### Browser Test Automation (in 2018)

@ColinBendell CTO Office, Cloudinary

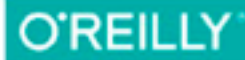

# High<br>Performance Images

SHRINK, LOAD, AND DELIVER IMAGES FOR SPEED

Colin Bendell, Tim Kadlec, Yoav Weiss, Guy Podjarny, Nick Doyle & Mike McCall

Rum

 $26.1<sub>km</sub>$  2:28:11 **Moving Time** 

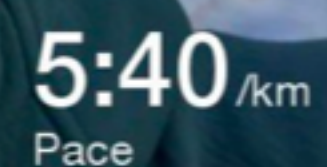

#### Agenda

Test Methodologies WebDriver.io Mocha tests How Browsers Work & Browser APIs Web Platform Test Mobile & Device Emulation Accessibility Operational: DNS, Paralyzing, CI Real User Testing

**9:00 AM** Welcome | **10:30 AM** Break | **12:00 AM** Lunch | **2:30 PM** Break | **4:00 PM** Wrap-up & Q&A

## Cloudinary's Two Problems

#### New Digital-Asset-Management Front-End Automating CDN Changes

#### **B Nelsthray X Transformations** C. New Search Away El de m Created This April 10 Type Ophosited Toyo Cats and Bogs, Tolder Cats and Dogs E Tap & Metade **L** Format and Size E2 Image analysis Contact **Tana** GALLINGTO Car Super - Custom Banga Car Model TT: 1-San 2007 -1- 1-Fam 2002 **B** Selected Law  $\sim$ Many types (type to filter ul Teltto di Andhei Search Ing Ju E Bob di Saans Fis di Salaman a mensio of Electional III Kings Misson - Camamatian Pass Genete, brenteds, 30 Long to Lot. **SELECTION FOR PROPERTY AND RESIDENTS.** Felix Zilber

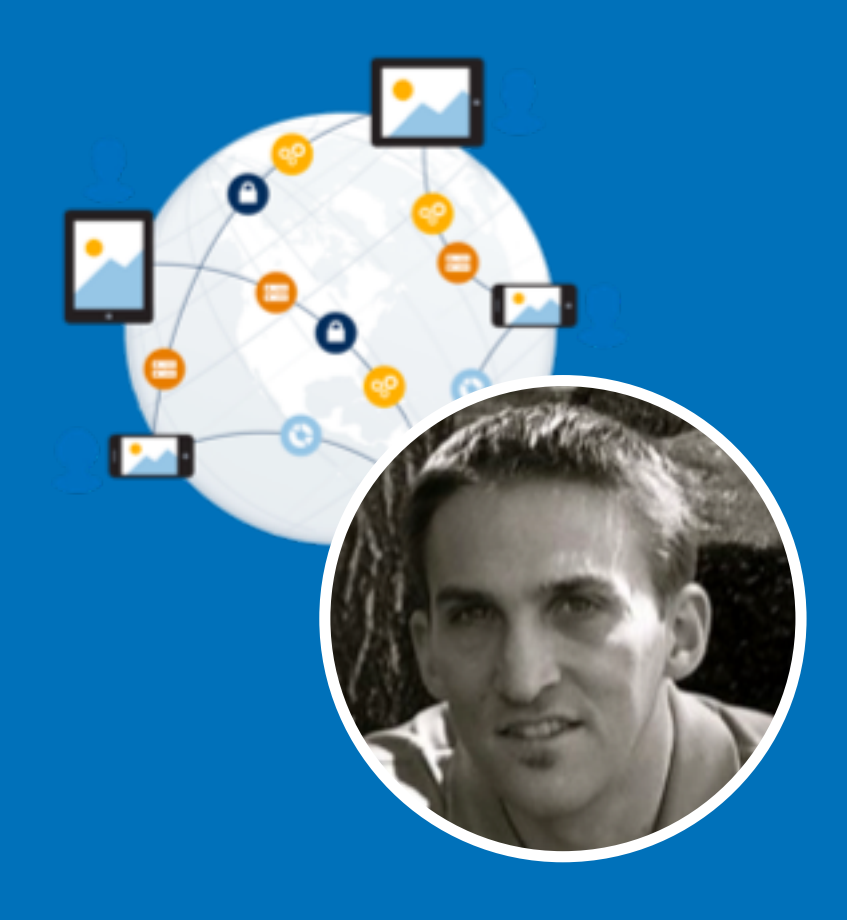

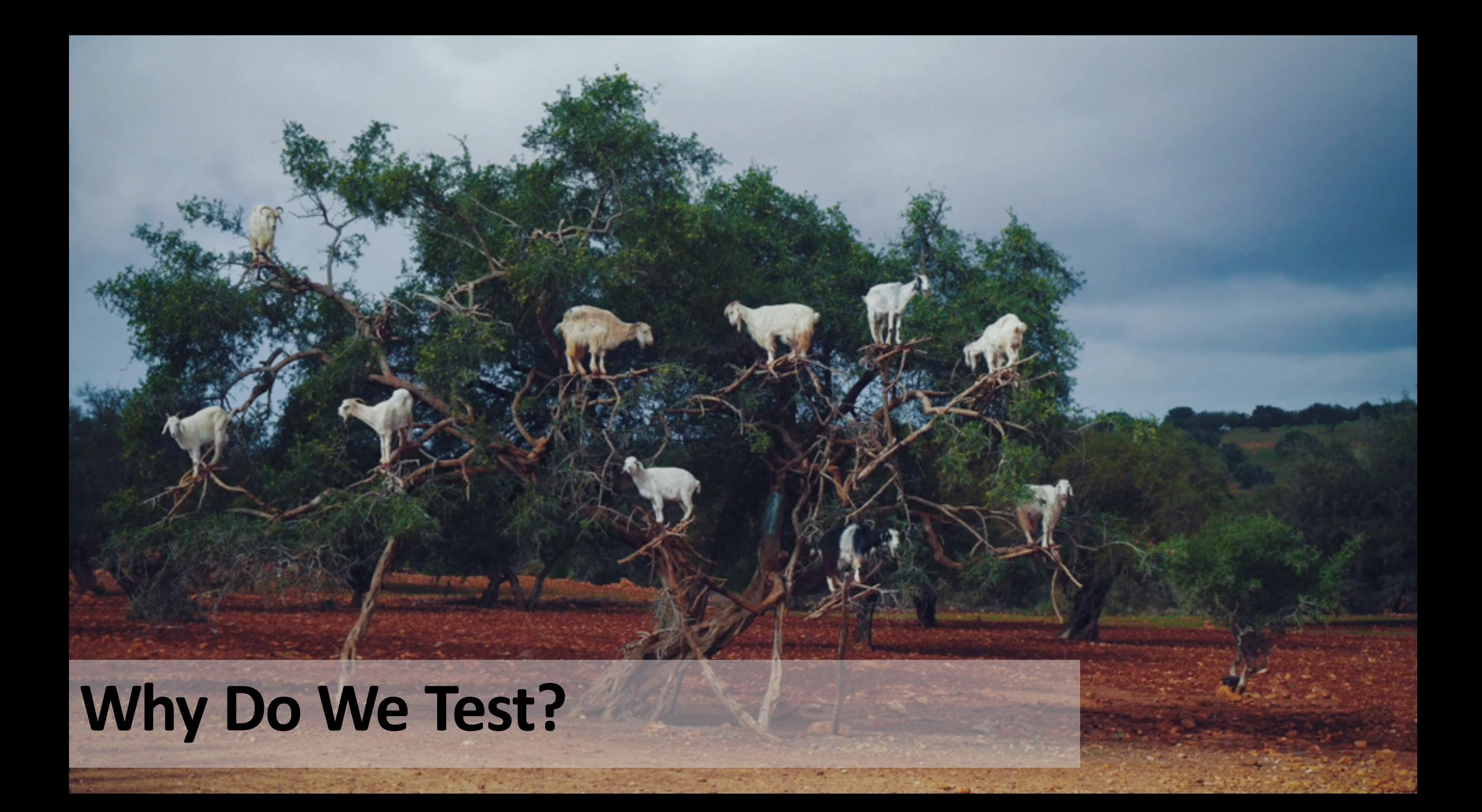

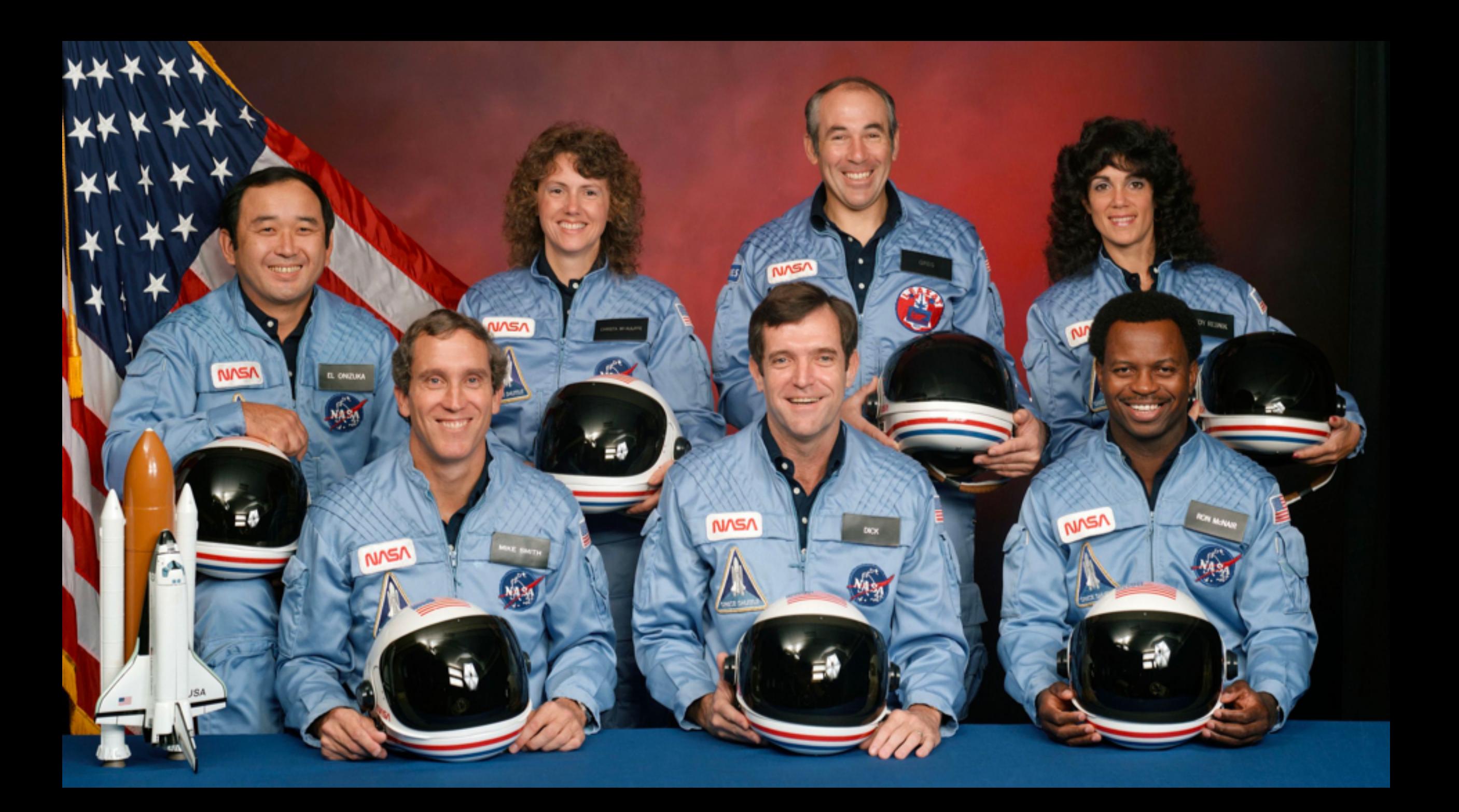

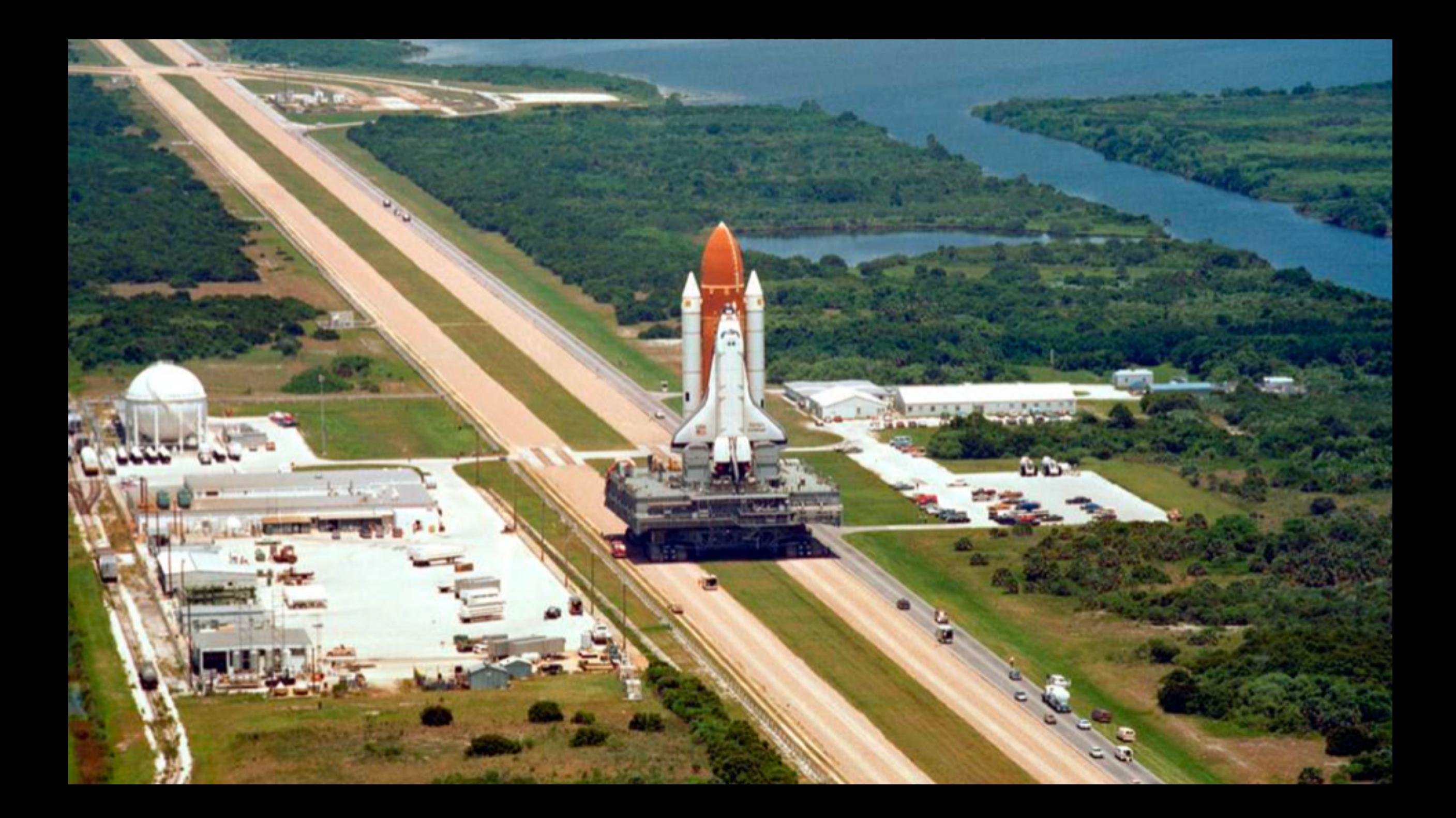

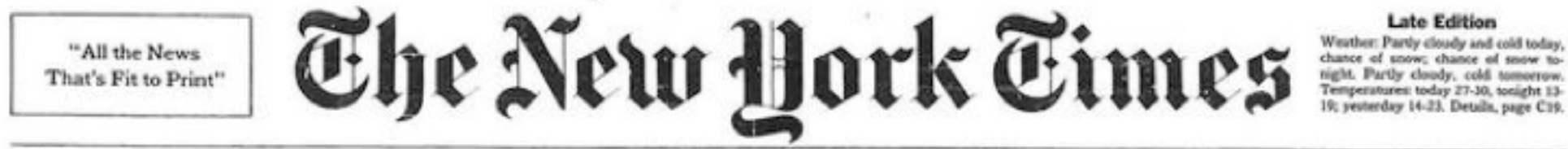

VOL.CXXXV... No. 46,669 Copyright @ 1966 The New York Times NEW YORK, WEDNESDAY, JANUARY 29, 1986

chance of snow; chance of snow tonight. Partly cloudy, cold tomorrow. Temperatures: today 27-30, tonight 13-19; yesterday 14-23. Details, page C19.

00-cents beyond 16 miles from New York City, 30 CENTS

## THE SHUTTLE EXPLODES

#### **6 IN CREW AND HIGH-SCHOOL TEACHER** ARE KILLED 74 SECONDS AFTER LIFTOFF

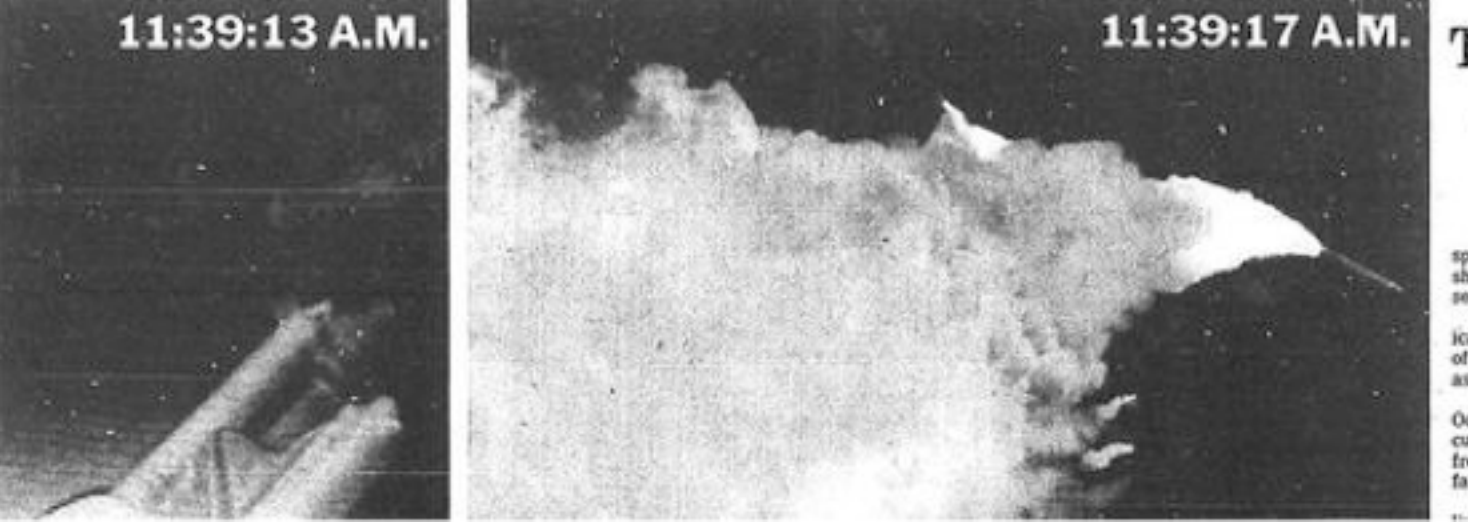

#### **Thousands Watch** A Rain of Debris

#### By WILLIAM J. BROAD Special in The Sew York Times

CAPE CANAVERAL, Fla., Jan. 28 - The space shuttle Challenger exploded in a ball of fire shortly after it left the launching pad today, and all seven astronauts on board were lost.

The worst accident in the history of the American space program, it was witnessed by thousands of spectators who watched in wonder, then horror, as the ship blew apart high in the air.

Flaming debris rained down on the Atlantic Ocean for an hour after the explosion, which occurred just after 11:39 A.M. It kept rescue teams from reaching the area where the craft would have fallen into the sea, about 18 miles offshore.

It seemed impossible that anyone could have from 4 who controlls with

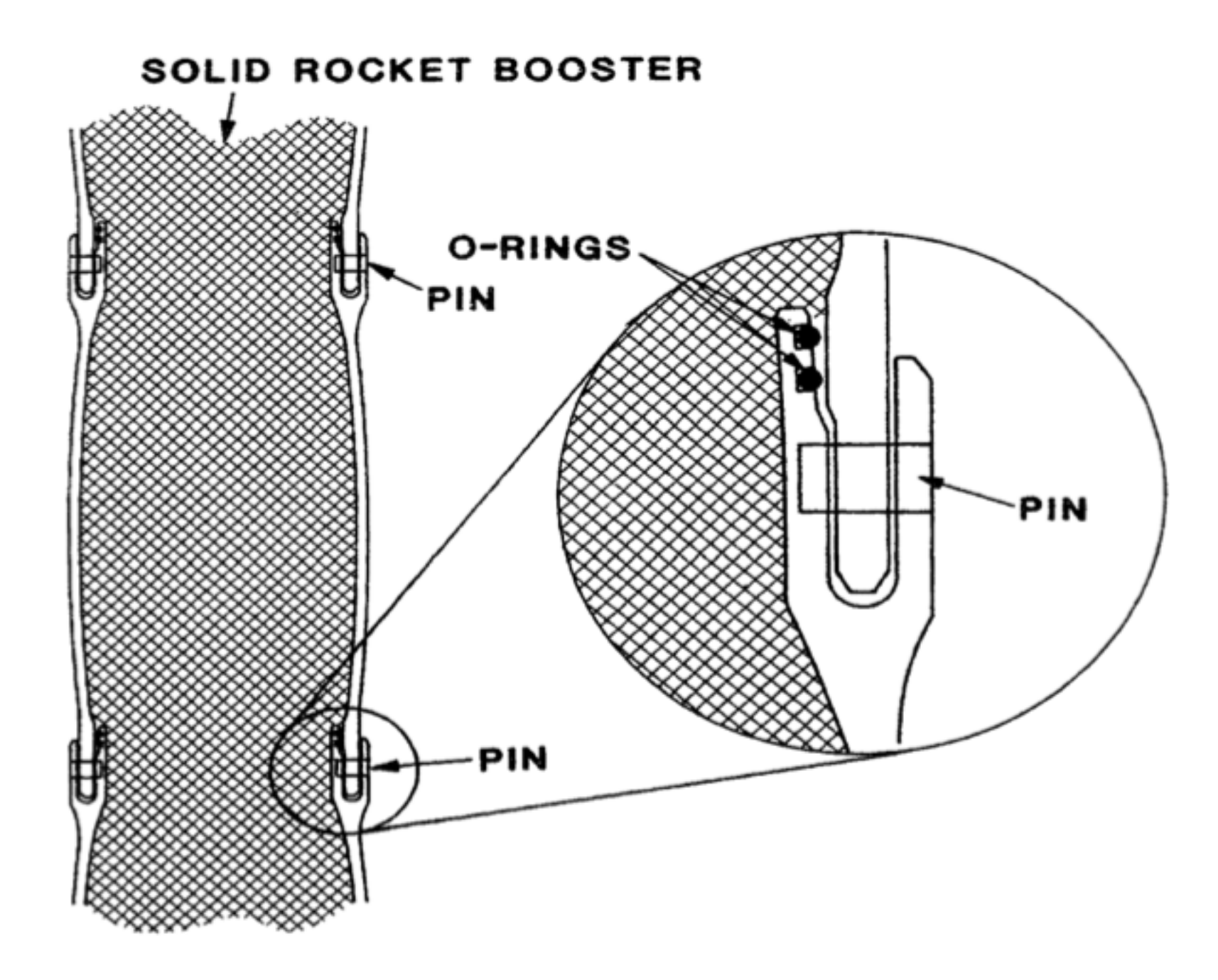

#### **Testing: Prepare for the Unexpected**

"I just want to buy my Mom's birthday present."

"I just want to know if it will rain today."

"I just want to share pictures of my vacation"

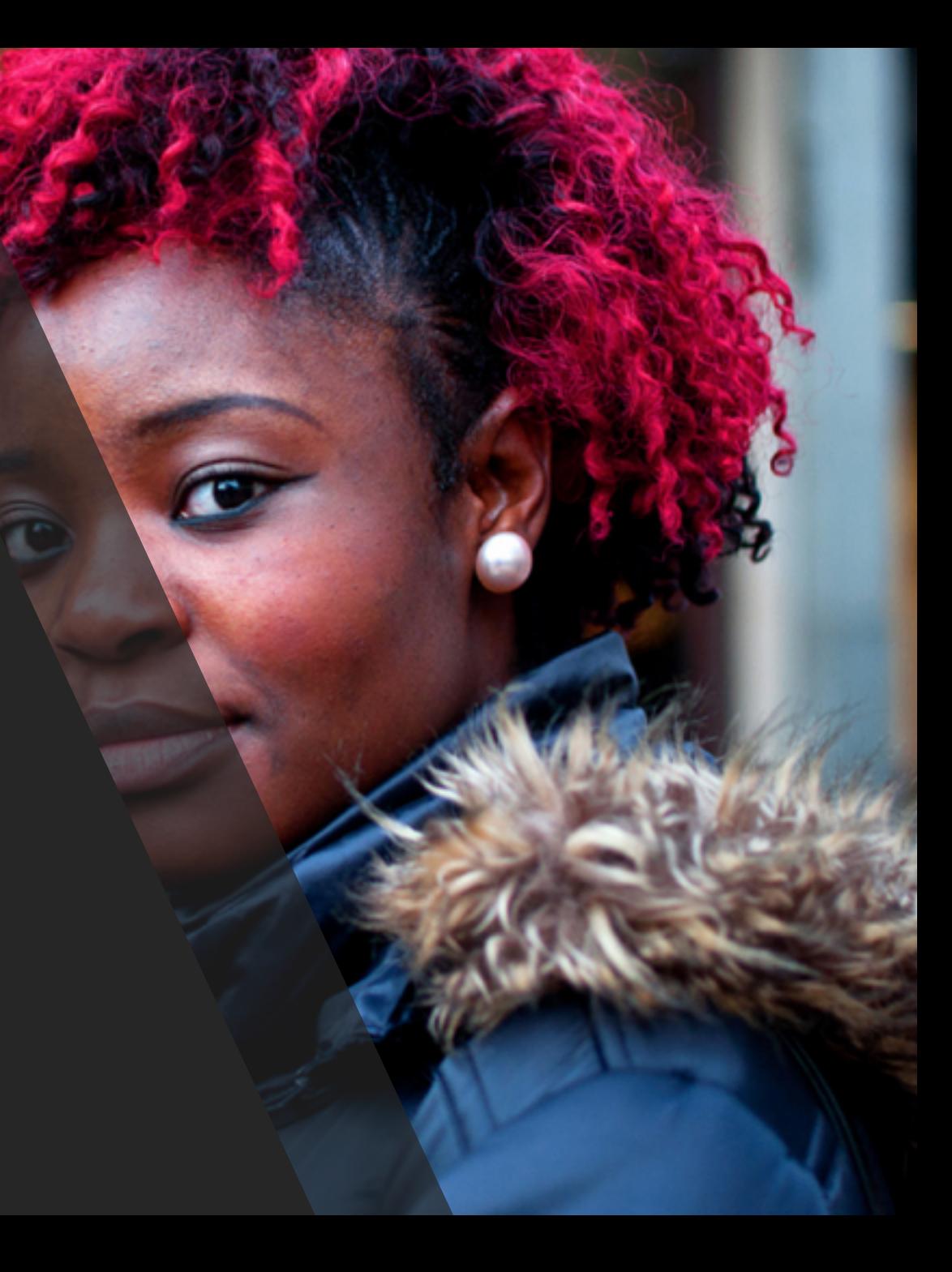

#### **Testing === Meeting User Expectations**

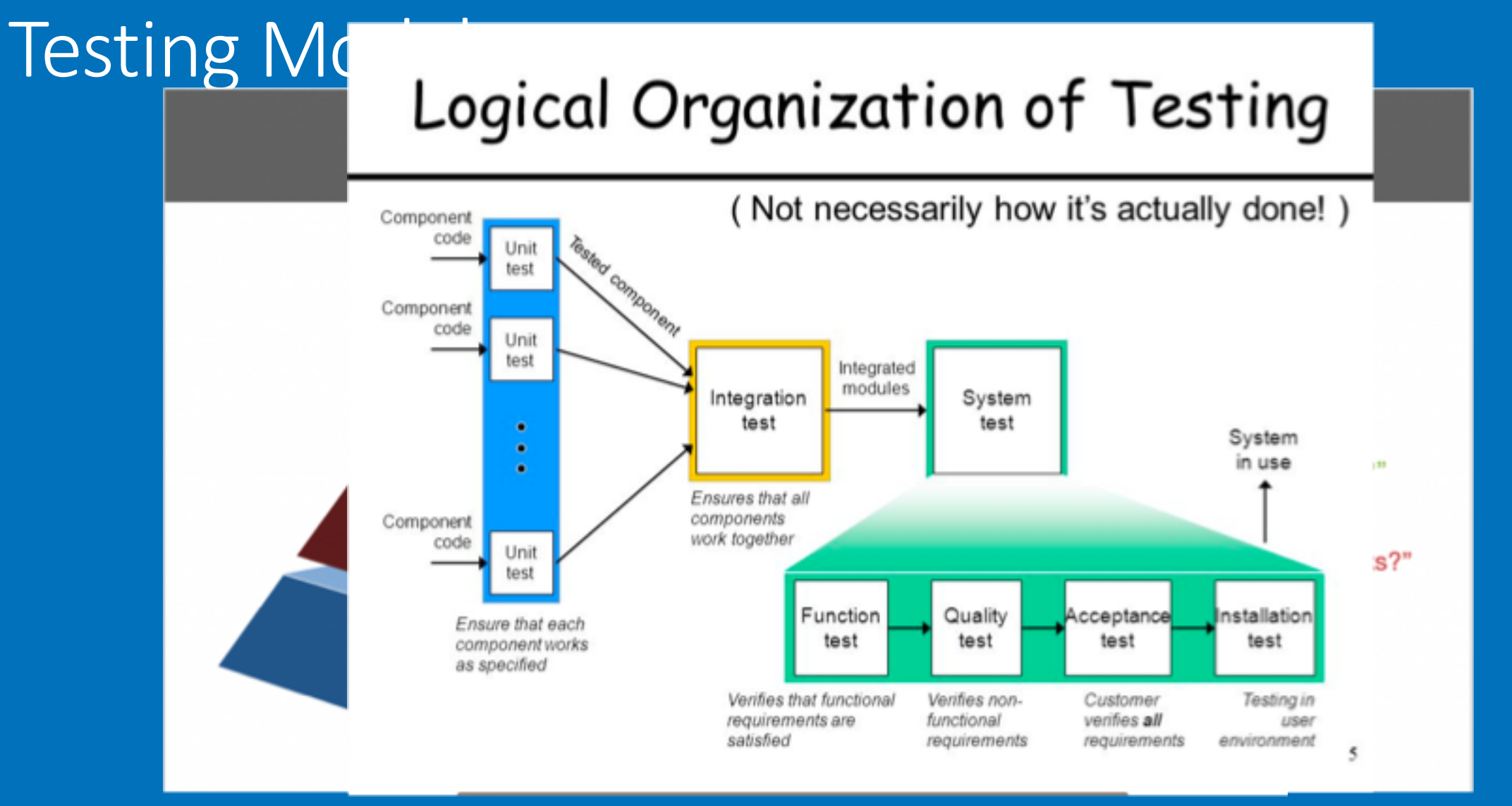

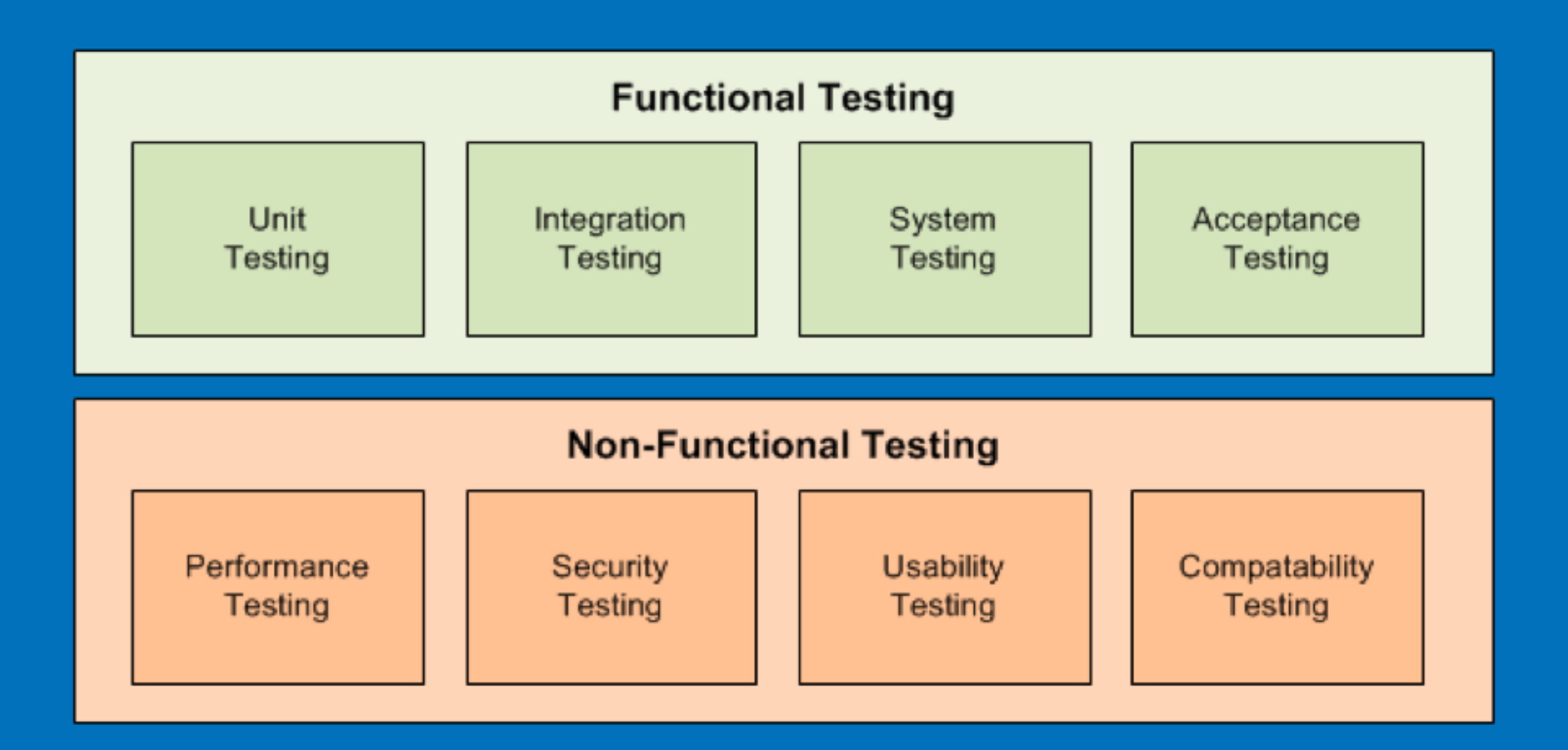

https://stackoverflow.com/questions/2741832/unit-tests-vs-functional-tests

# **Functional v. Non-Functional**

### Unit Testing

- Smallest testable component
- Usually simple inputs and outputs
- Moch objects v. skeleton dev services

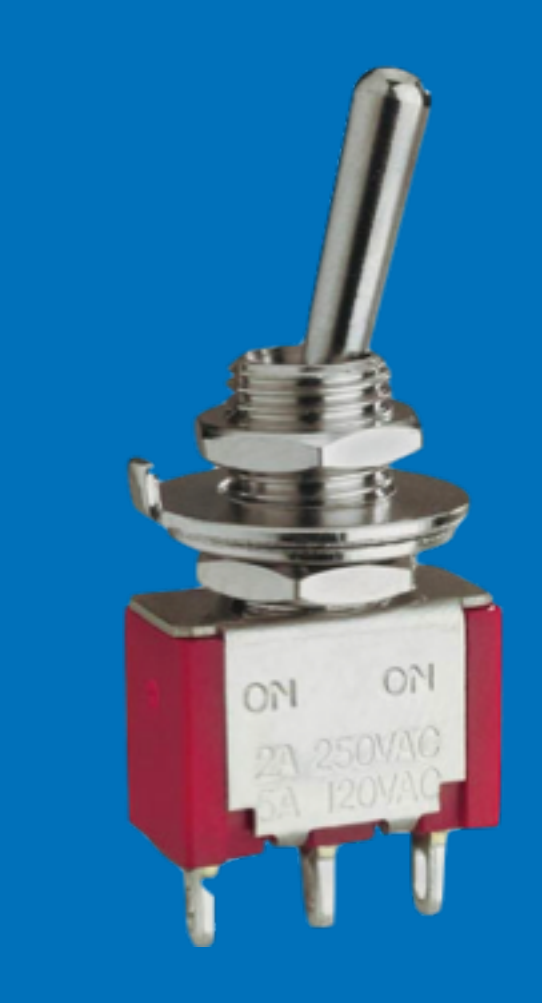

#### Unit Testing

```
const expect = require("chai").expect;
const converter = require("../app/converter");
describe("Color Code Converter", function() { describe("RGB to Hex conversion", function() {
      it("converts the basic colors", function() {
          var redHex = converter.rgbToHex(255, 0, 0);
          var greenHex = converter.rgbToHex(0, 255, 0);
         var blueHex = converter.rgbToHex(0, 0, 255);<br>expect(redHex).to.equal("ff0000");<br>expect(greenHex).to.equal("00ff00");
         expect(blueHex).to.equal("0000ff");
     });
   });
});
```
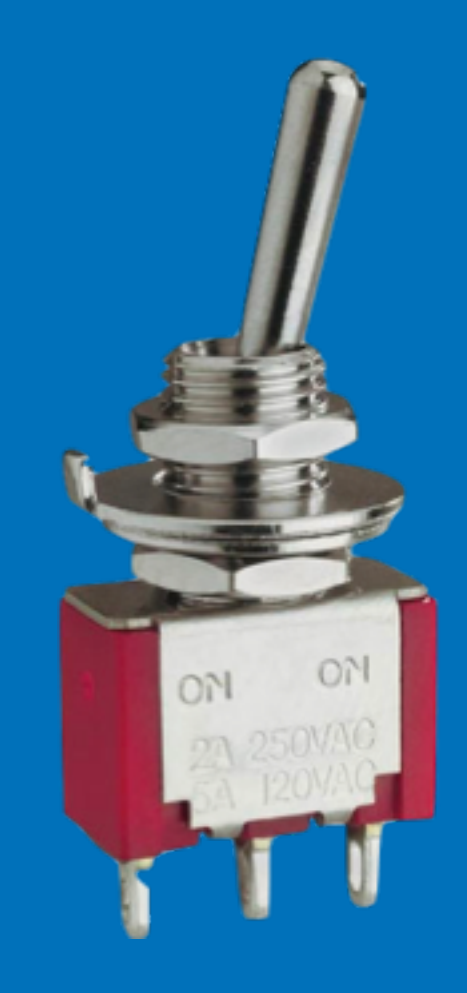

#### Unit Testing

- Blurred line to integration tests
- Encourages small component logic v. monoliths
- Large volume of Tests

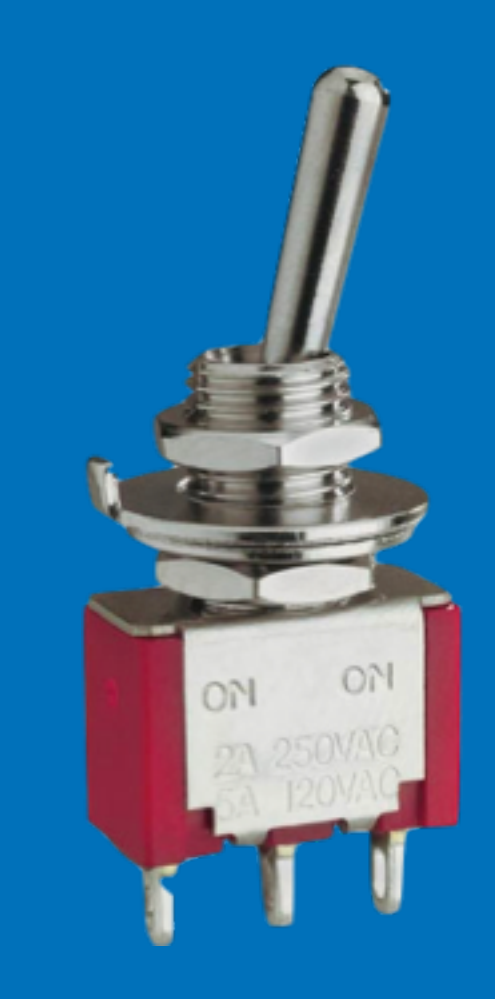

### Integration Tests

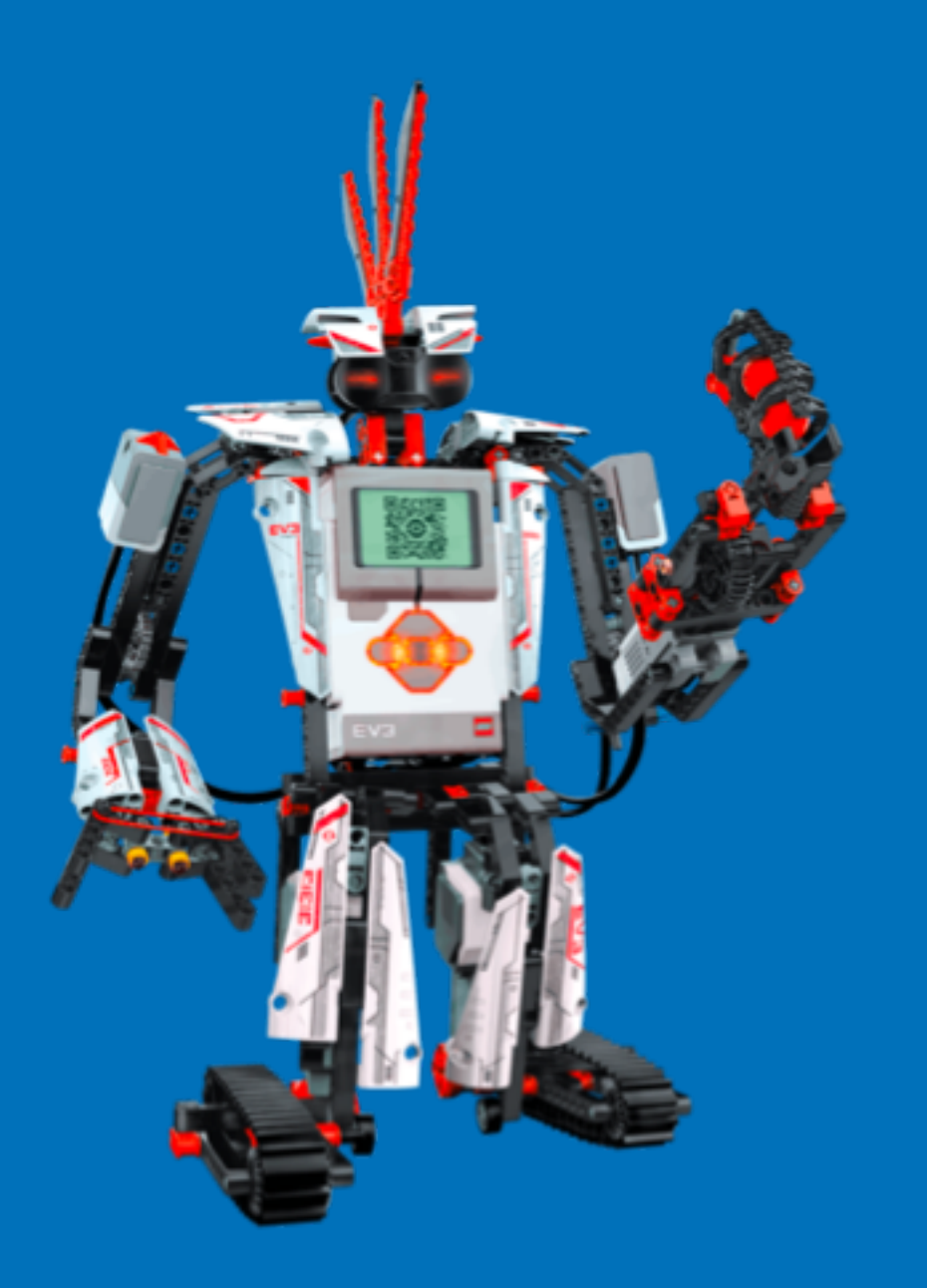

#### Integration Tests

```
describe("Color Code Converter API", function() {
  describe("RGB to Hex conversion", function() {
    let url ="http://localhost:3000/rgbToHex?red=255&green=255&blue=255";
    it("returns status 200", function() {});
    it("returns the color in hex", function() {});
  });
```

```
describe("Hex to RGB conversion", function() {
   let url = "http://localhost:3000/hexToRgb?hex=00ff00";
   it("returns status 200", function() {});
   it("returns the color in RGB", function() {});
  });
});
```
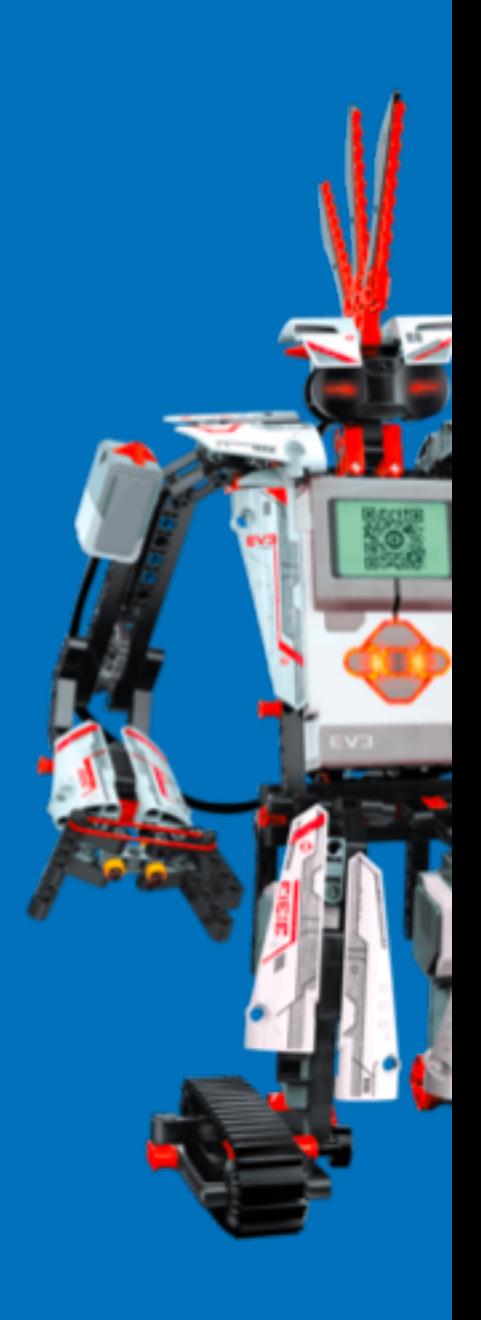

#### System Tests

- Does it match design?
- Meet expectations of design
- Often focused on workflows
- Volume, load, stress, security
- Usability, Accessibility

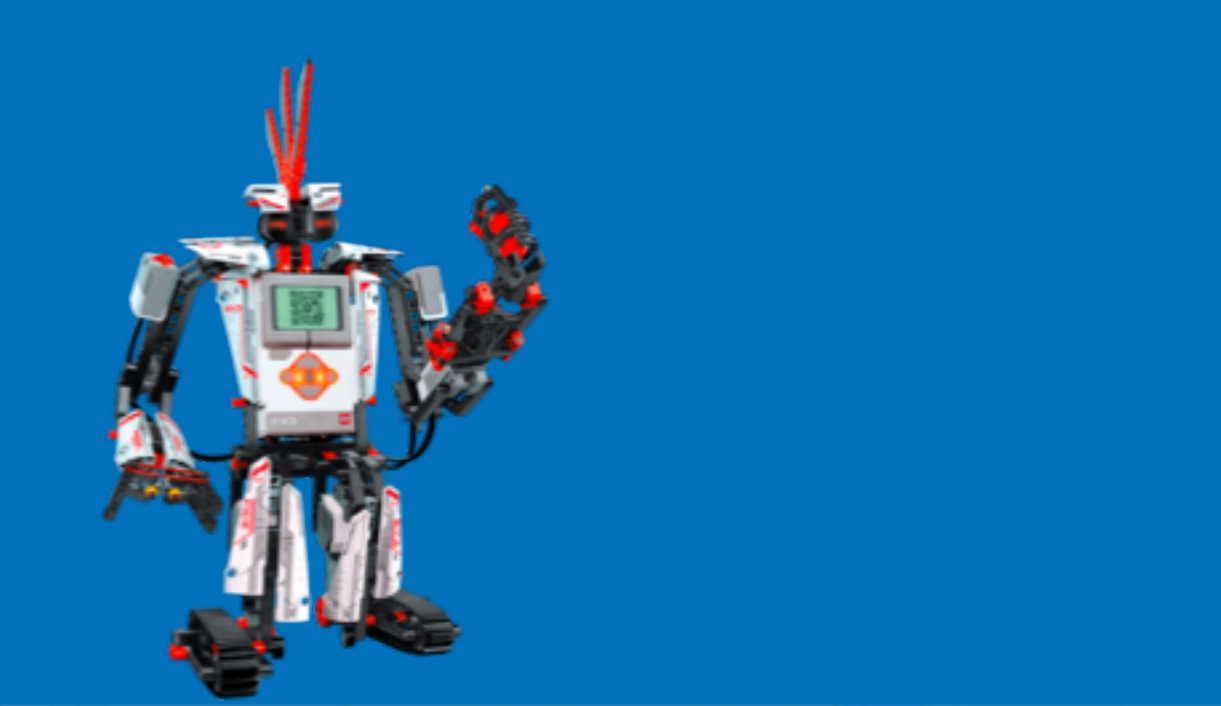

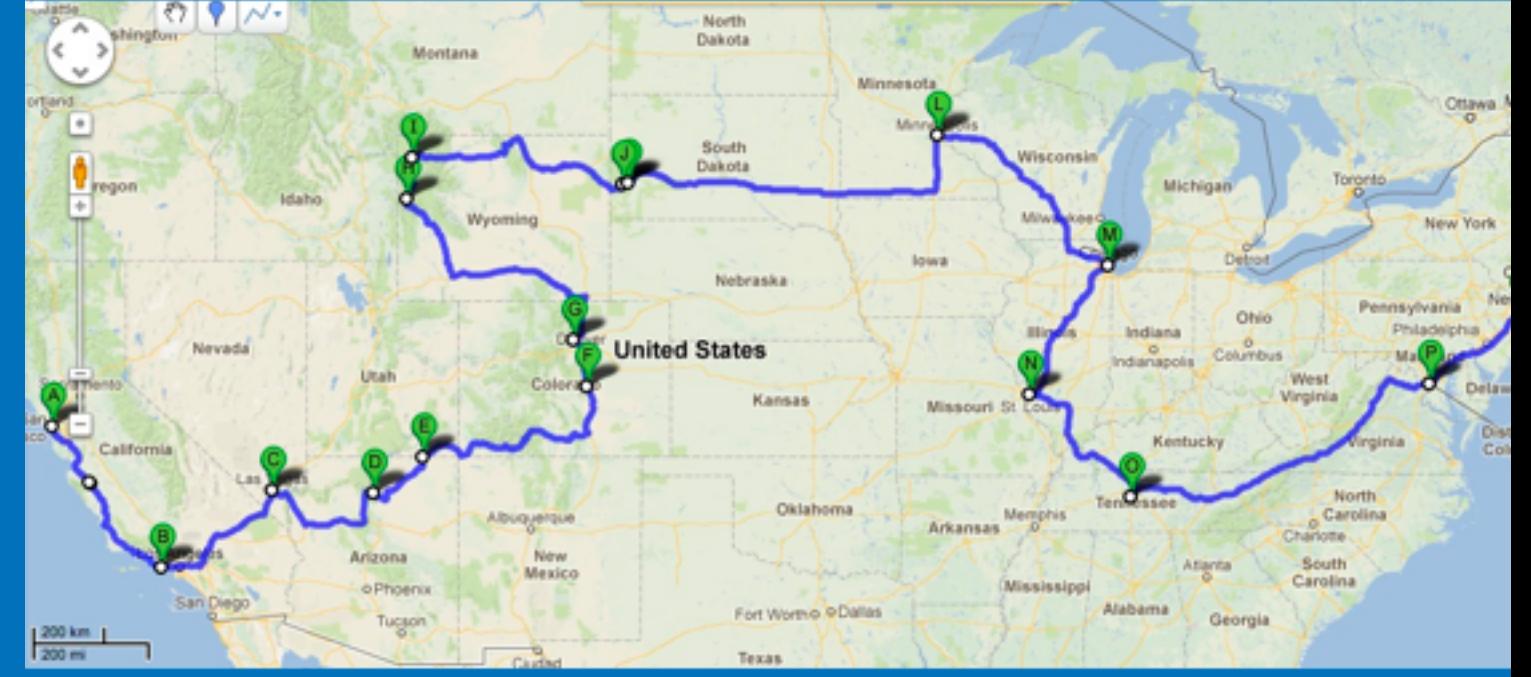

# System Tests

I

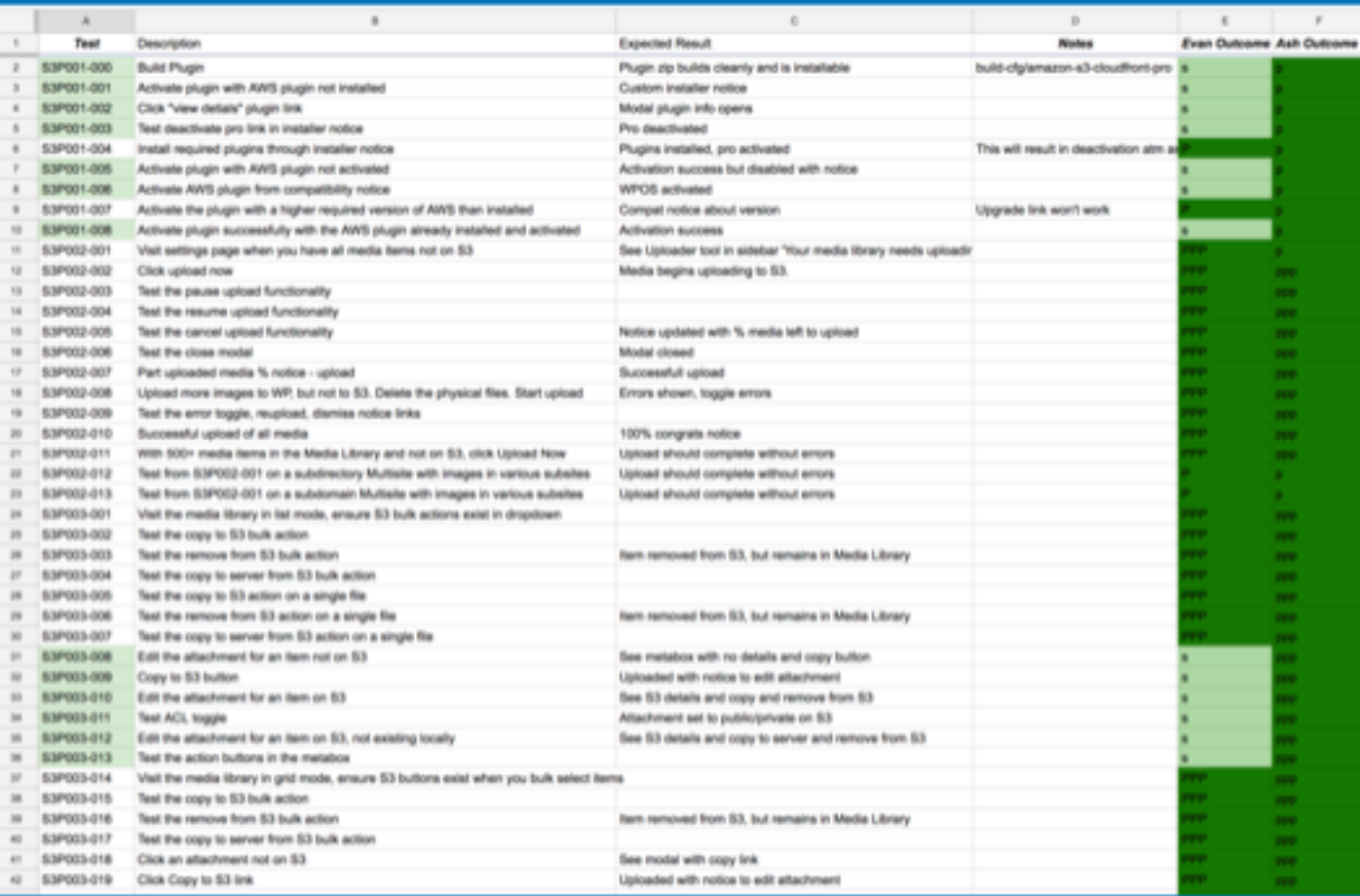

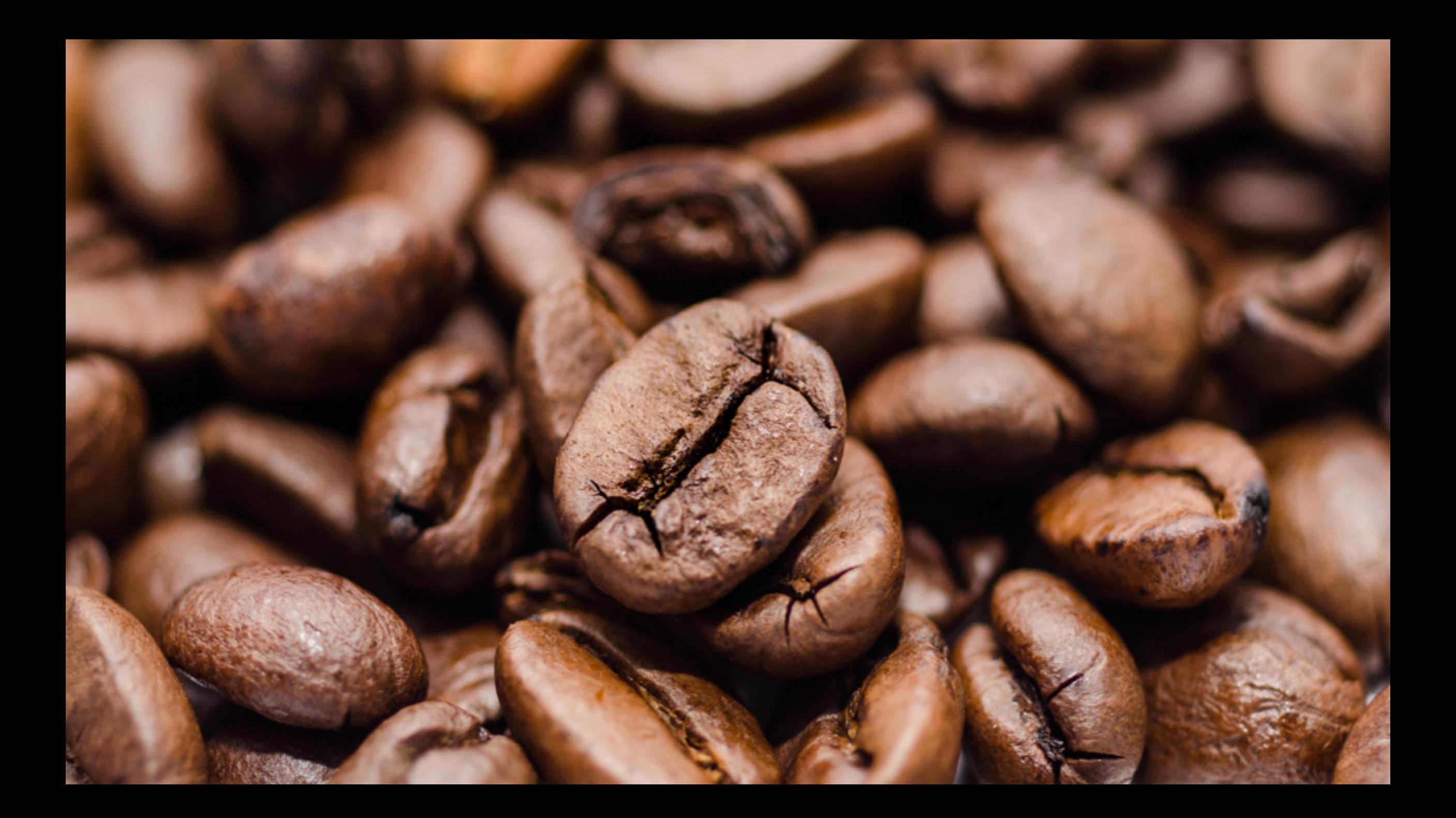

#### Acceptance Tests

- Meet business objectives
- End-to-End
- Can the end user accomplish what we wanted it to do?
- Alpha/Beta Feedback cycle

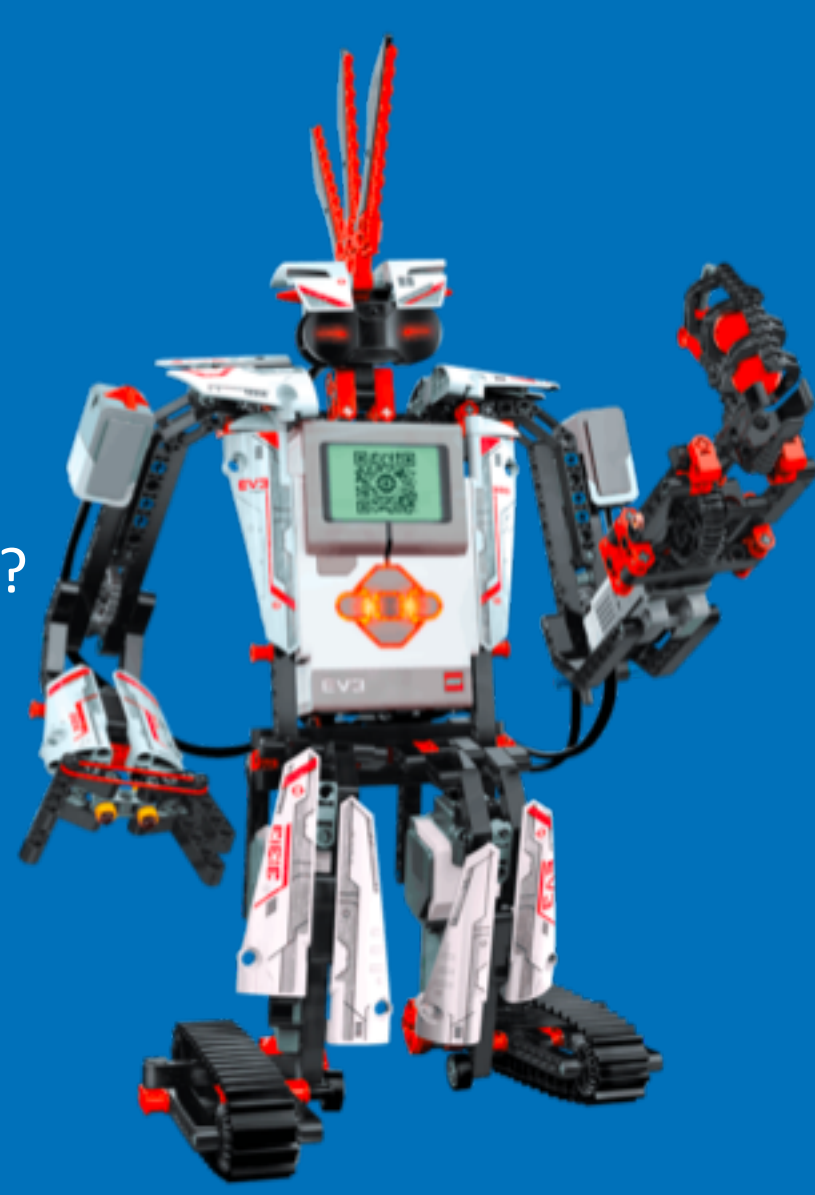

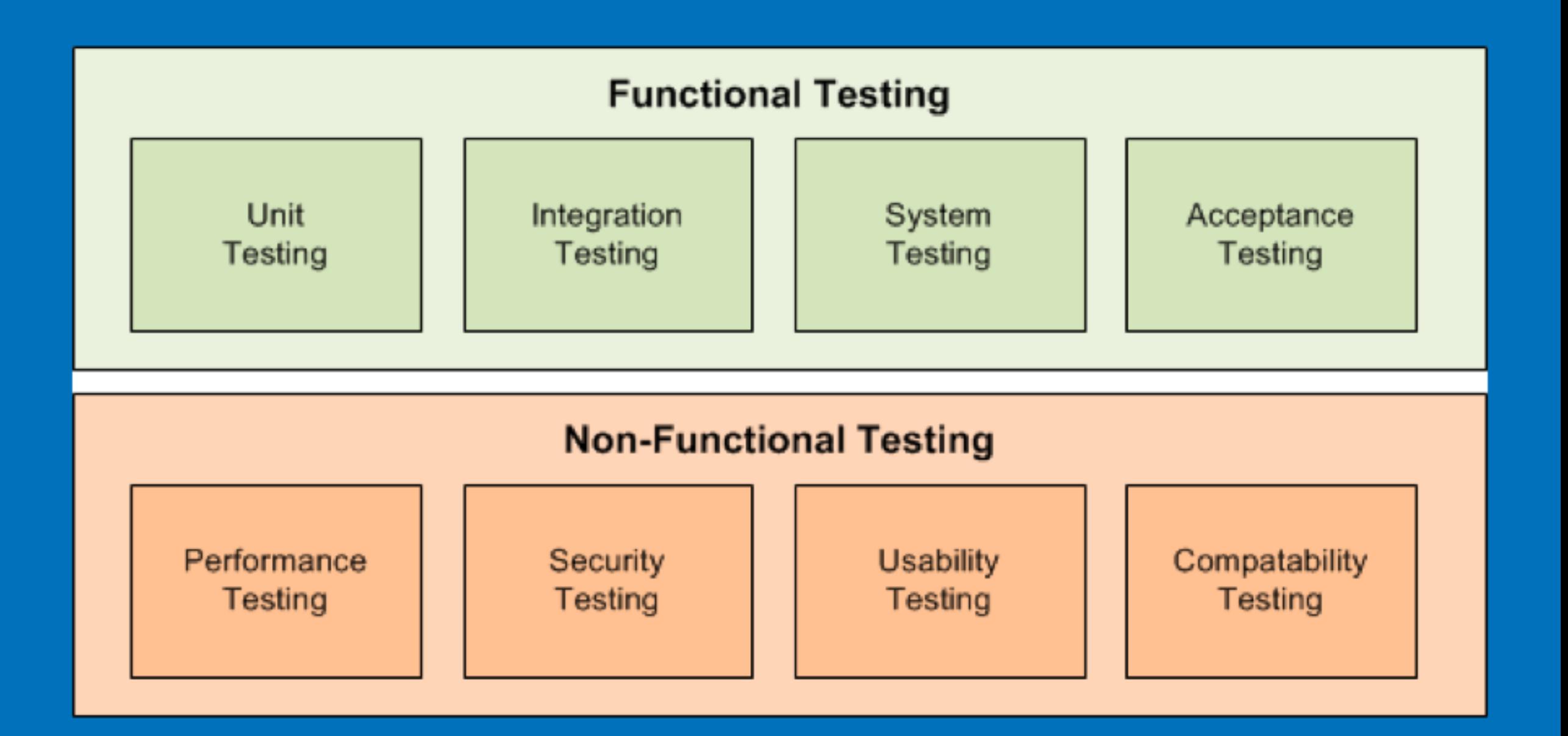

# "We develop in the Zoo, But release in the Jungle"

-Melanie Cey

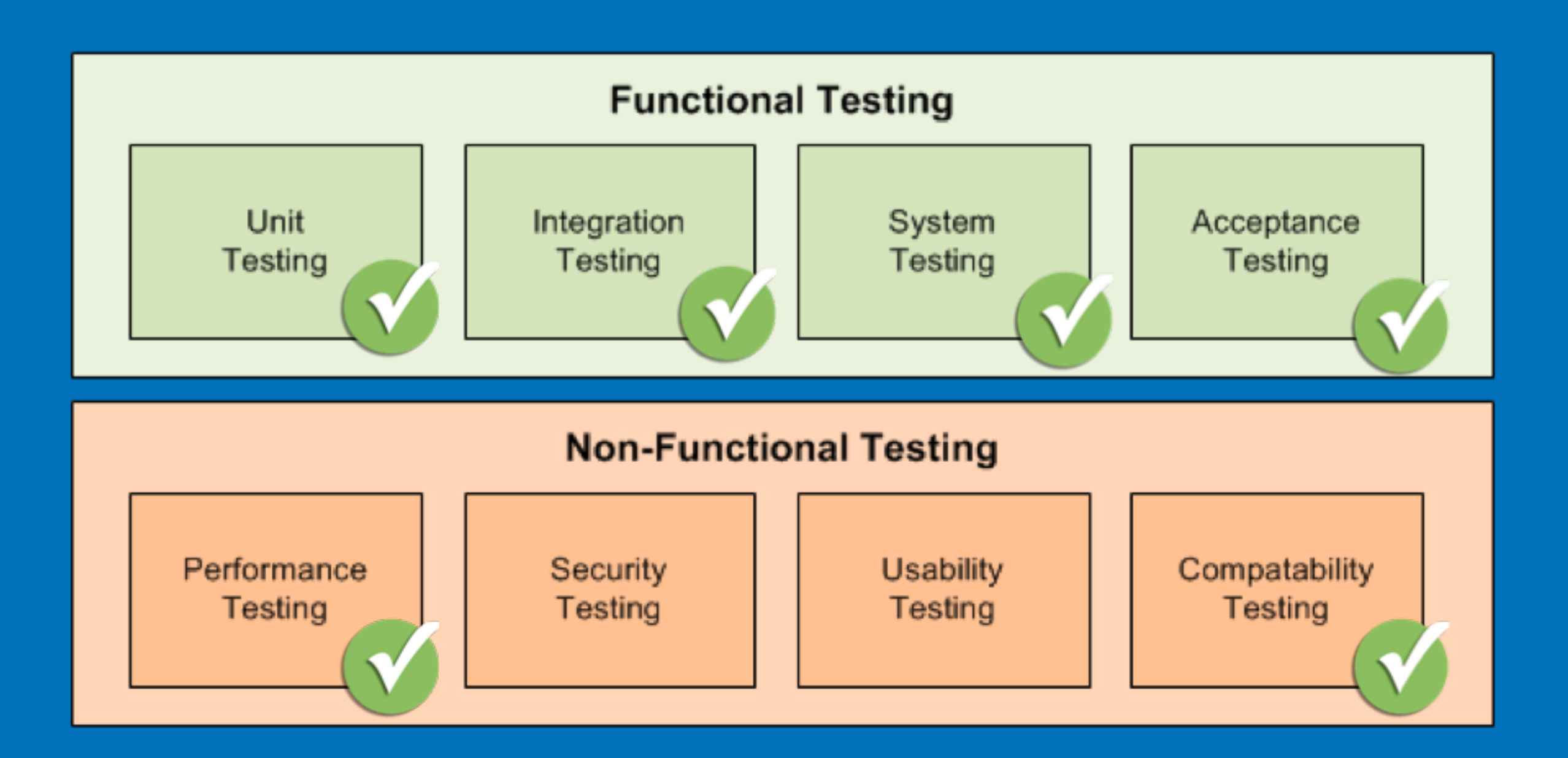

https://stackoverflow.com/questions/2741832/unit-tests-vs-functional-tests

#### Why do we need browser testing

- Functional User experience
	- Workflows
- Design & Layout
	- Preserve Presentation
	- Above the fold, responsive web
	- Mobile experiences v. Watch v. ??
- Accessibility
	- Screen readers
	- audits
- Performance measurement
	- Performance budgets
	- Request flows

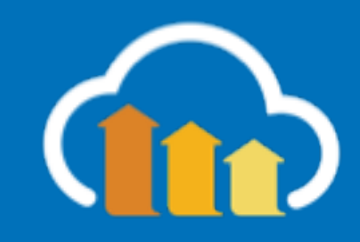

# Browser Eco System

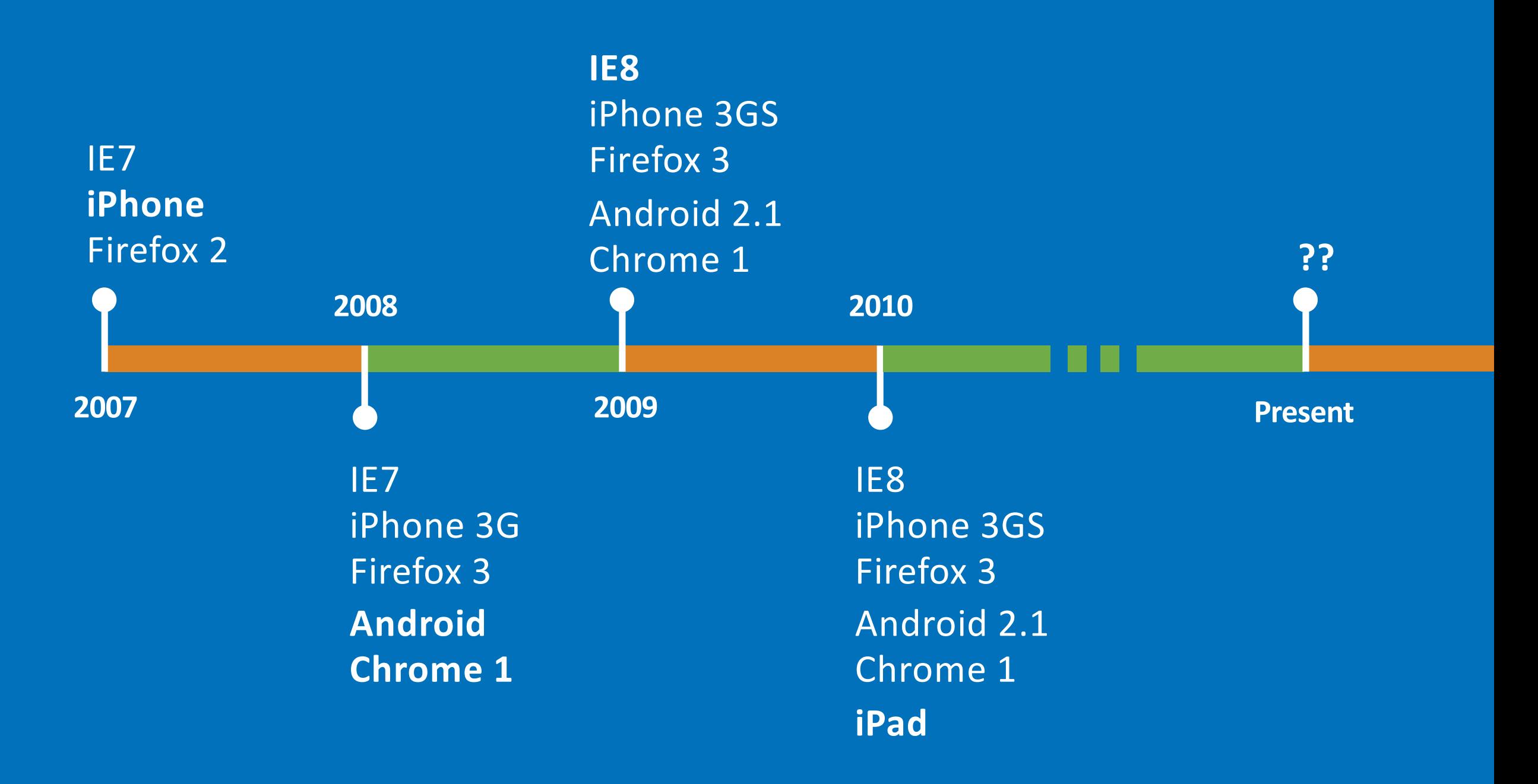

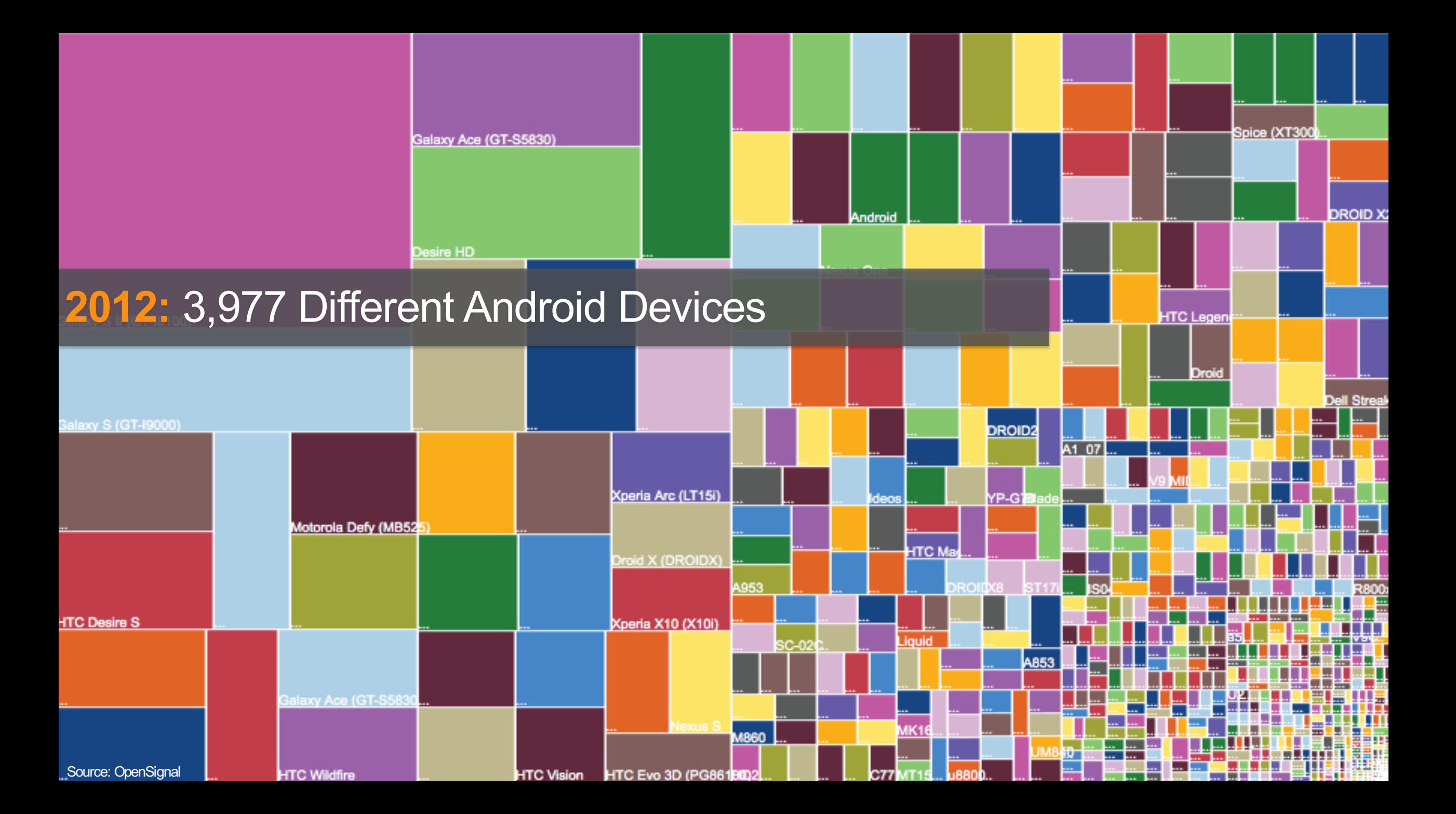

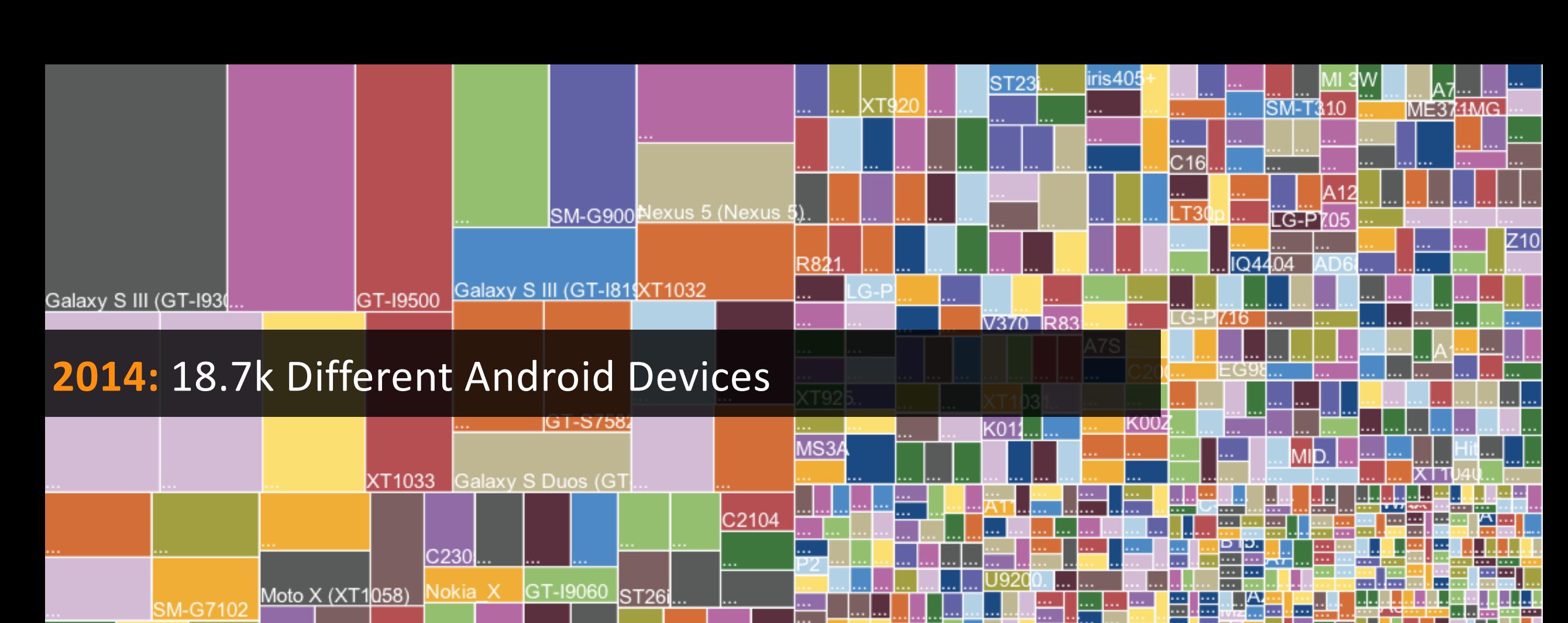

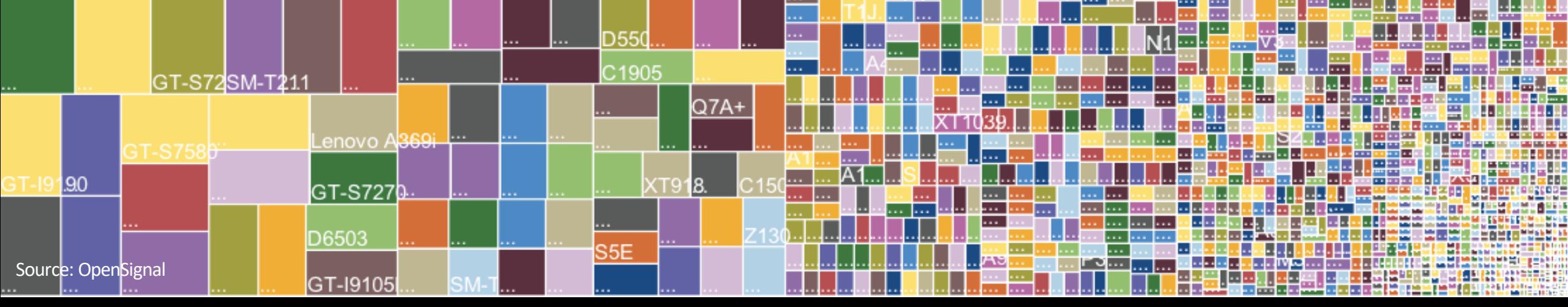

#### OpenSignal

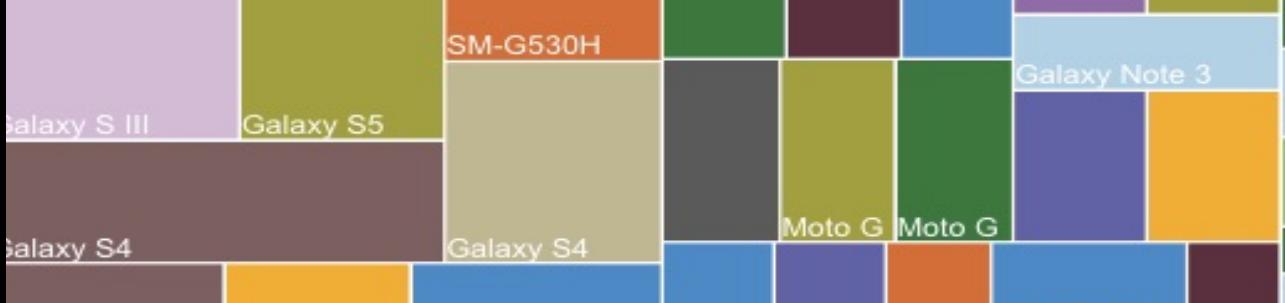

#### **2015:** 24.0k Different Android Devices

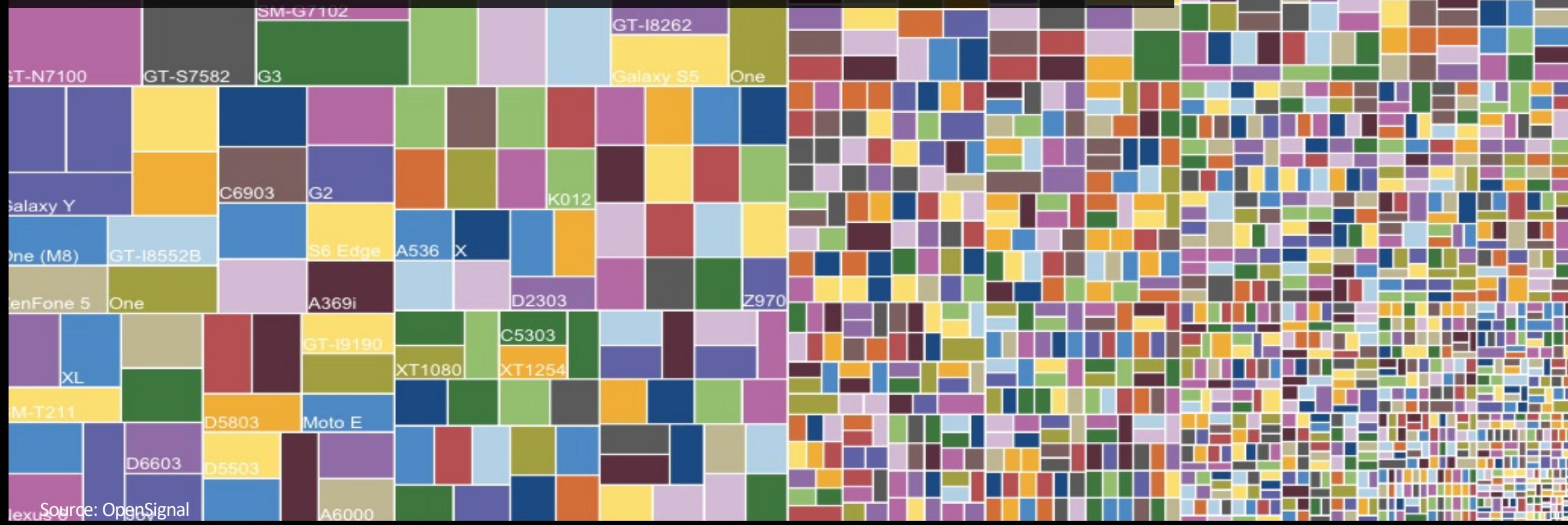

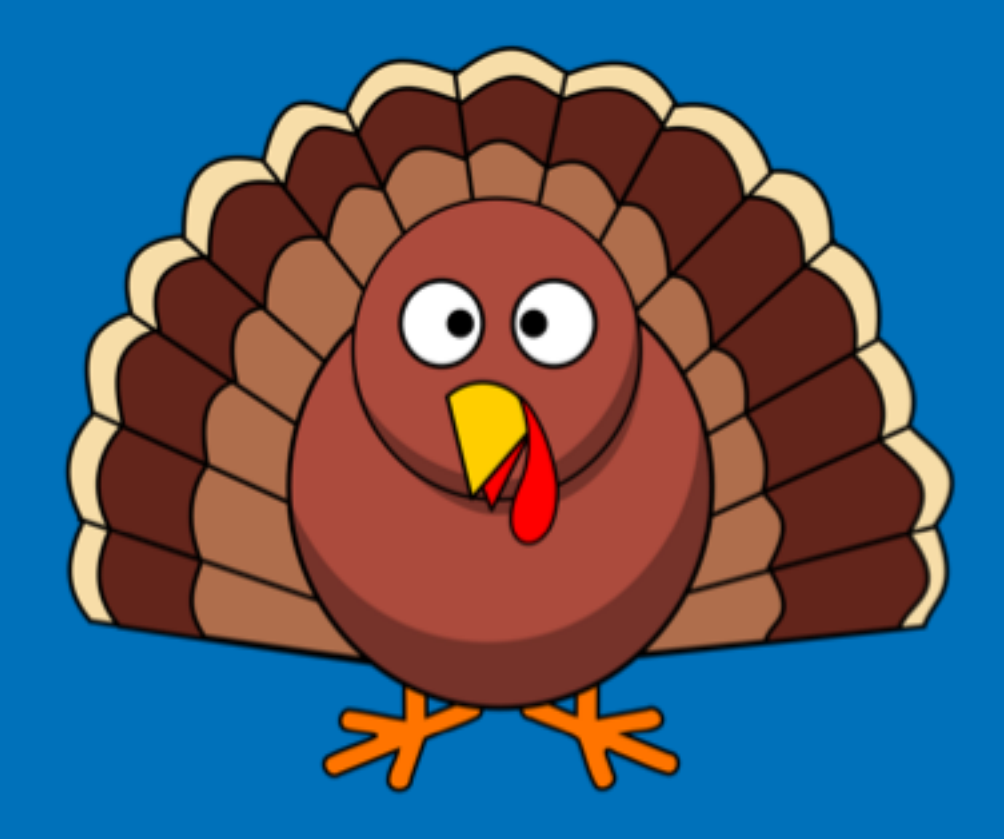

**How many browsers in a typical Thanksgiving weekend?**

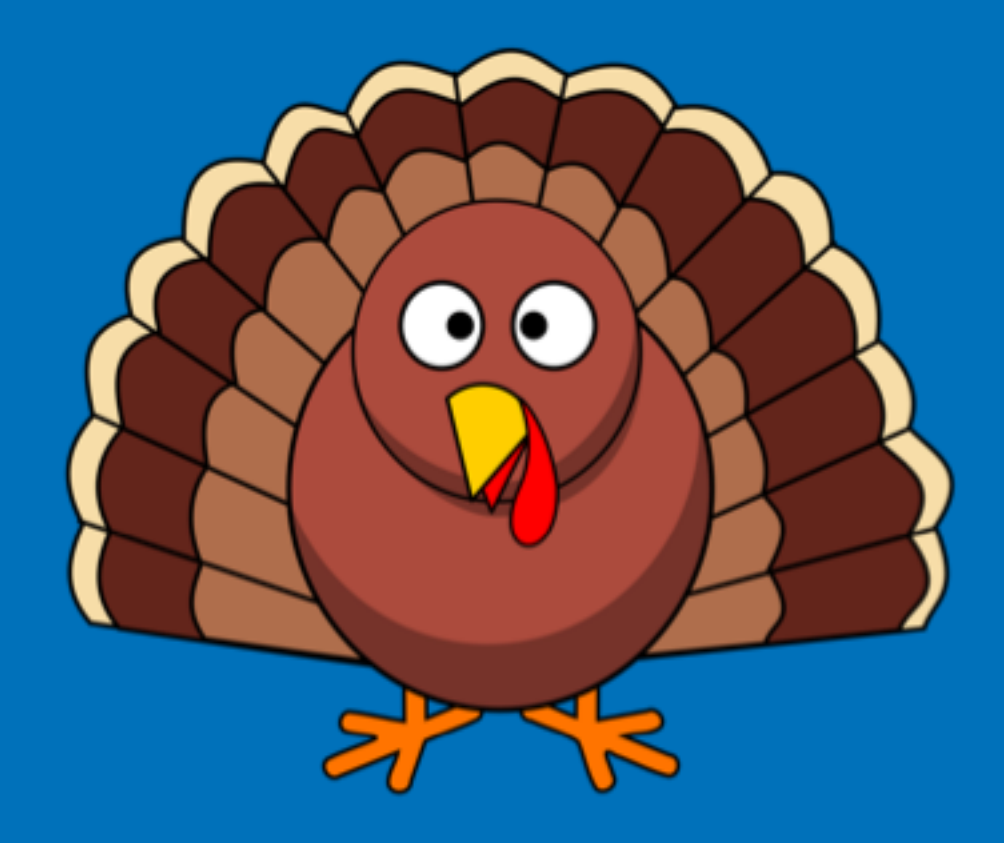

**How many browsers in a typical Thanksgiving weekend?**

**572**

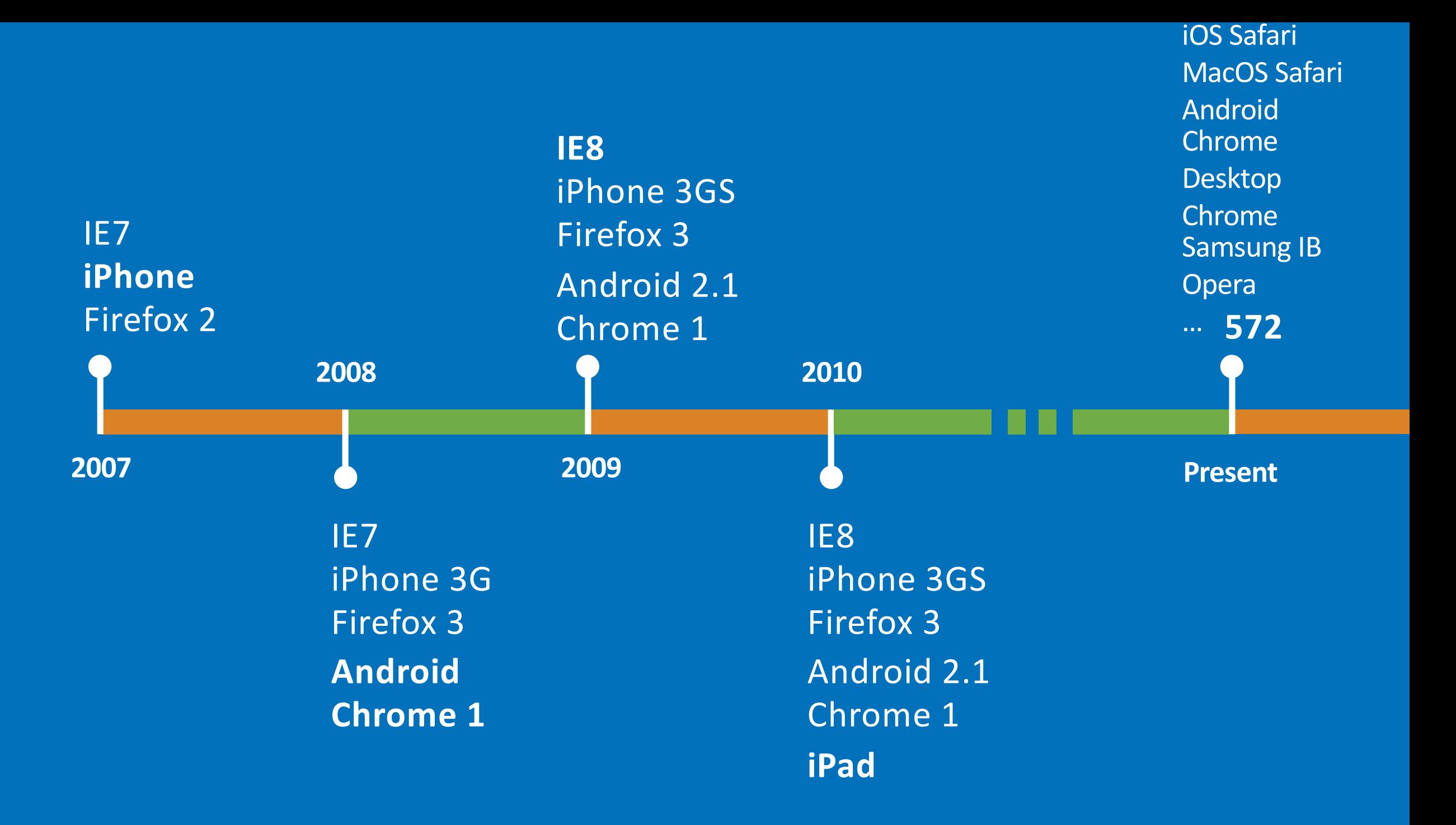
# **"…25% of new Android phones have only 512MB of RAM."**

**Jen Fitzpatrick VP of product management for Google Maps**

# Browser Based Testing

### How do we test the Browser?

- Checklists
- Support tickets
- Screen capture
- Pixel comparison
- Programmatic control
- RUM Beacons

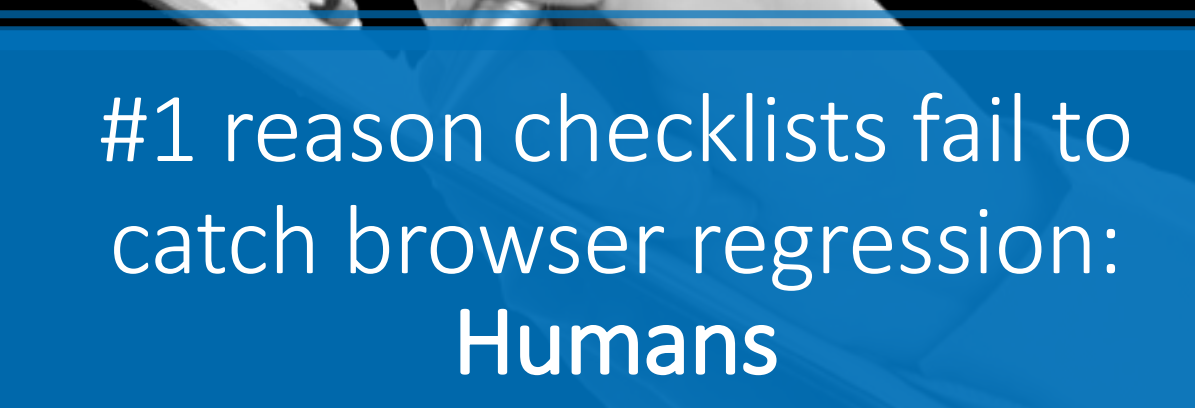

```
open -a Safari https://cloudinary.com
killall Safari
screencapture -x testoutput.png
compare -identify -metric MAE baseline.png testoutput.png null 
>> same1.png[0] PNG 640x400 640x400+0+0 8-bit DirectClass
1.64KB 0.010u 0:00.019 
>> same2.jpg[0] JPEG 640x400 640x400+0+0 8-bit DirectClass
3.65KB 0.000u 0:00.009 
>> 0.196766 (3.00245e-06)
```
open -a Safari https://cloudinary.com killall Safari screencapture -x testoutput.png compare -identify -metric MAE baseline.png testoutput.png null >> same1.png[0] PNG 640x400 640x400+0+0 8-bit DirectClass 1.64KB 0.010u 0:00.019 >> same2.jpg[0] JPEG 640x400 640x400+0+0 8-bit DirectClass 3.65KB 0.000u 0:00.009 >> 0.196766 (3.00245e-06)

### open -a Safari https://cloudinary.com killall Safari screencapture -x testoutput.png compare -identify -metric MAE baseline.png testoutput.png null >> same1.png[0] PNG 640x400 640x400+0+0 8-bit DirectClass 1.64KB 0.010u 0:00.019 >> same2.jpg[0] JPEG 640x400 640x400+0+0 8-bit DirectClass 3.65KB 0.000u 0:00.009 >> 0.196766 (3.00245e-06)

### open -a Safari https://cloudinary.com killall Safari screencapture -x testoutput.png compare -identify -metric MAE baseline.png testoutput.png null >> same1.png[0] PNG 640x400 640x400+0+0 8-bit DirectClass 1.64KB 0.010u 0:00.019 >> same2.jpg[0] JPEG 640x400 640x400+0+0 8-bit DirectClass 3.65KB 0.000u 0:00.009 >> 0.196766 (3.00245e-06)

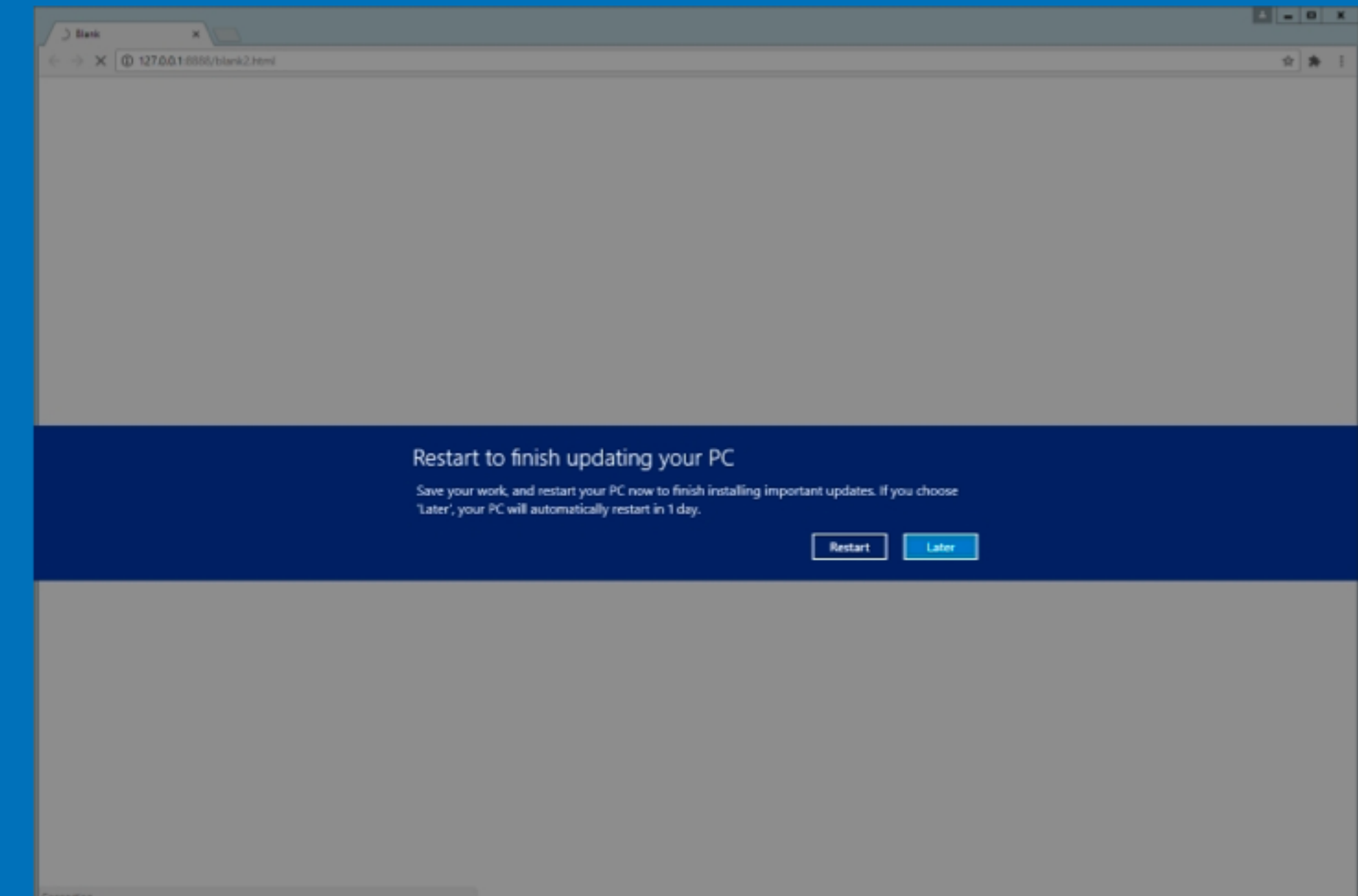

### How do we test the Browser?

- Checklists
- Support tickets
- Screen capture
- Pixel comparison
- Programmatic control
- RUM Beacons

## OS API application control

- Access the window model directly
- Simulate Keyboard strokes and mouse movements
- Interact with any application like a human
- Screen Readers use this approach to supersede the OS accessibility features

### Programmatic Control

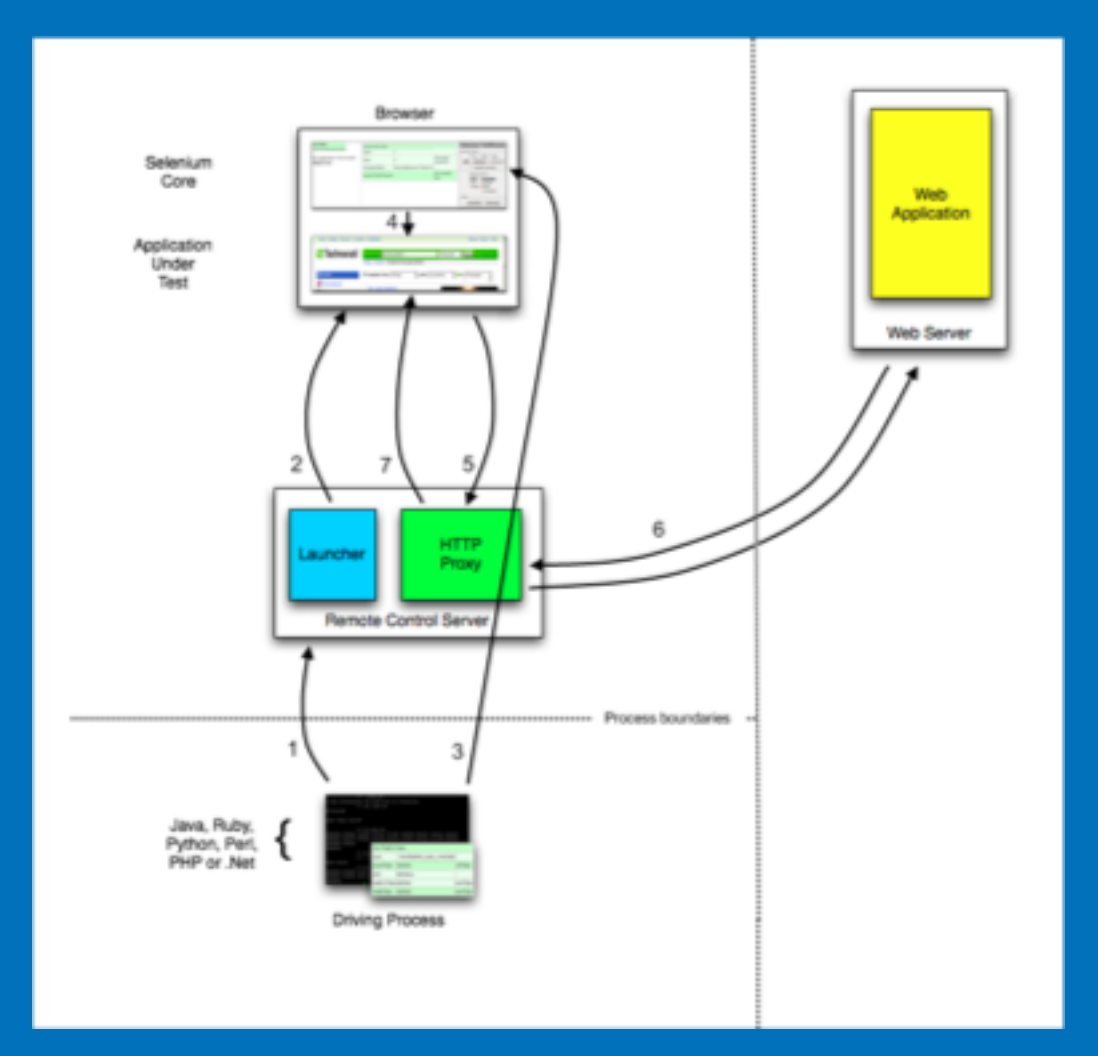

### How do we test the Browser?

- Checklists
- Support tickets
- Screen capture
- Pixel comparison
- Programmatic control
- RUM Beacons

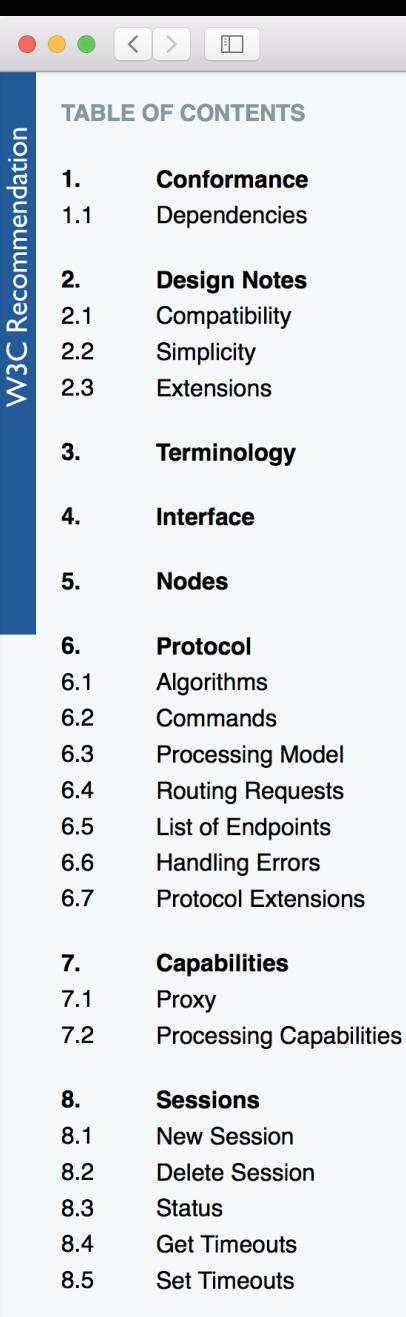

**Navigation** 9.  $9.1$ Navigate To  $9.2$ **Get Current URL**  $\leftarrow$ ے ما **Back** 

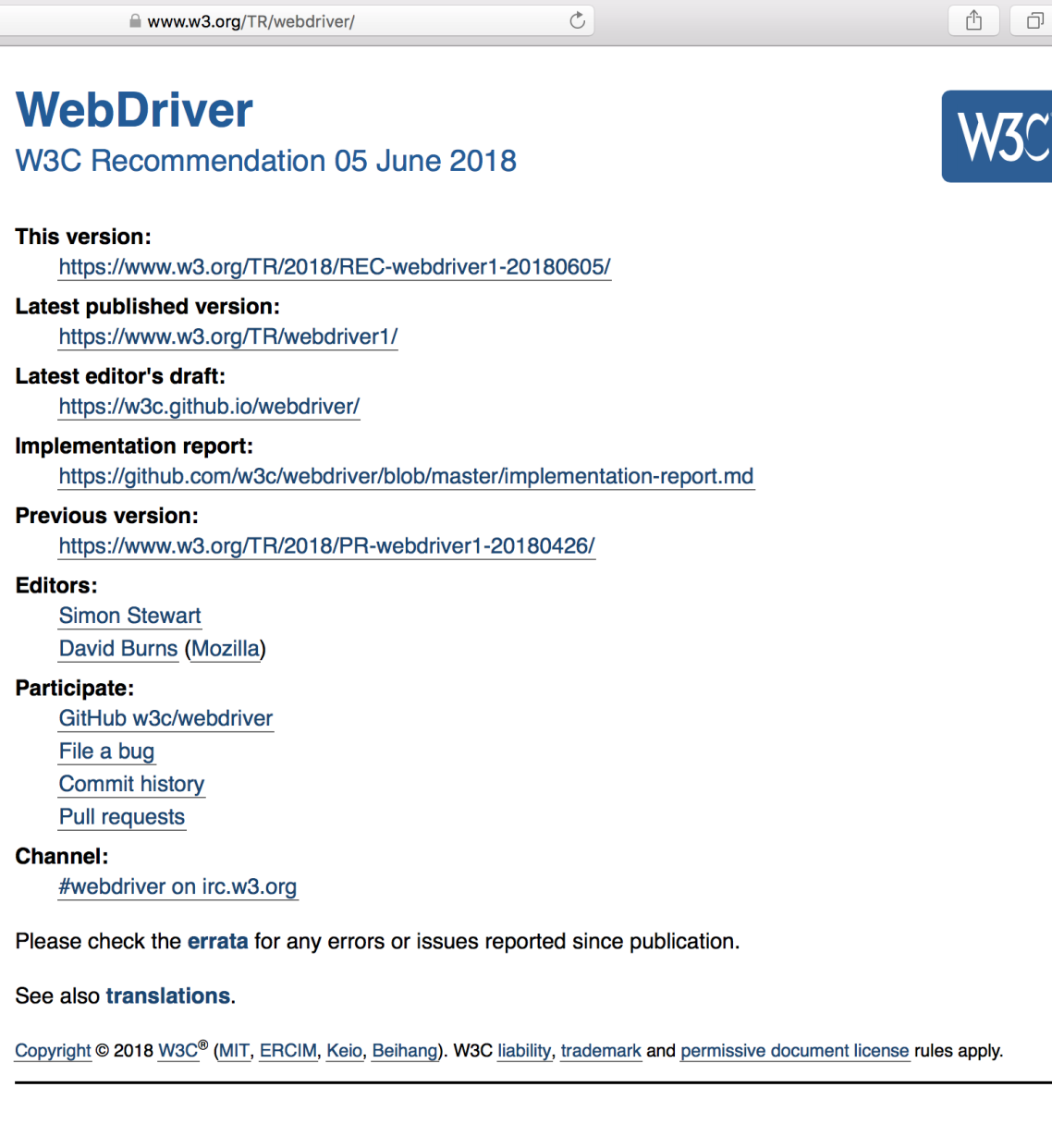

×

#### **Abstract**

 $\equiv$ 

WebDriver is a remote control interface that enables introspection and control of user agents. It provides a platform- and language-neutral wire protocol as a way for out-of-process programs to remotely instruct the behavior of web browsers.

 $\begin{array}{c|c|c|c|c} \hline \multicolumn{1}{c|}{\mathbb{C}} & \multicolumn{1}{c|}{\mathbb{C}} \\ \hline \multicolumn{1}{c|}{\mathbb{C}} & \multicolumn{1}{c|}{\mathbb{C}} \\ \hline \multicolumn{1}{c|}{\mathbb{C}} & \multicolumn{1}{c|}{\mathbb{C}} \\ \hline \multicolumn{1}{c|}{\mathbb{C}} & \multicolumn{1}{c|}{\mathbb{C}} \\ \hline \multicolumn{1}{c|}{\mathbb{C}} & \multicolumn{1}{c|}{\mathbb{C}} \\ \hline \multicolumn{1}{c|}{\mathbb{C}} &$ 

F

 $\circlearrowright$ 

#### **Navigation Timing**

#### W3C Recommendation 17 December 2012

This version:

http://www.w3.org/TR/2012/REC-navigation-timing-20121217/

#### **Latest version:**

http://www.w3.org/TR/navigation-timing/

**Previous version:** 

http://www.w3.org/TR/2012/PR-navigation-timing-20120726/

#### Editor:

Zhiheng Wang (Google Inc.) <zhihengw@google.com>

Please refer to the **errata** for this document, which may include some normative corrections.

三

See also translations.

Copyright © 2012 W3C® (MIT, ERCIM, Keio), All Rights Reserved. W3C liability, trademark and document use rules apply.

#### **Abstract**

This specification defines an interface for web applications to access timing information related to navigation and elements.

#### **Status of this document**

This section describes the status of this document at the time of its publication. Other documents may supersede this document. A list of current W3C publications and the latest revision of this technical report can be found in the W3C technical reports index at http://www.w3.org/TR/.

This is the W3C Recommendation for "Navigation Timing Specification". An implementation report, produced during the Candidate Recommendation phase in 2012, is available based on the Navigation Timing test suite.

Please send comments to public-web-perf@w3.org (archived) with [NavigationTiming] at the start of the subject line.

This document is produced by the Web Performance Working Group. A diff document with the previous draft is available.

This document has been reviewed by W3C Members, by software developers, and by other W3C groups and interested parties, and is endorsed by the Director as a W3C Recommendation. It is a stable document and may be used as reference material or cited from another document. W3C's role in making the Recommendation is to draw attention to the specification and to promote its widespread deployment. This enhances the functionality and interoperability of the Web.

This document was produced by a group operating under the 5 February 2004 W3C Patent Policy. W3C maintains a public list of any patent disclosures made in connection with the deliverables of the group; that page also includes instructions for disclosing a patent. An individual who has actual knowledge of a patent which the individual believes contains Essential Claim(s) must disclose the information in accordance with section 6 of the W3C Patent Policy.

#### 

#### **TABLE OF CONTENTS**

 $\mathbf{1}$ . **Introduction** 

**Conformance requirements** 

#### $2.1$ Dependencies

#### **Beacon**

sendBeacon Method

- $3.2$ **Processing Model**
- $3.3$ **Privacy and Security**
- $3.4$ Acknowledgments

#### A. **References**

- $A<sub>1</sub>$ Normative references
- $A.2$ Informative references

#### $\hat{D} \mid \hat{D} \mid$  $+$

#### **Beacon**

 $\equiv$ 

#### W3C Candidate Recommendation 13 April 2017

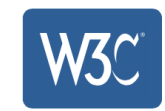

#### This version:

https://www.w3.org/TR/2017/CR-beacon-20170413/

#### Latest published version:

https://www.w3.org/TR/beacon/

#### Latest editor's draft:

https://w3c.github.io/beacon/

#### **Previous version:**

https://www.w3.org/TR/2016/WD-beacon-20161028/

#### **Editors:**

Ilya Grigorik, Google, igrigorik@gmail.com Alois Reitbauer, Compuware Corp., alois.reitbauer@compuware.com Arvind Jain, Google Inc., arvind@google.com (Until January 2015) Jatinder Mann, Microsoft Corp., jmann@microsoft.com (Until February 2014)

#### **Repository:**

We are on Github.

File a bug.

Commit history.

#### **Mailing list:**

public-web-perf@w3.org

#### **Test Suite:**

**Test Suite** 

#### Implementation:

Implementation report

Can I use Beacon?

Copyright @ 2017 W3C® (MIT, ERCIM, Keio, Beihang). W3C liability, trademark and permissive document license rules apply.

#### **Abstract**

This specification defines an interface that web developers can use to schedule asynchronous and nonblocking delivery of data that minimizes resource contention with other time-critical operations, while ensuring that such requests are still processed and delivered to destination.

 $2.$ 

 $3.$ 

 $3.1$ 

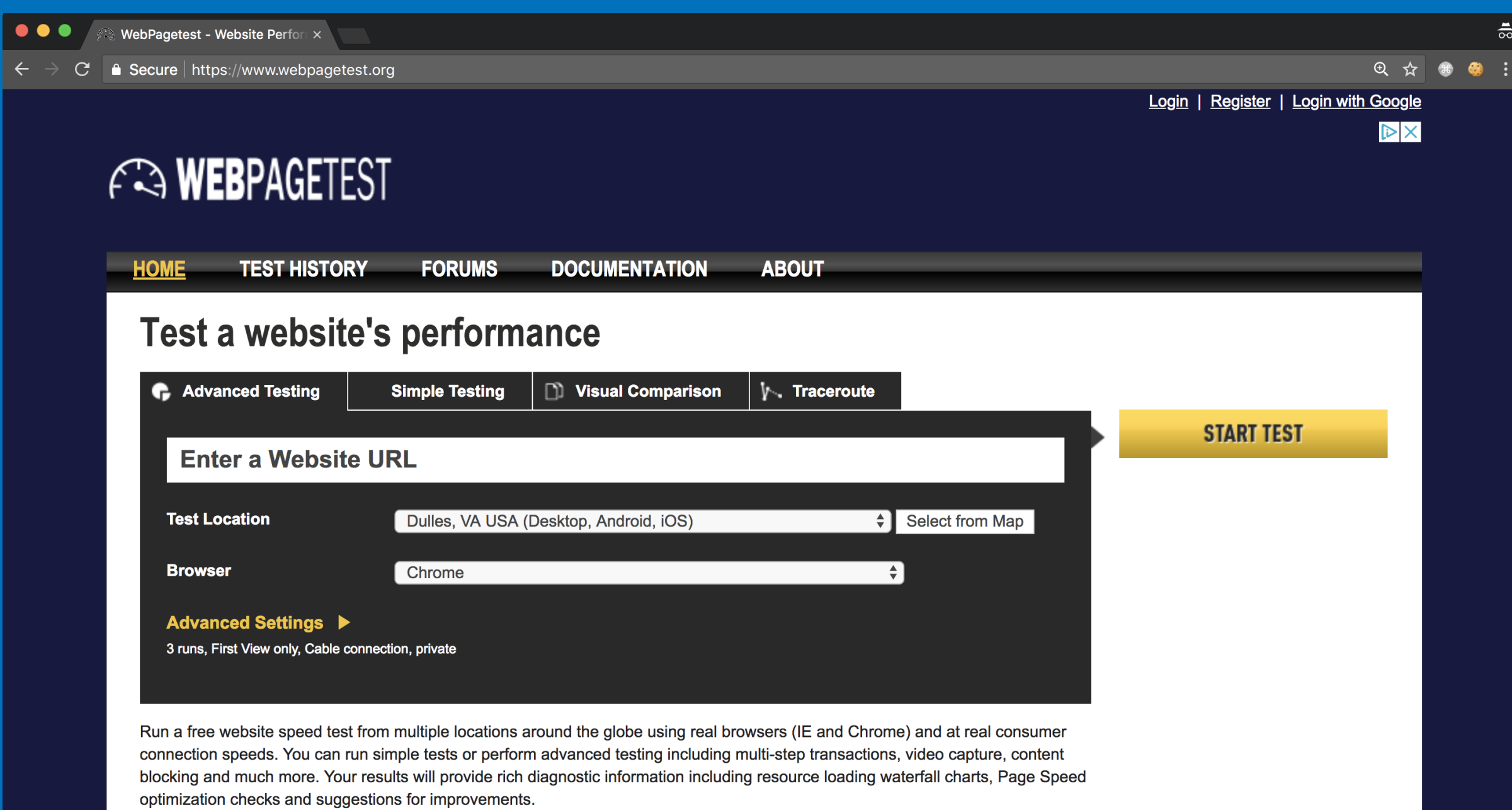

If you have any performance/optimization questions you should visit the Forums where industry experts regularly discuss Web

Performance Optimization

 $+$ 

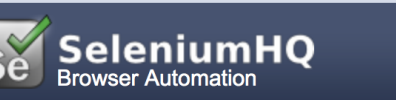

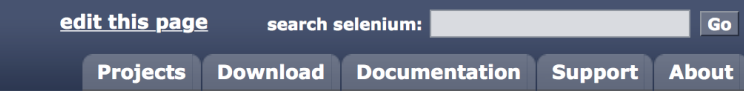

#### What is Selenium?

Selenium automates browsers. That's it! What you do with that power is entirely up to you. Primarily, it is for automating web applications for testing purposes, but is certainly not limited to just that. Boring web-based administration tasks can (and should!) be automated as well.

Selenium has the support of some of the largest browser vendors who have taken (or are taking) steps to make Selenium a native part of their browser. It is also the core technology in countless other browser automation tools, APIs and frameworks.

#### Which part of Selenium is appropriate for me?

**Selenium WebDriver** 

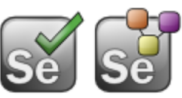

#### If you want to

- create robust, browser-based regression automation suites and tests
- scale and distribute scripts across many environments

Then you want to use Selenium WebDriver; a collection of language specific bindings to drive a browser -- the way it is meant to be driven.

Selenium WebDriver is the successor of Selenium Remote Control which has been officially deprecated. The Selenium Server (used by both WebDriver and Remote Control) now also includes built-in grid capabilities.

#### **Selenium IDE**

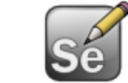

#### If you want to

- create quick bug reproduction scripts
- create scripts to aid in automation-aided exploratory testing

Then you want to use Selenium IDE; a Firefox addon that will do simple recordand-playback of interactions with the browser.

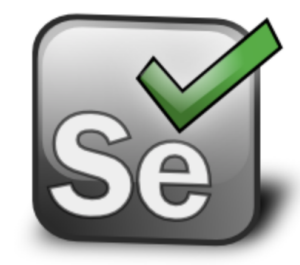

Go

Selenium is a suite of tools to automate web browsers across many platforms.

#### Selenium...

Ò

- runs in many browsers and operating systems
- can be controlled by many programming languages and testing frameworks.

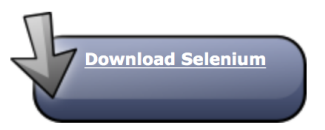

#### **Donate to Selenium**

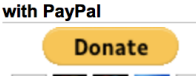

VISA COMPANY DECEMBER

through sponsorship You can sponsor the Selenium project if you'd like some public recognition of your generous contribution.

#### **Selenium Sponsors**

Want to support the Selenium project? Learn more about sponsorship or view the full list of sponsors.

#### **Selenium-Level Sponsors**

# Selenium Evolution Selenium

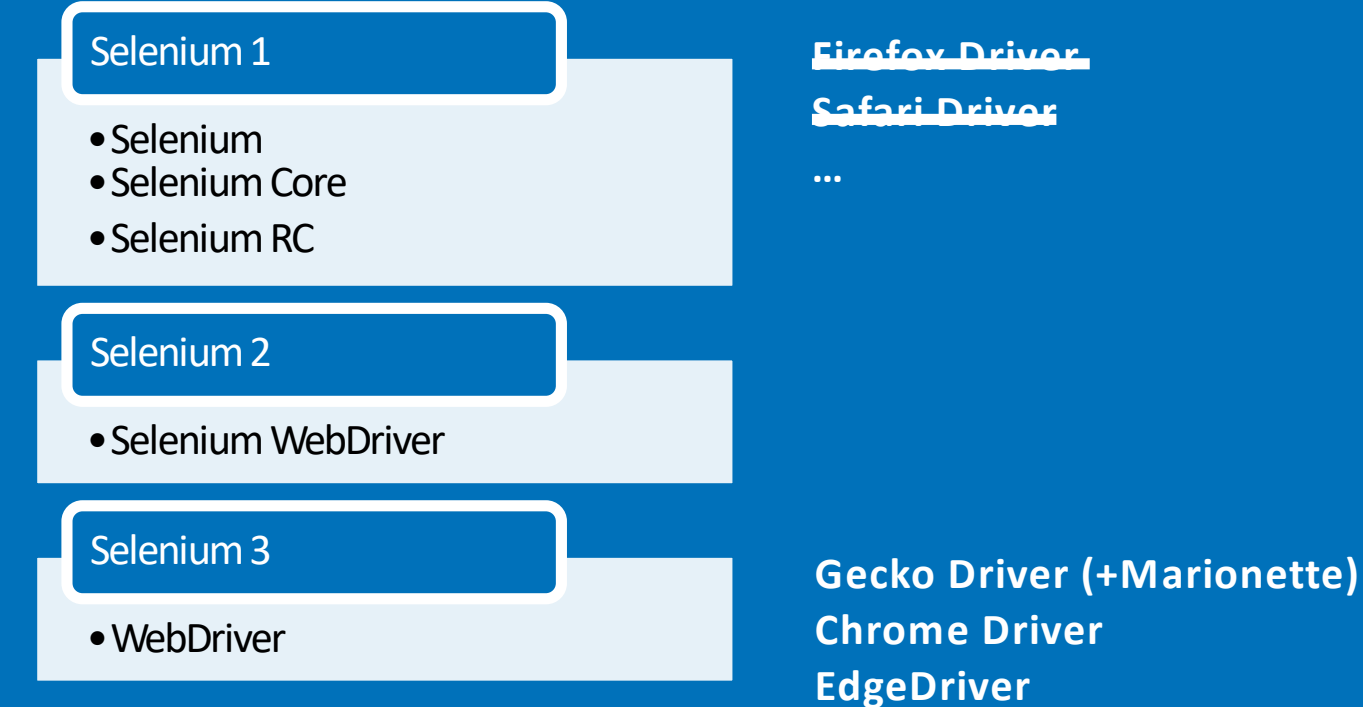

**Apple Safari Driver**

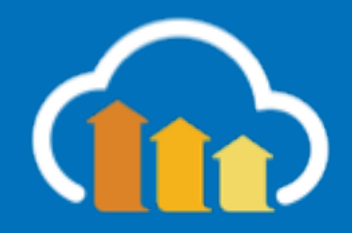

https://www.seleniumhq.org/download/

### Selenium 3 (W3C WebDriver)

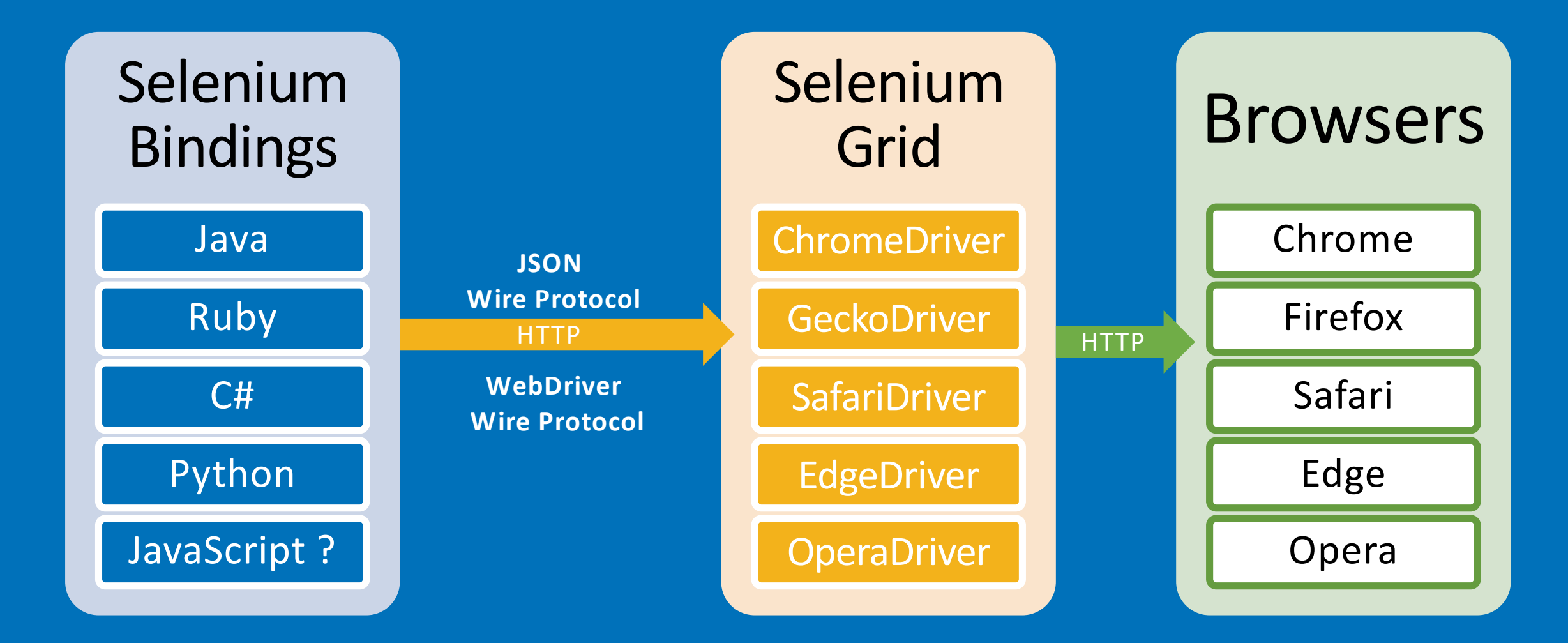

### WebDriver.io

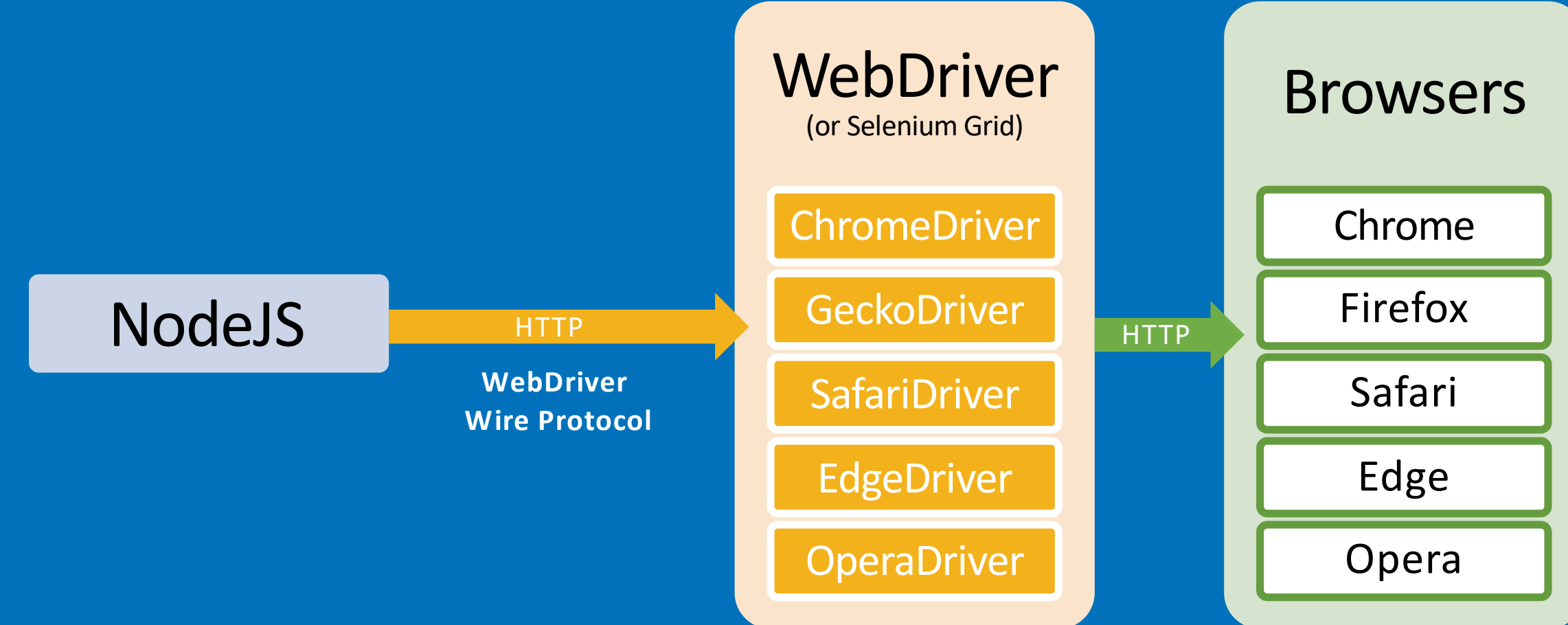

```
curl –X POST http://localhost:9515/session 
      -d '{"desiredCapabilities":{"browserName":"chrome"}}'
{"sessionId":"your-session-id-here","status":0,"value":{...}}
```

```
curl http://localhost:9515/session/$SESSION ID/url \
      -d '{"url":"http://www.cnn.com/"} '
{"sessionId":"...","status":0,"value":null}
```

```
curl http://localhost:9515/session/$SESSION_ID/element
      -d '{"using":"tagName","value":"h1"}'
{"sessionId":"...","status":0,
 "value":{"ELEMENT":"element-object-id-here"}}
```
curl http://localhost:9515/session/\$SESSION\_ID/element/\$OBJECT\_ID/text {"sessionId":"...","status":0,"value":"Example Domain"}

curl –X DELETE http://localhost:9515/session/your-session-id-here {"sessionId":"...","status":0,"value":null}

## WebDriver.io

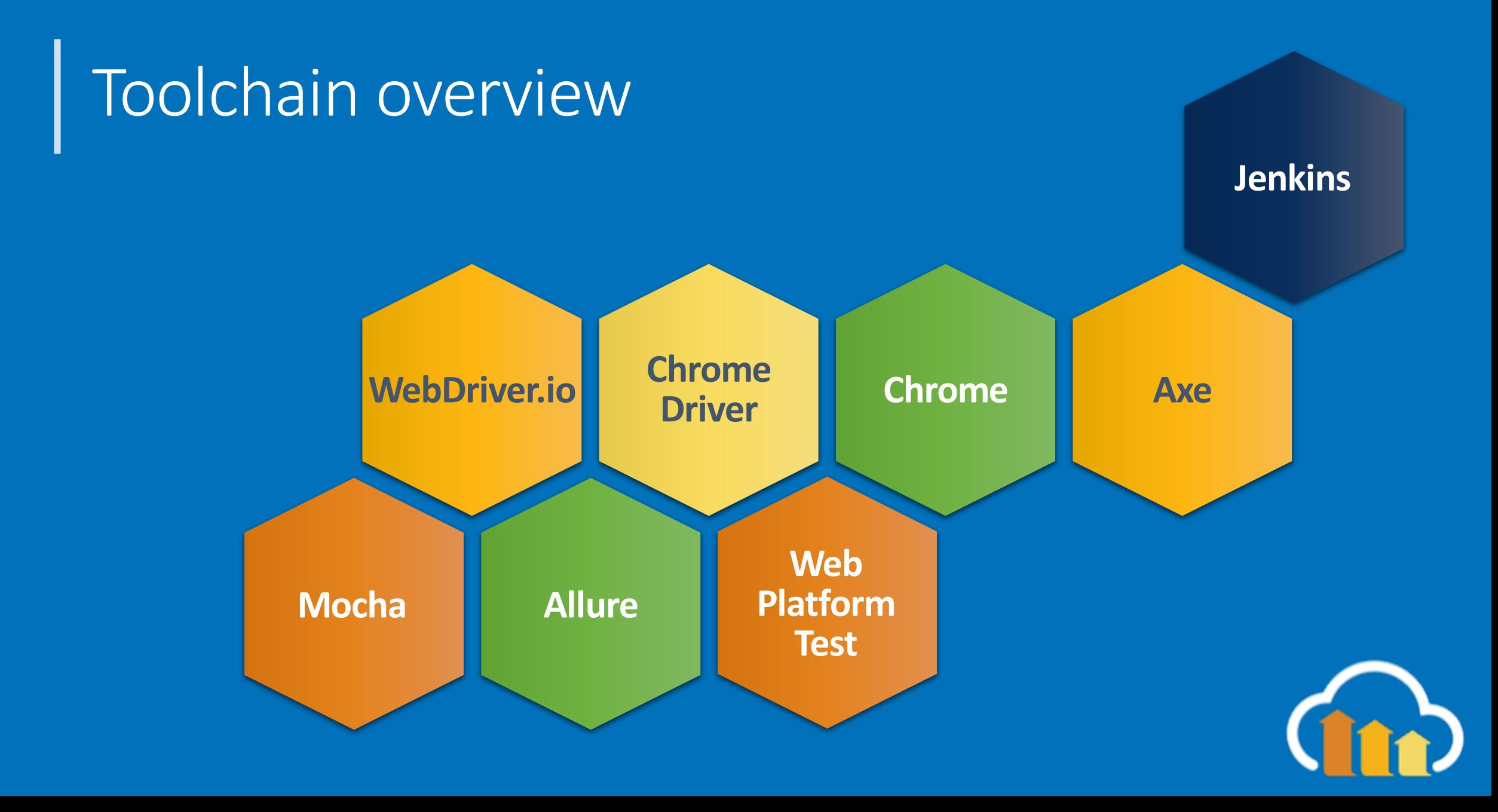

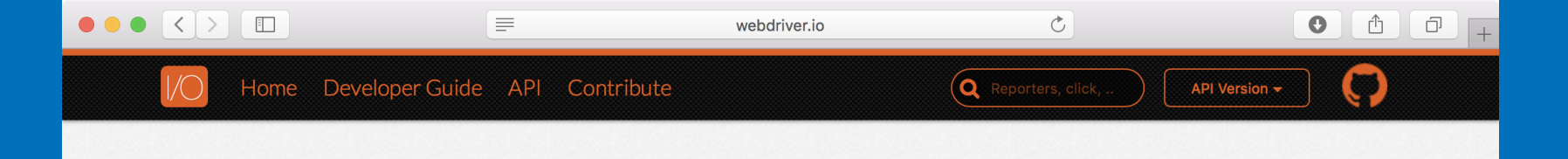

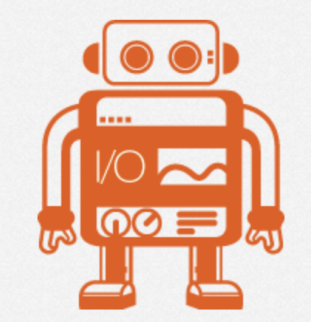

### WEBDRIVERIO

#### WebDriver bindings for Node.js

npm package 4.12.0 build failing coverage 58%

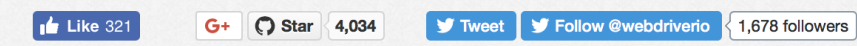

#### **Extendable**

Adding helper functions, or more complicated sets and combinations of existing commands is simple and really useful

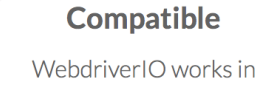

combination with most of the TDD and BDD test frameworks in the JavaScript world

#### **Feature-Rich**

It implements all Webdriver protocol commands and provides useful integrations with other tools.

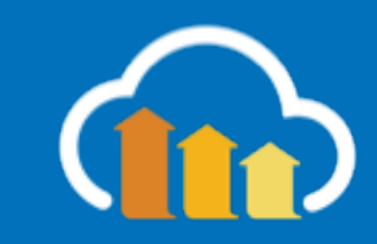

### Exercise 1: Getting Setup

https://github.com/colinbendell/webdriverworkshop

Request https://duckduckgo.com

Enter search term (eg: "Mr. Dressup")

Navigate to the 4th result and report the <title>

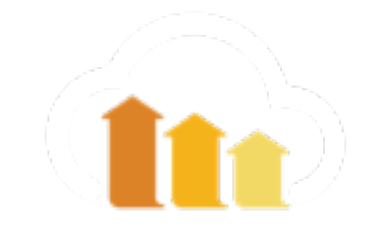

git checkout https://github.com/colinbendell/webdriver-workshop npm install chromedriver

### npm install webdriverio

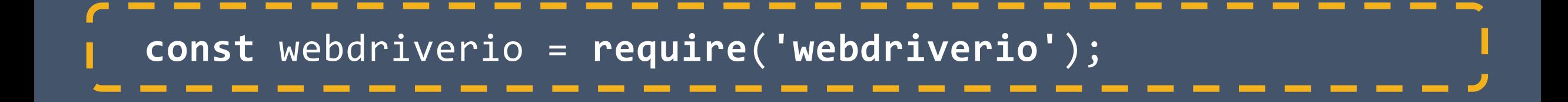

**const** webdriverio = **require**(**'webdriverio'**);

```
let options = { 
    host: "localhost",
    port: 9515,
    path: "/",
    desiredCapabilities: { browserName: 'chrome'
};
```

```
let options = { 
    host: "localhost",
    port: 9515,
    path: "/",
    desiredCapabilities: { browserName: 'chrome'
};
let browser = webdriverio.remote(options);
const webdriverio = require('webdriverio');
```

```
let options = { 
    host: "localhost",
    port: 9515,
    path: "/",
    desiredCapabilities: { browserName: 'chrome'
};
let browser = webdriverio.remote(options);
const webdriverio = require('webdriverio');
browser.init();
```

```
let options = { 
    host: "localhost",
    port: 9515,
    path: "/",
    desiredCapabilities: { browserName: 'chrome'
};
let browser = webdriverio.remote(options);
const webdriverio = require('webdriverio');
browser.init();
browser.url('https://amazon.com/');
browser.saveScreenshot(amazon.png');
```

```
let options = { 
    host: "localhost",
    port: 9515,
    path: "/",
    desiredCapabilities: { browserName: 'chrome'
};
let browser = webdriverio.remote(options);
const webdriverio = require('webdriverio');
browser.init(); 
browser.url('https://amazon.com/');
browser.saveScreenshot(amazon.png');
browser.end();
```

```
let options = { 
    host: "localhost",
    port: 9515,
    path: "/",
    desiredCapabilities: { browserName: 'chrome'
};
const webdriverio = require('webdriverio');
```
**let** browser = webdriverio.**remote**(options);

```
browser.init(); 
browser.url('https://amazon.com/');
browser.saveScreenshot(amazon.png');
browser.end();
```
Home Developer Guide API Contribute

□ Get Started

#### **b** Usage

#### Selectors

**Custom Commands Cloud Services Bindings & Commands** Multiremote **Transfer Promises** Eventhandling Seleniumgrid Autocompletion Repl

□ Testrunner

 $\Box$  Reporters

 $\Box$  Services

 $\Box$  Plugins

 $\Box$  Examples

### SELECTORS

The JsonWireProtocol provides several strategies to query an element. WebdriverIO simplifies these to make it more familiar with the common existing selector libraries like Sizzle. The following selector types are supported:

 $\mathfrak{C}$ 

API Version

Improve this doc

**Q** Reporters, click,

#### **CSS Query Selector**

1 browser.click('h2.subheading a');

Link Text

To get an anchor element with a specific text in it, query the text starting with an equal (=) sign. For example:

1 <a href="http://webdriver.io">WebdriverI0</a>

1 console.log(browser.getText('=WebdriverIO')); // outputs: "WebdriverIO"  $\overline{2}$ 

console.log(browser.getAttribute('=WebdriverIO', 'href')); // outputs: "http://webdriver.i

#### Partial Link Text

To find a anchor element whose visible text partially matches your search value, query it by using  $\ast$ = in front of the query string (e.g. \*= driver)

| 1 | <a href="http://webdriver.io">WebdriverI0</a>

1 console.log(browser.getText('\*=driver')); // outputs: "WebdriverIO"

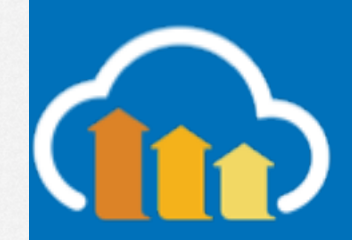

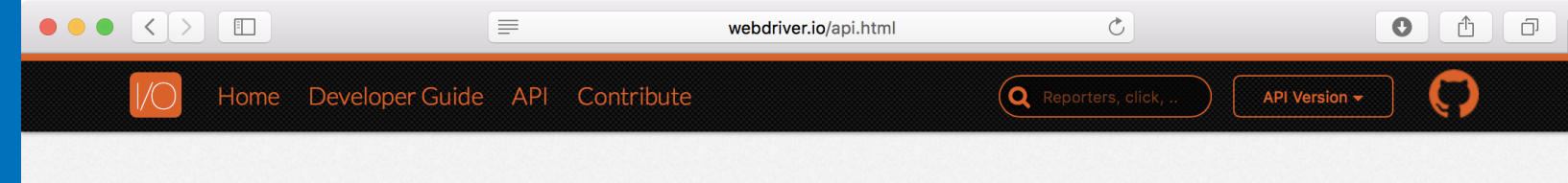

Search...

#### $\Box$  Action

addValue clearElement click doubleClick dragAndDrop leftClick middleClick moveToObject rightClick selectByAttribute selectByIndex selectByValue selectByVisibleText selectorExecute selectorExecuteAsync setValue submitForm

#### $\Box$  Cookie

deleteCookie getCookie setCookie

#### $\Box$  Grid

getGridNodeDetails gridProxyDetails gridTestSession

#### □ Mobile

background closeApp context contexts currentActivity deviceKeyEvent

### WEBDRIVERIO API DOCS

Welcome to the WebdriverIO docs page. These pages contain reference materials for all implemented selenium bindings and commands. WebdriverIO has all JSONWire protocol commands implemented and also supports special bindings for Appium.

 $\mathbb Z$  Improve this doc

#### Examples

Each command documentation usually comes with an example that demonstrates the usage of it using WebdriverIO's testrunner running its commands synchronously. If you run WebdriverIO in standalone mode you still can use all commands but need to make sure that the execution order is handled properly by chaining the commands and resolving the promise chain. So instead of assigning the value directly to a variable, as the wdio testrunner allows it:

1 it ('can handle commands synchronously', function () {  $\overline{2}$ 

- **var** value =  $b$ rowser.getValue('#input');
- $\overline{\mathbf{3}}$ console.log(value); // outputs: some value
- $4$  });

you need return the command promise so it gets resolved properly as well as access the value when the promise got resolve:

 $\vert$  1 it('handles commands as promises', function () {  $\overline{2}$ return browser.getValue('#input').then(function (value) {  $3$ console.log(value); // outputs: some value  $\overline{4}$  $\}$ :  $5$  });

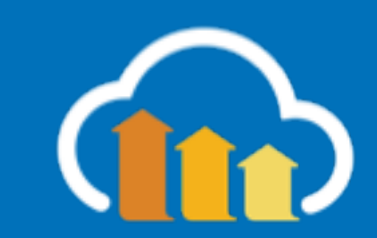

## Exercise 1: Getting Setup

https://github.com/colinbendell/webdriverworkshop

Request https://duckduckgo.com

Enter search term (eg: "Mr. Dressup")

Navigate to the 4th result and report the <title>

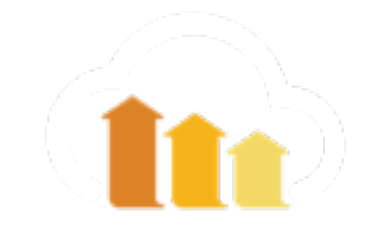

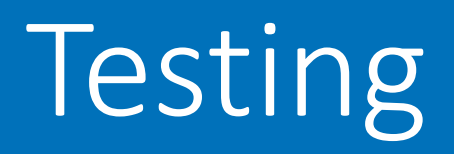

## with Mocha

 $\bullet$ 

API Version  $\sim$ 

Improve this doc

Home Developer Guide API Contribute

 $\equiv$ 

 $\left( \bigcirc$  Reporters, click,

 $\circlearrowright$ 

#### $\Box$  Usage

#### Festrunner

#### **Getting Started Configuration File**

Frameworks The Browser Object **Organizing Suites** Timeouts Pageobject Pattern Jenkins Integration Debugging **Retry Flaky Tests Custom Reporter Custom Service** 

 $\Box$  Reporters

 $\Box$  Services

 $\Box$  Plugins

 $\Box$  Examples

## GETTING STARTED

WebdriverIO comes with its own test runner to help you get started with integration testing as quickly as possible. All the fiddling around hooking up WebdriverIO with a test framework belongs to the past. The WebdriverIO runner does all the work for you and helps you to run your tests as efficiently as possible.

To see the command line interface help just type the following command in your terminal:

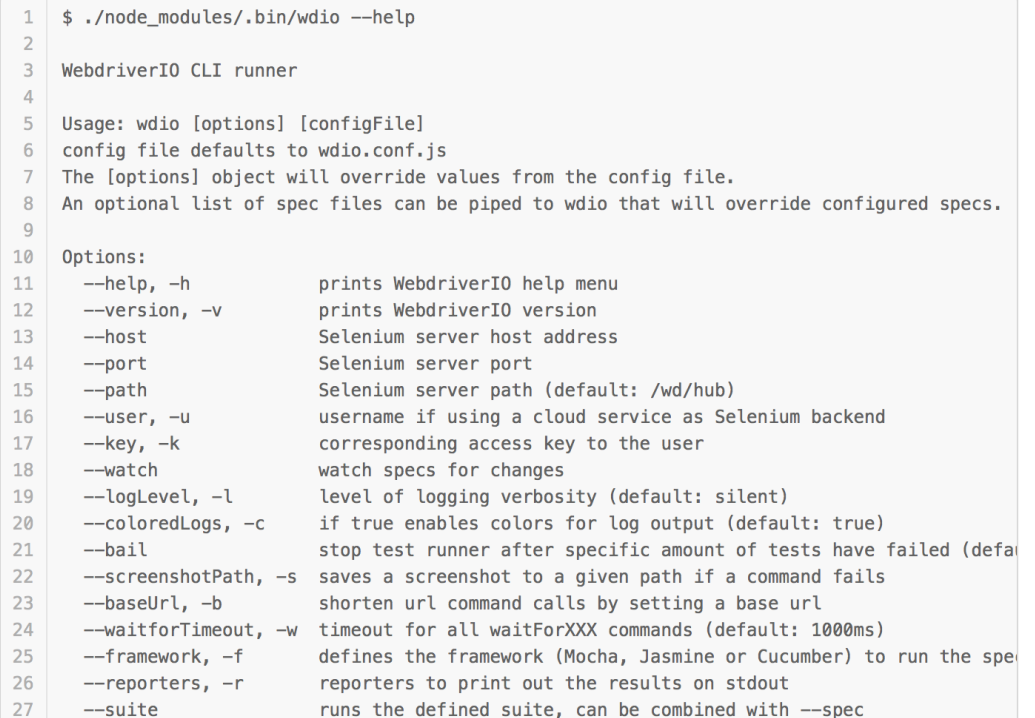

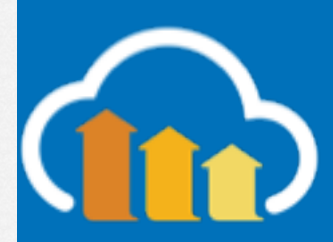

 $\boldsymbol{\Theta}$ 

API Version  $\sim$ 

Improve this doc

Home Developer Guide API Contribute

 $\equiv$ 

 $\left( \bigcirc \right)$  Reporters, click, .

 $\circlearrowright$ 

#### □ Get Started

#### **D** Usage

Festrunner

#### **Getting Started Configuration File**

Frameworks The Browser Object **Organizing Suites** Timeouts Pageobject Pattern Jenkins Integration Debugging **Retry Flaky Tests Custom Reporter Custom Service** 

 $\Box$  Reporters

 $\Box$  Services

 $\Box$  Plugins

 $\Box$  Examples

## CONFIGURATION FILE

The configuration file contains all necessary information to run your test suite. It is a node module that exports a JSON. Here is an example configuration with all supported properties and additional information:

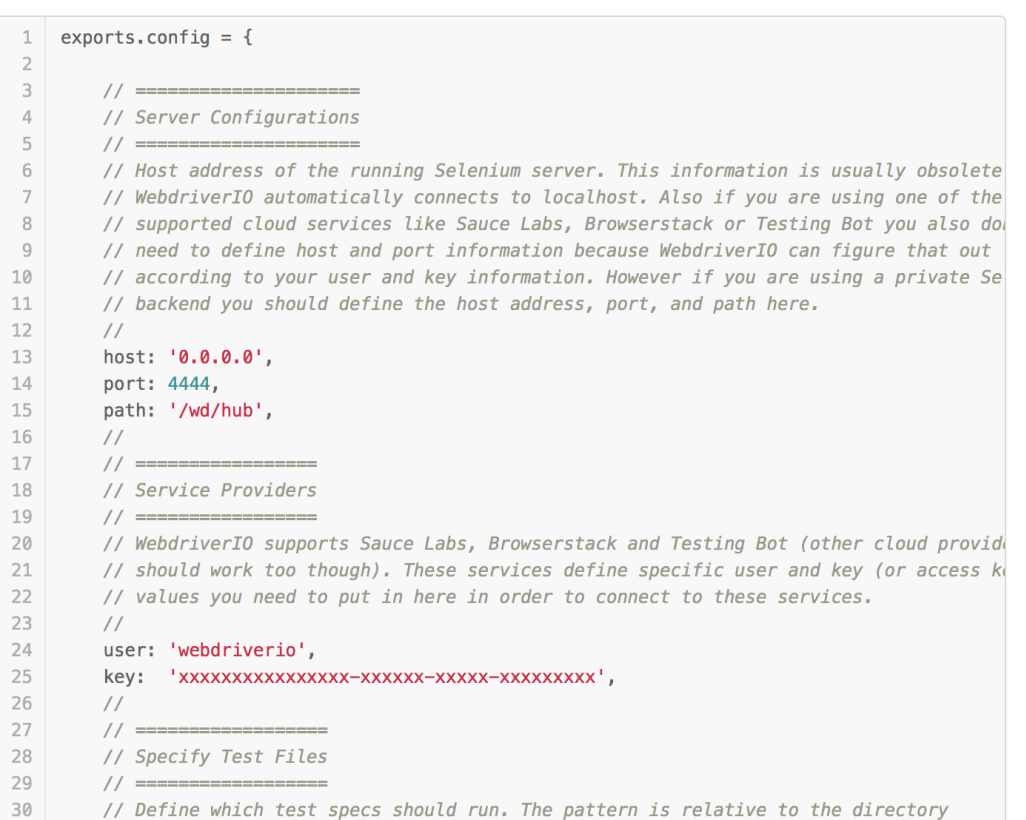

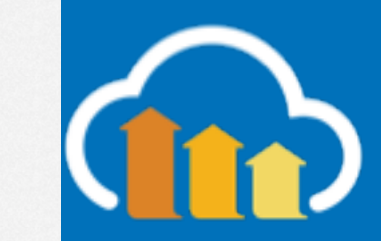

Home Developer Guide API Contribute

 $\equiv$ 

 $\overline{Q}$  Reporters, click,

 $\mathfrak{C}$ 

API Version -

Improve this doc

#### $\Box$  Usage

Festrunner

**Getting Started Configuration File** Frameworks

The Browser Object **Organizing Suites** Timeouts Pageobject Pattern Jenkins Integration Debugging **Retry Flaky Tests Custom Reporter Custom Service** 

 $\Box$  Reporters

 $\Box$  Services

 $\Box$  Plugins

 $\Box$  Examples

### FRAMEWORKS

The wdio runner currently supports Mocha, Jasmine (v2.0) and Cucumber. To integrate each framework with WebdriverIO there are adapter packages on NPM that need to be downloaded and installed. Note that these packages need to be installed at the same place WebdriverIO is installed. If you've installed WebdriverIO globally make sure you have the adapter package installed globally as well.

Within your spec files or step definition you can access the webdriver instance using the global variable **browser**. You don't need to initiate or end the Selenium session. This is taken care of by the wdio testrunner.

#### Using Mocha

First you need to install the adapter package from NPM:

#### 1 npm install wdio-mocha-framework --save-dev

If you like to use Mocha you should additionally install an assertion library to have more expressive tests, e.g. Chai. Initialise that library in the before hook in your configuration file:

#### before: function() {  $1$

- $\overline{2}$ **var** chai =  $require('chain');$  $\overline{\mathbf{3}}$
- $global$ . expect = chai. expect;  $\overline{4}$ chai.Should();
- $5 \rightarrow$

Once that is done you can write beautiful assertions like:

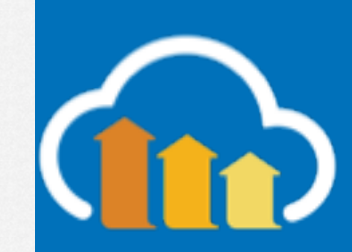

 $\mathcal{C}$ 

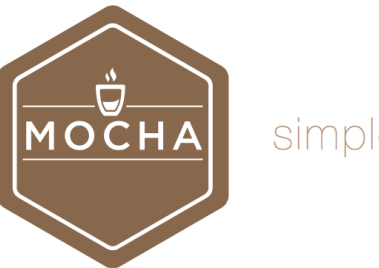

#### simple, flexible, fun

Mocha is a feature-rich JavaScript test framework running on Node.js and in the browser, making asynchronous testing simple and fun. Mocha tests run serially, allowing for flexible and accurate reporting, while mapping uncaught exceptions to the correct test cases. Hosted on GitHub.

gitter join chat backers 67 sponsors 20

#### **BACKERS**

Find Mocha helpful? Become a backer and support Mocha with a monthly donation.

 $\boxed{2}$  $\Box$  $\boxed{?}$  $\overline{\mathbb{E}}$  $\sqrt{2}$  $\sqrt{2}$  $\sqrt{2}$  $\boxed{2}$  $\boxed{2}$  $\boxed{2}$  $\sqrt{2}$  $\sqrt{2}$  $\boxed{2}$  $\sqrt{2}$ 

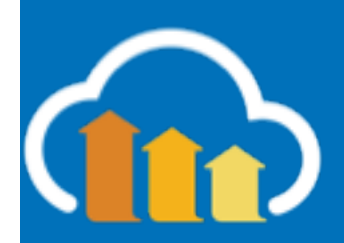

https://mochais.

**SPONSORS** 

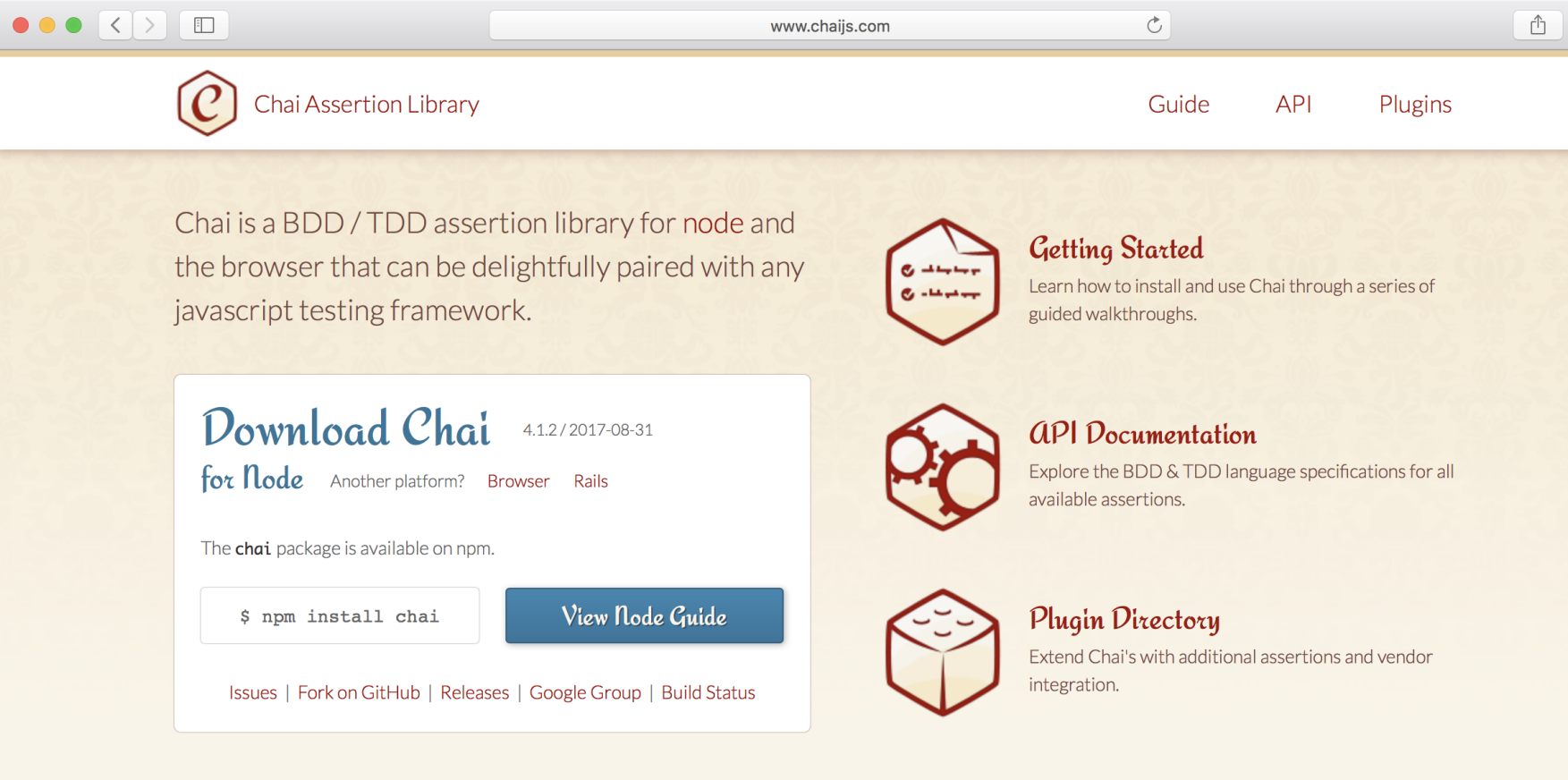

Chai has several interfaces that allow the developer to choose the most comfortable. The chain-capable BDD styles provide an expressive language & readable style, while the TDD assert style provides a more classical feel.

http://www.chai

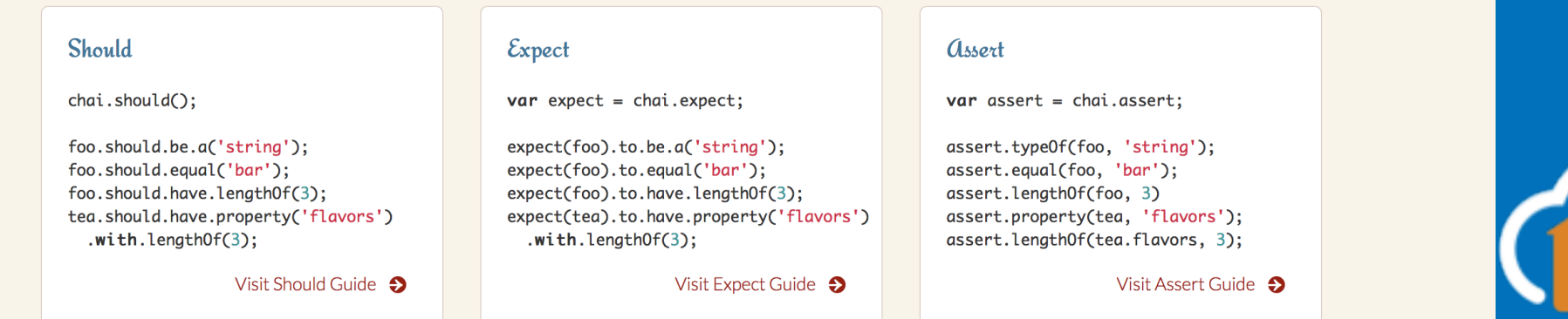

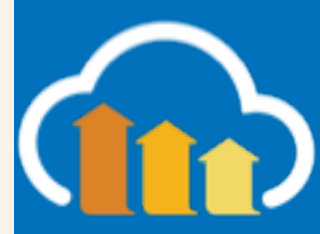

đ

npm install chai wdio-mocha-framework npm install wdio-chromedriver-service

npm install allure allure-commandline wdio-allure-reporter

### wdio config

### WDIO Configuration Helper

=========================

:=======================

? **Where do you want to execute your tests?** On my local machine ? **Which framework do you want to use?** mocha

- ? **Shall I install the framework adapter for you?** Yes
- ? **Where are your test specs located?** ./src/\*\*/\*\_spec.js
- ? **Which reporter do you want to use?** dot, allure
- ? **Shall I install the reporter library for you?** Yes
- ? **Do you want to add a service to your test setup?** Chromedriver
- ? **Shall I install the services for you?** Yes
- ? **Level of logging verbosity** error
- ? **In which directory should screenshots gets saved if a command**
- **fails?** ./errorShots/
- ? **What is the base url?** http://localhost

## Exercise 2: Workflow Test - Adding TODO spec

Install mocha, chai, allure

## create wdio.conf.js

Navigate to todomvc.com

Using Angular implementation:

- add a ToDo
- marking it complete
- clear the list

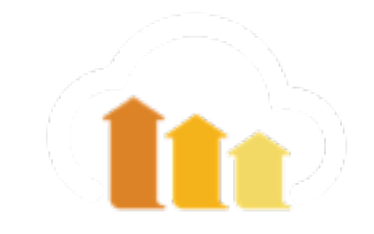

Home Developer Guide API Contribute

三

 $\left( \bigcirc \right)$  Reporters, click, .

 $\mathfrak{C}$ 

API Version  $\sim$ 

 $\mathbb Z$  Improve this doc

#### □ Get Started

#### $\Box$  Usage

- Festrunner
- **Getting Started Configuration File** Frameworks The Browser Object **Organizing Suites** Timeouts Pageobject Pattern Jenkins Integration Debugging **Retry Flaky Tests Custom Reporter Custom Service**

#### $\Box$  Reporters

 $\Box$  Services

 $\Box$  Plugins

 $\Box$  Examples

## THE BROWSER OBJECT

If you use the wdio test runner you can access the webdriver instance through the global browser object. The session is initialized by the test runner so you don't need to call init command. The same goes for ending the session. This is also done by the test runner process.

Besides all commands from the api the browser object provides some more information you might be interested in during your test run:

#### Get desired capabilities

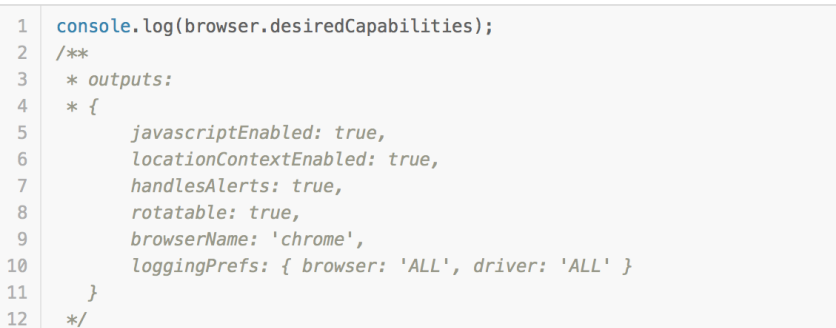

#### Get wdio config options

 $1 //$  wdio.conf.js 2 exports.config = {  $\overline{\mathbf{3}}$  $11...$  $\overline{4}$ foobar: true,  $5\phantom{.0}$  $11...$  $6 \quad$  }

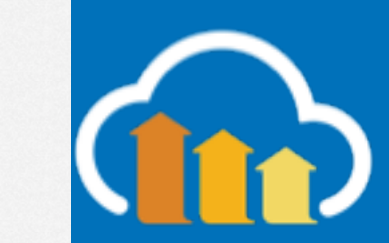

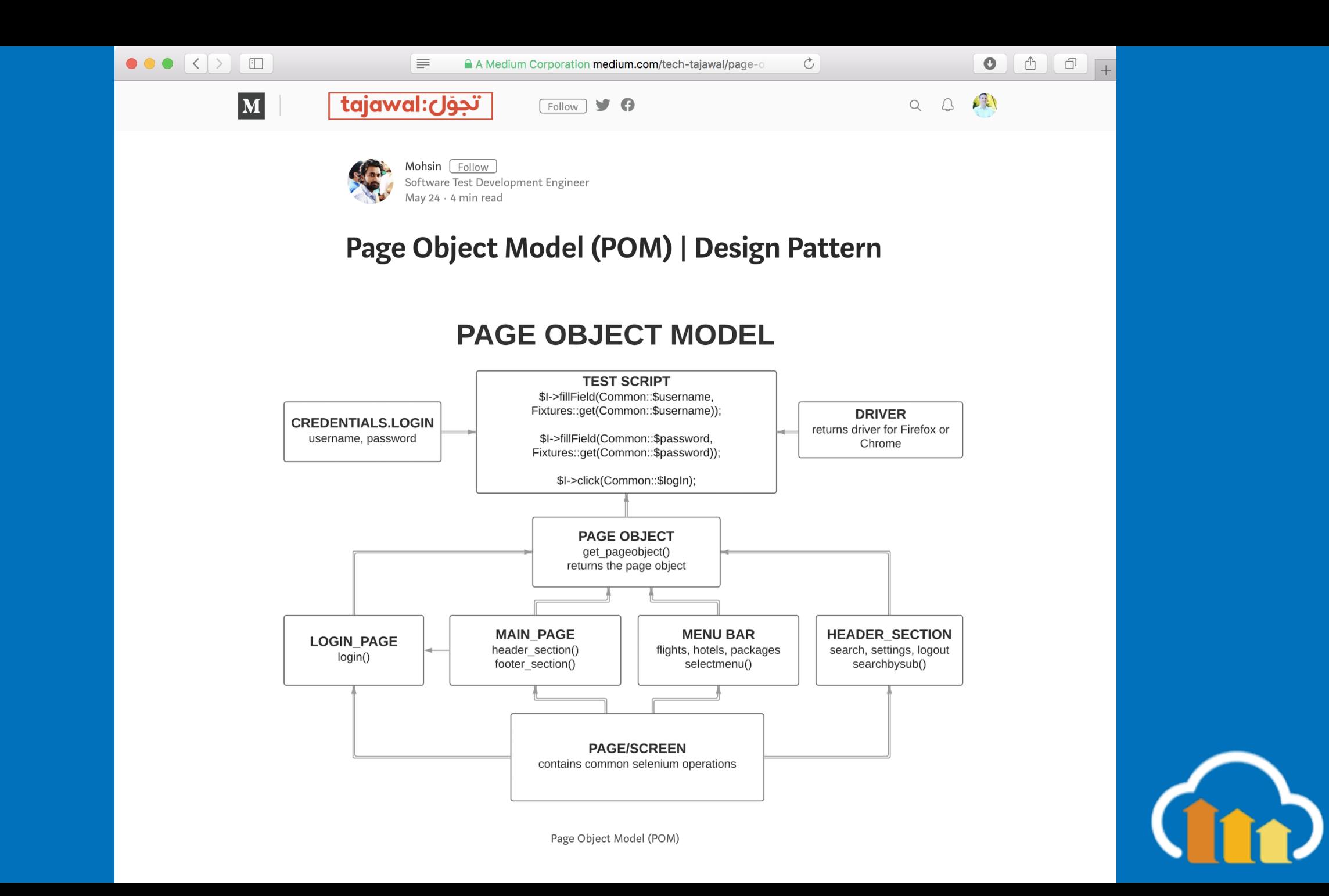

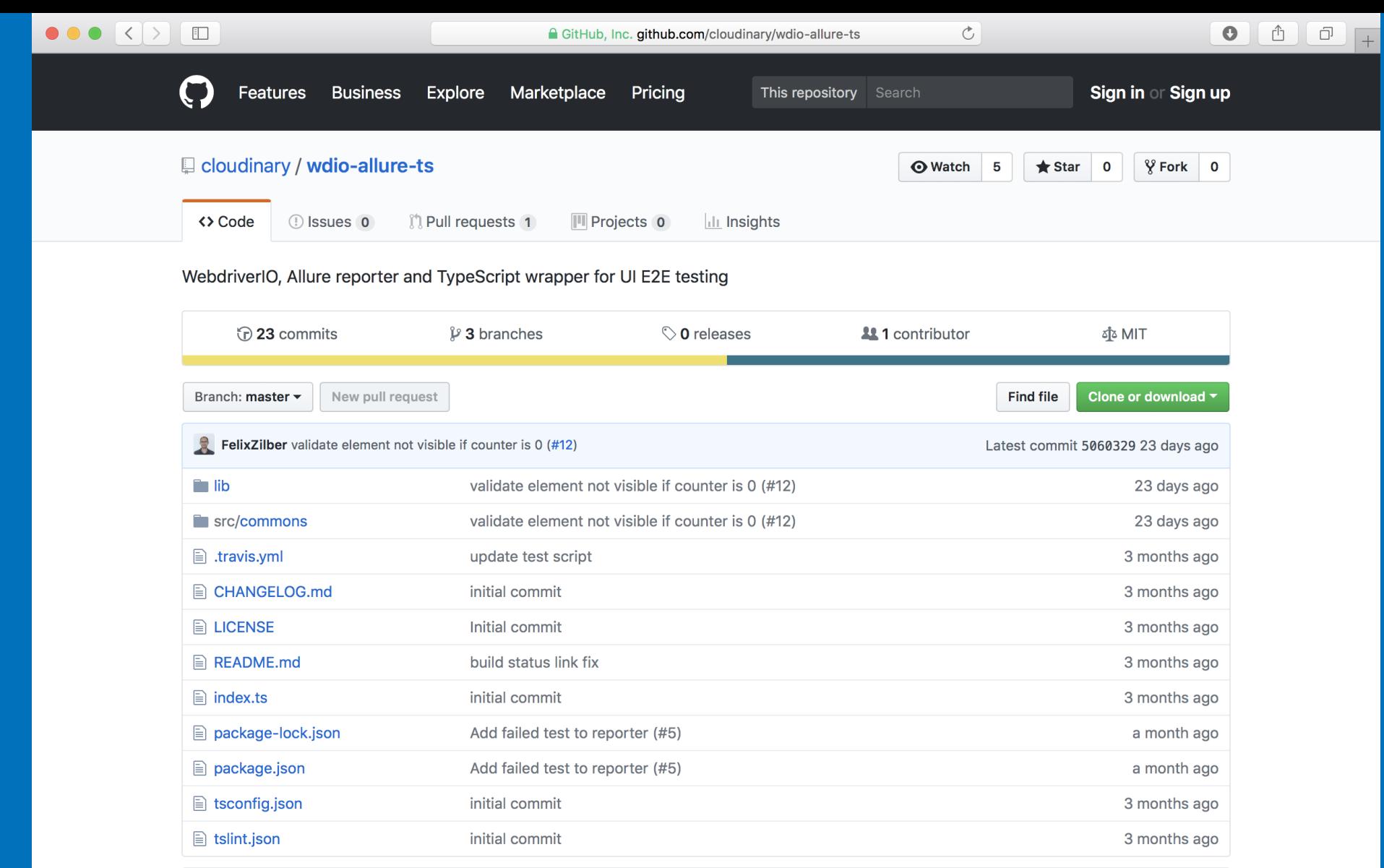

#### **图 README.md**

### WebdriverIO + Allure reporter + TypesScript

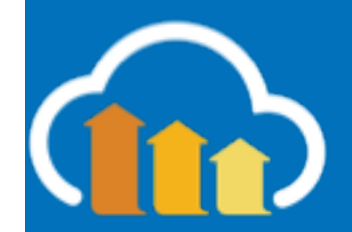

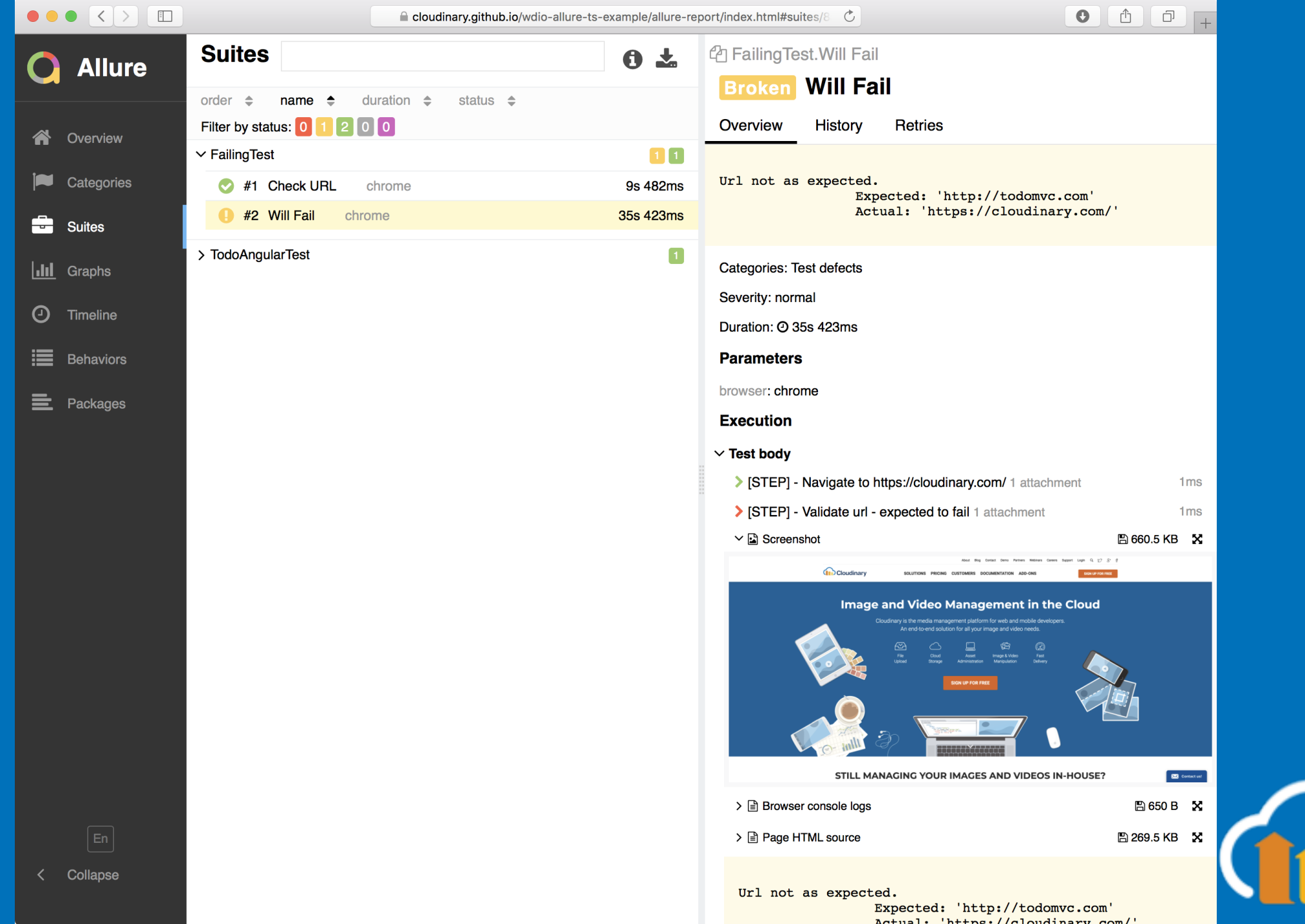

## Exercise 3: POM spec

### Repeat Exercise 2

Use Page Object Model

Simplify Allure output with wdioallure-ts

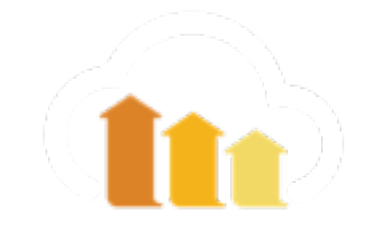

## Take Action

- Create workflows easily with mocha
- Use a Page-Object-Model to abstract selectors for reduced maintenance
- Create good & actionable outputs

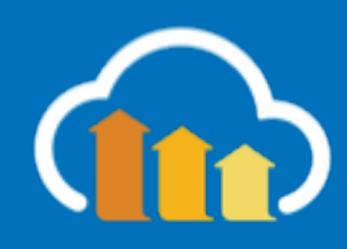

## How Browsers Work

## How Browsers Are Supposed to work

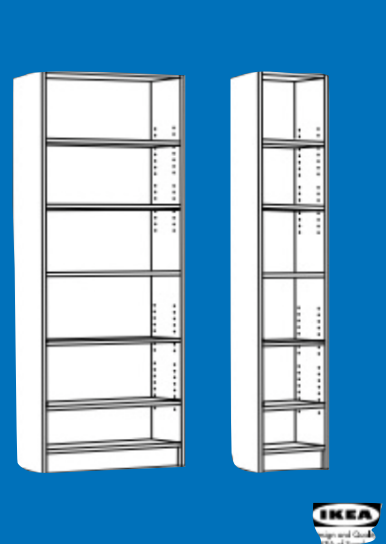

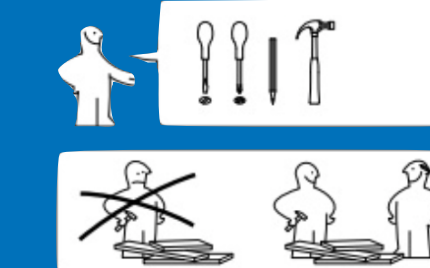

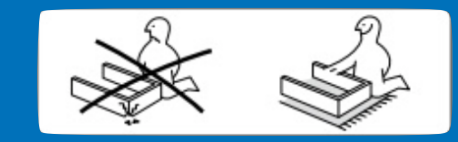

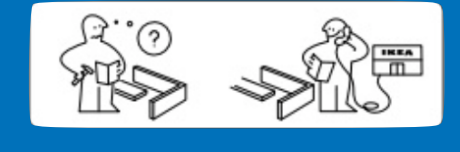

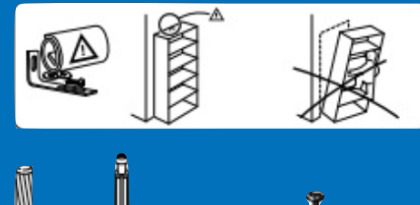

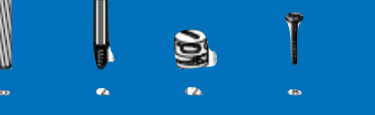

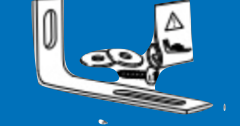

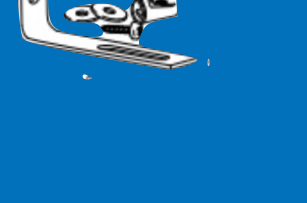

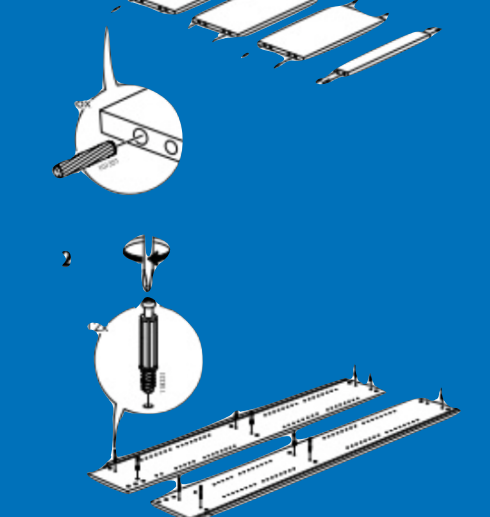

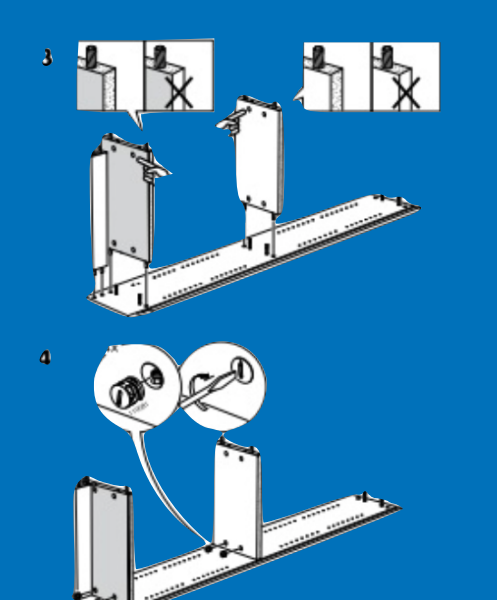

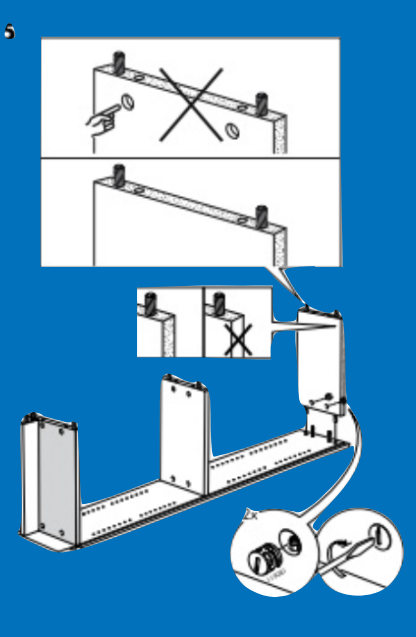

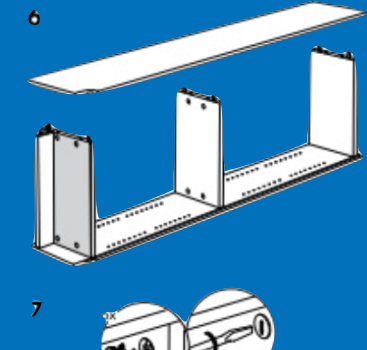

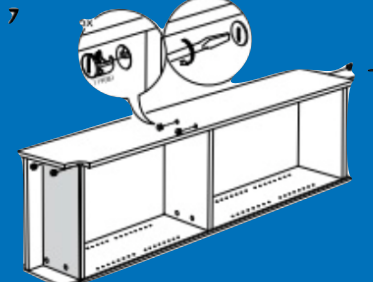

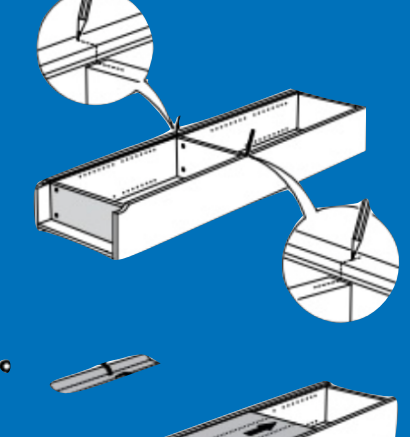

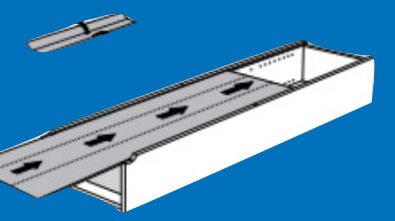

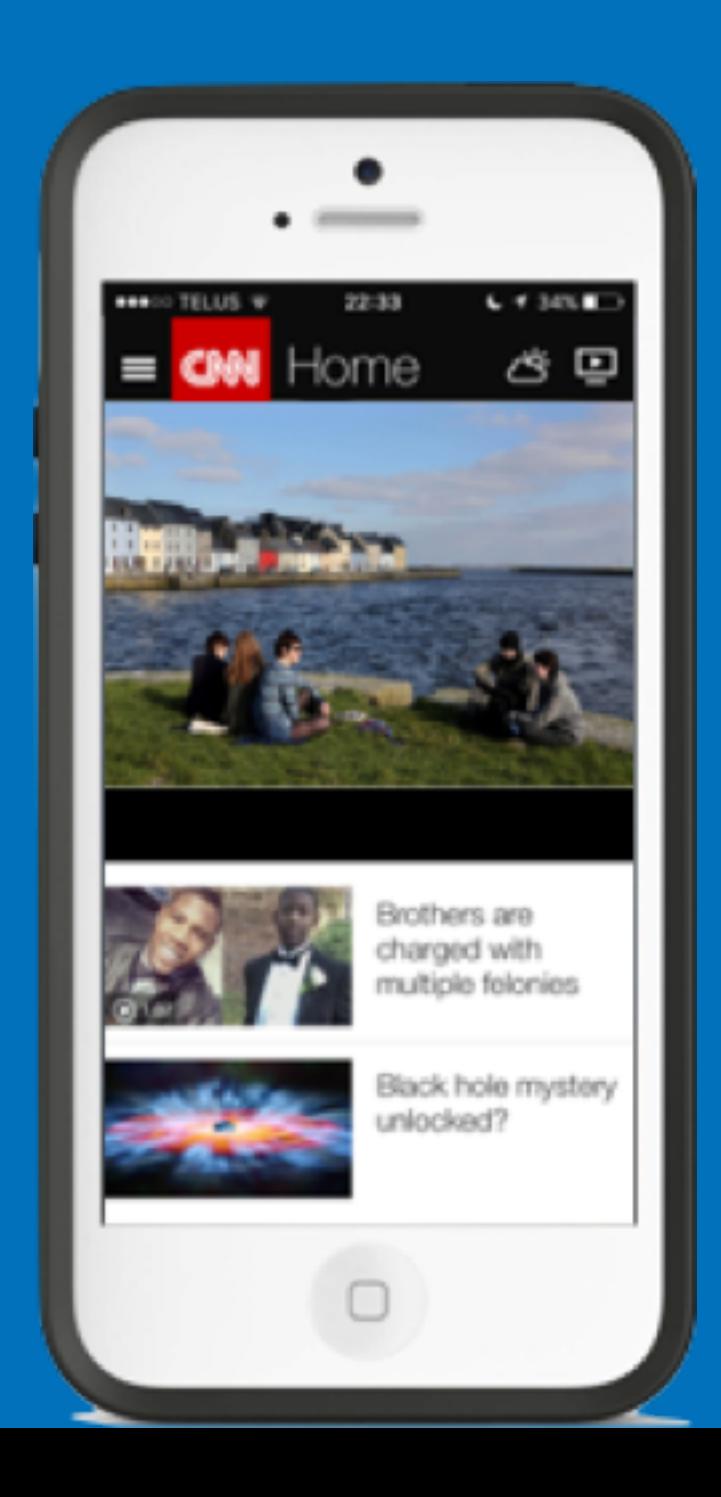

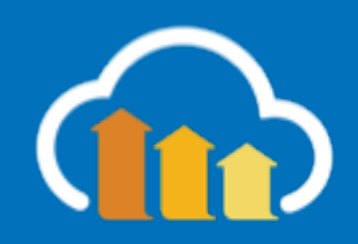

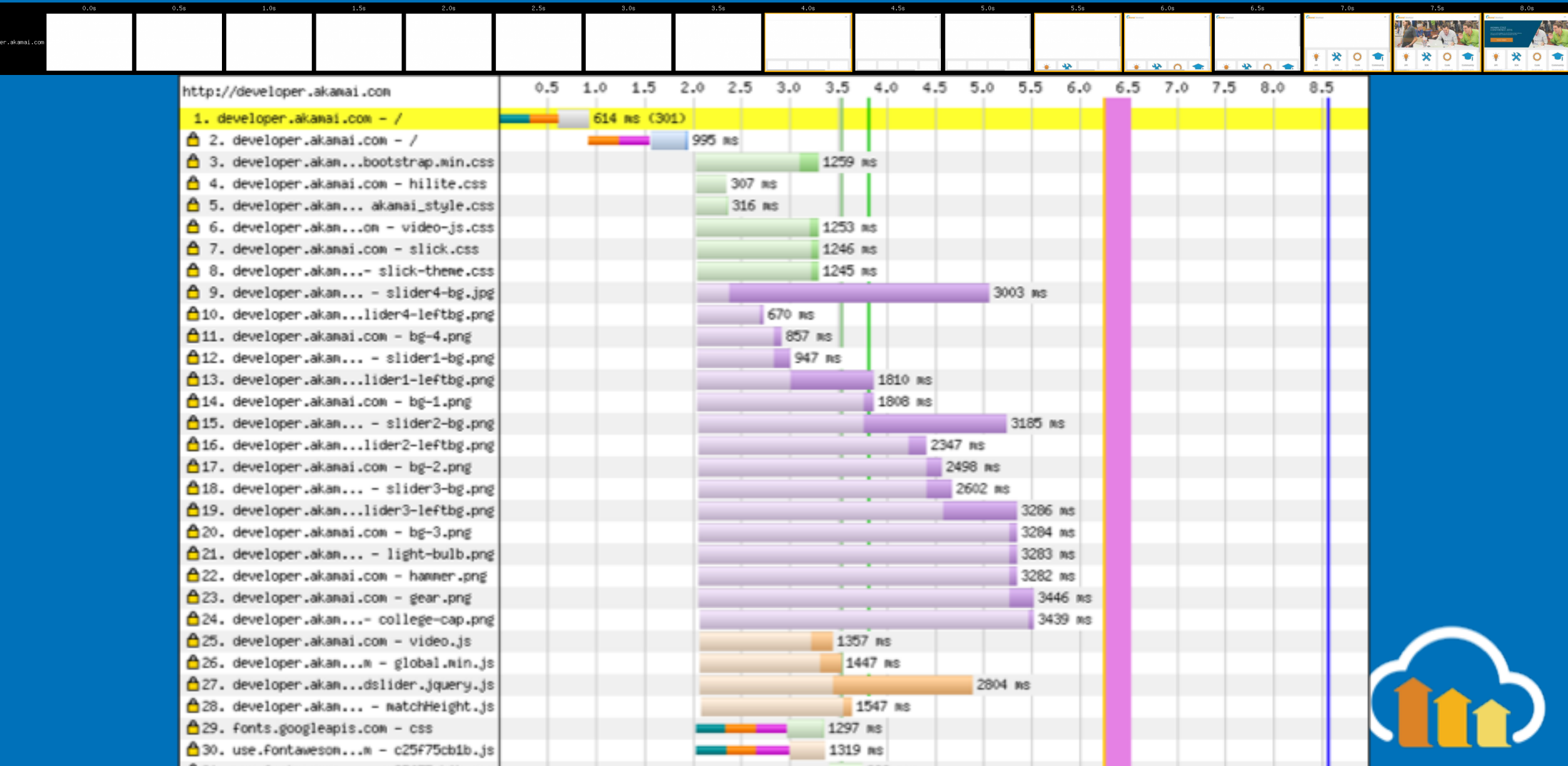

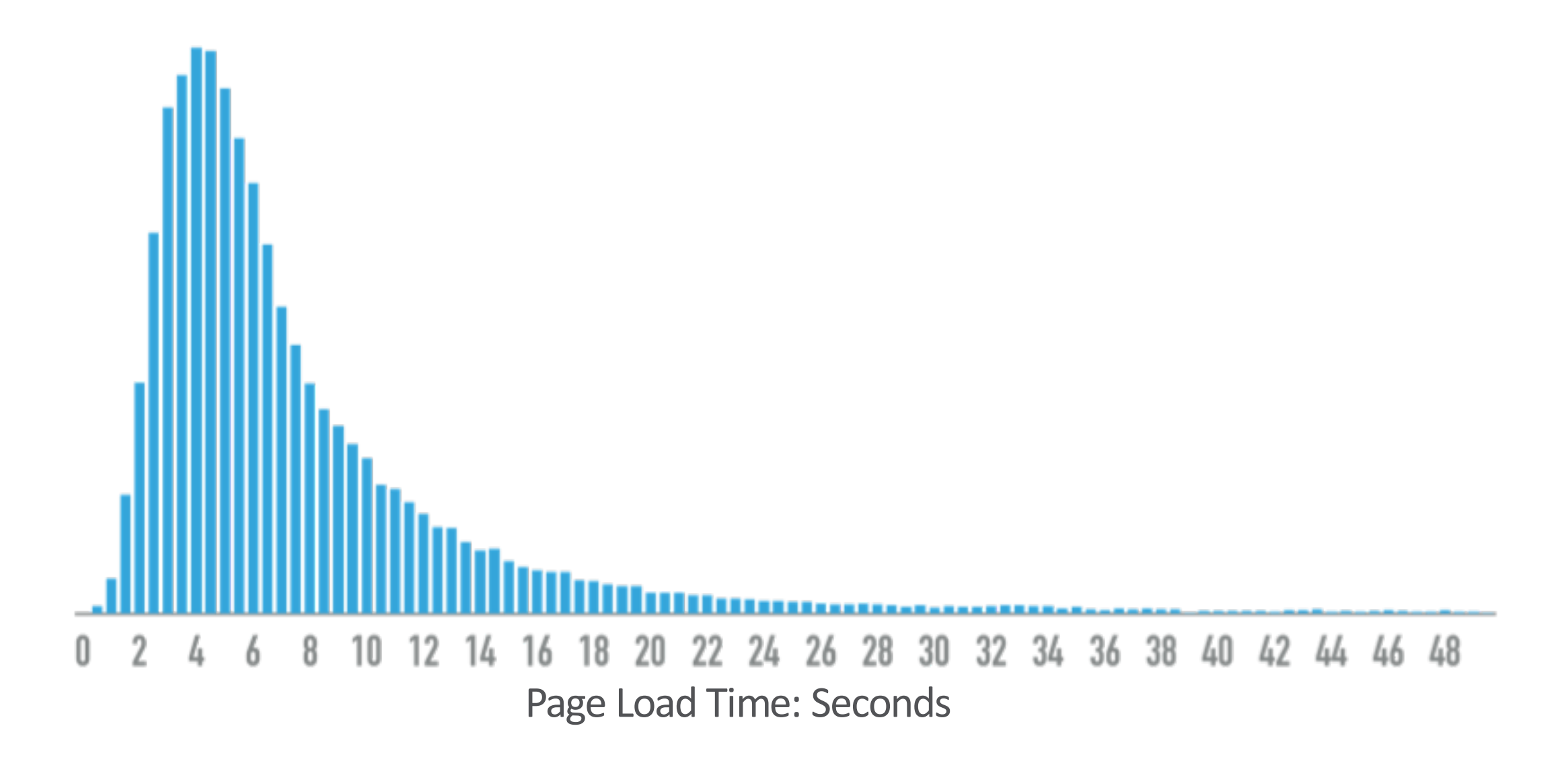

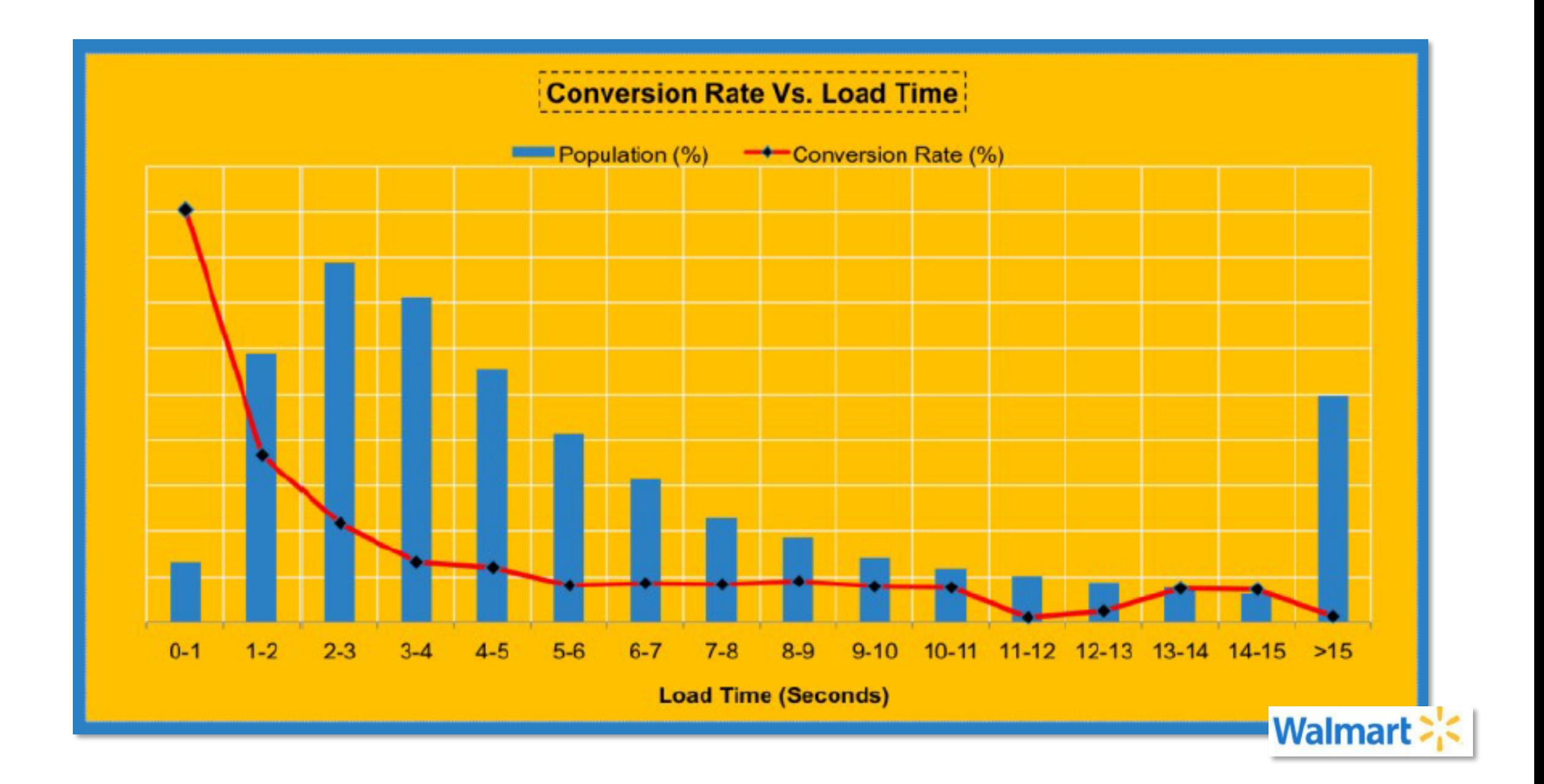

## 2 Second Magic Number

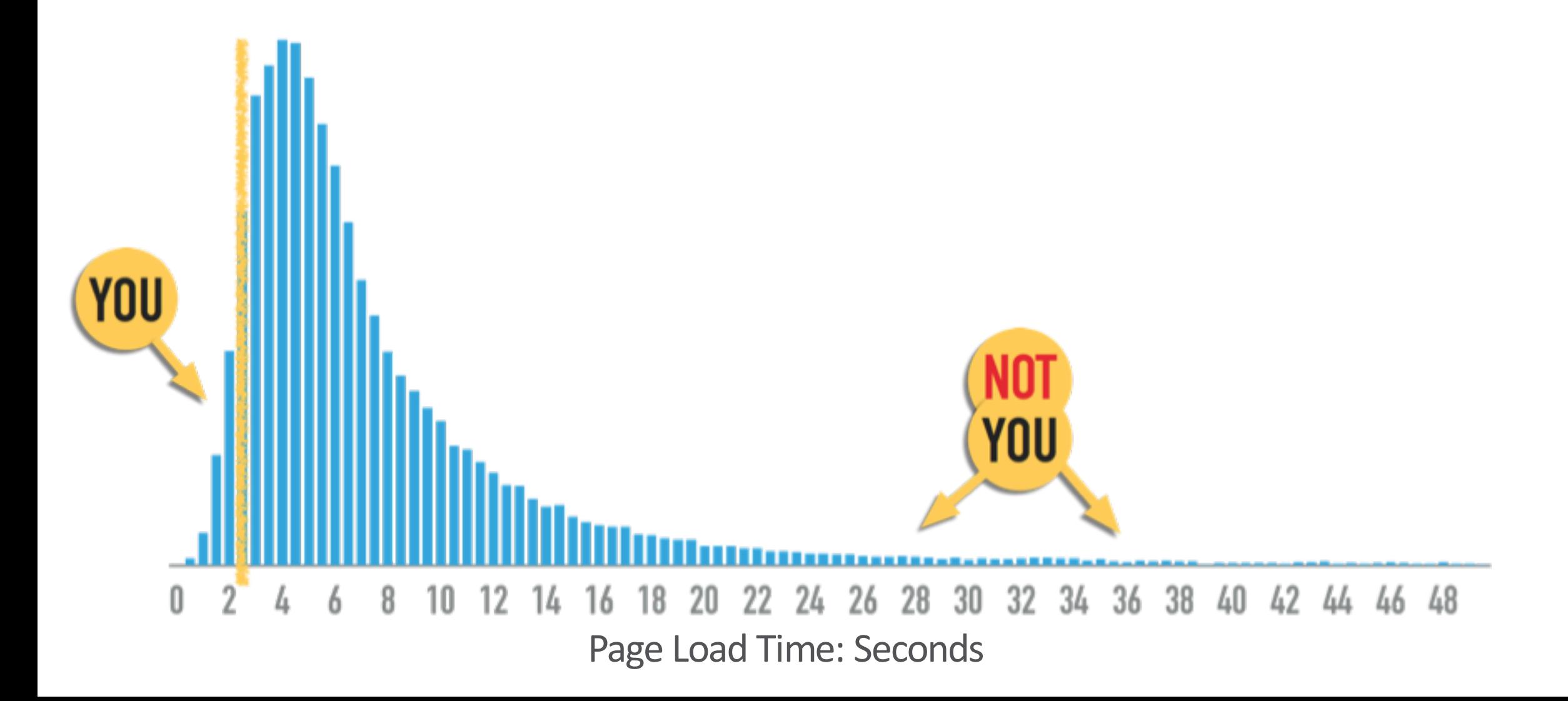

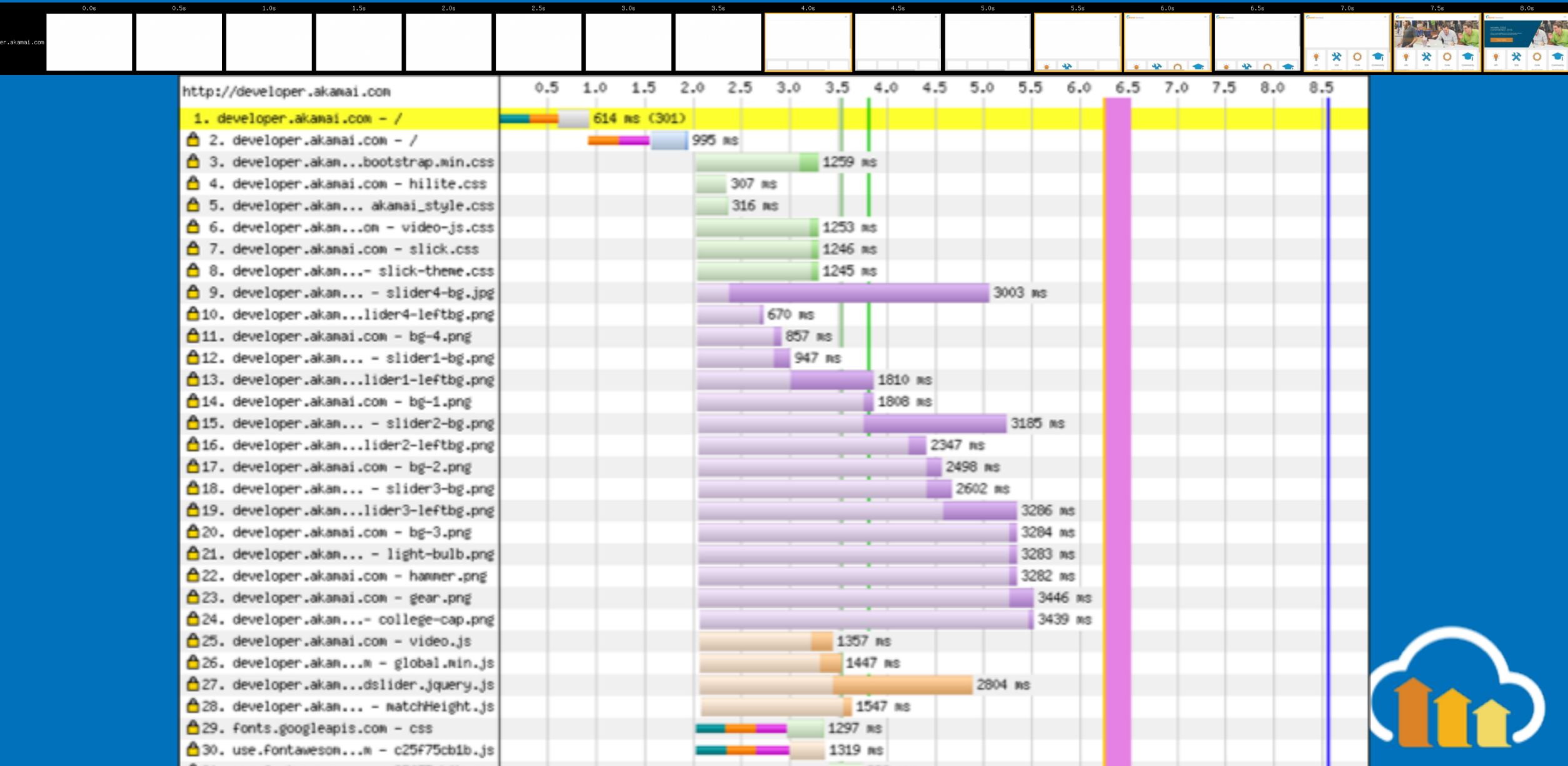

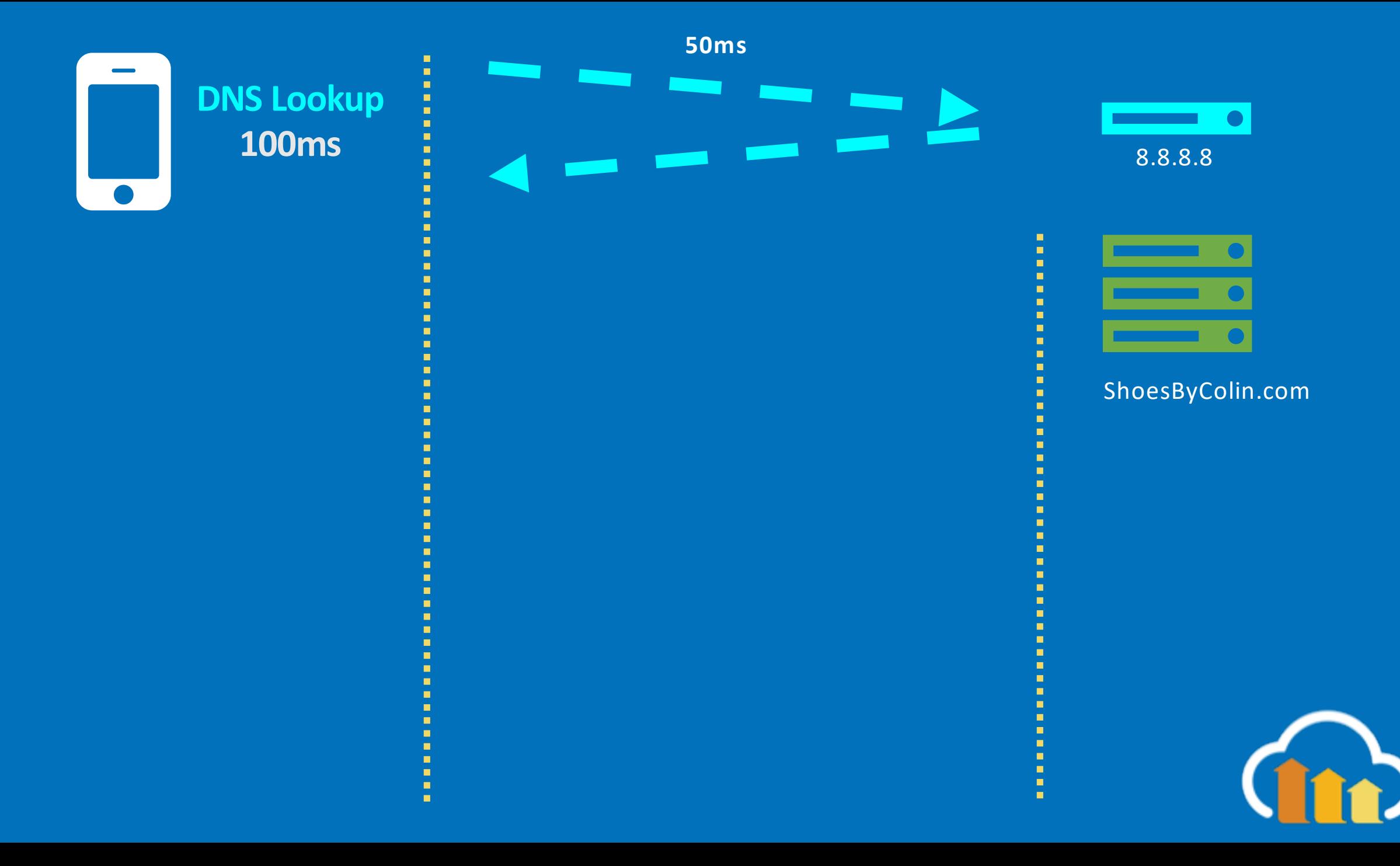

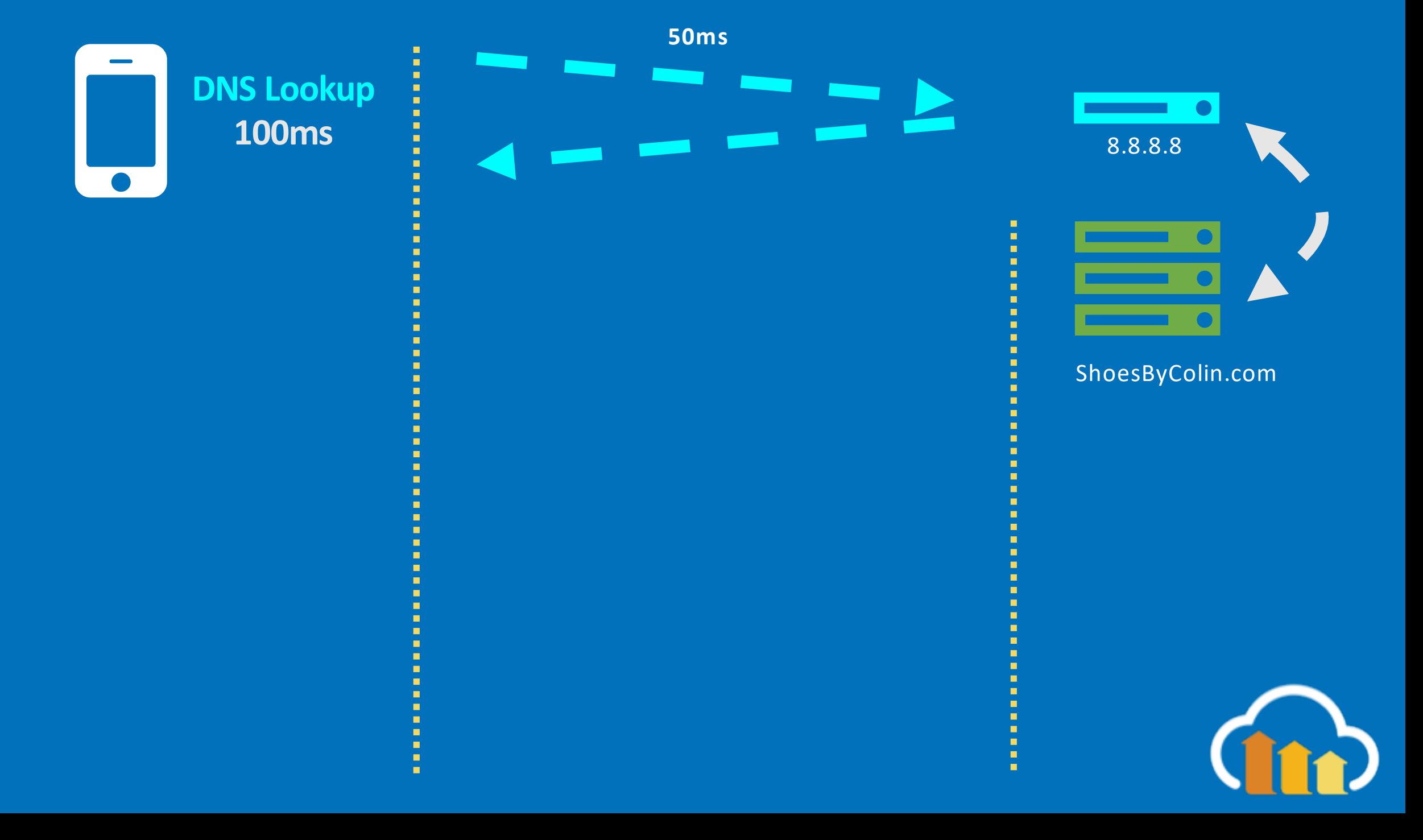

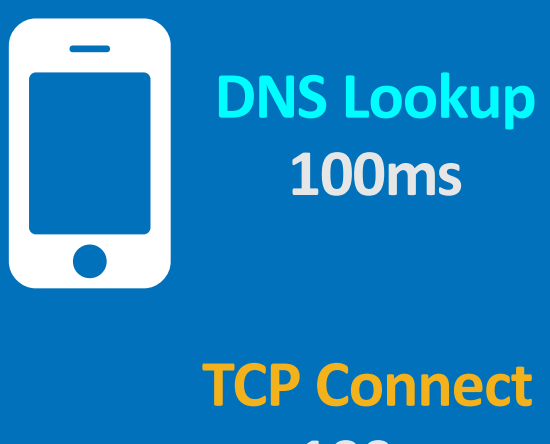

+100ms

**50ms** a sa T  $\frac{1}{2}$  $\blacksquare$ 

 $\overline{\phantom{a}}$ 8.8.8.8

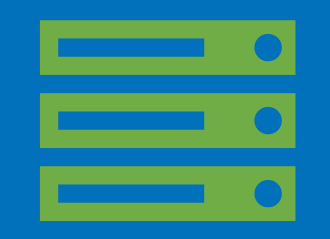

× Ì ShoesByColin.com

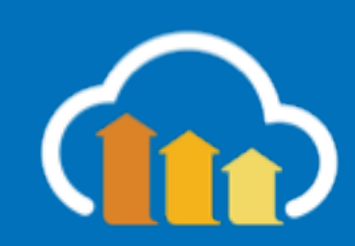

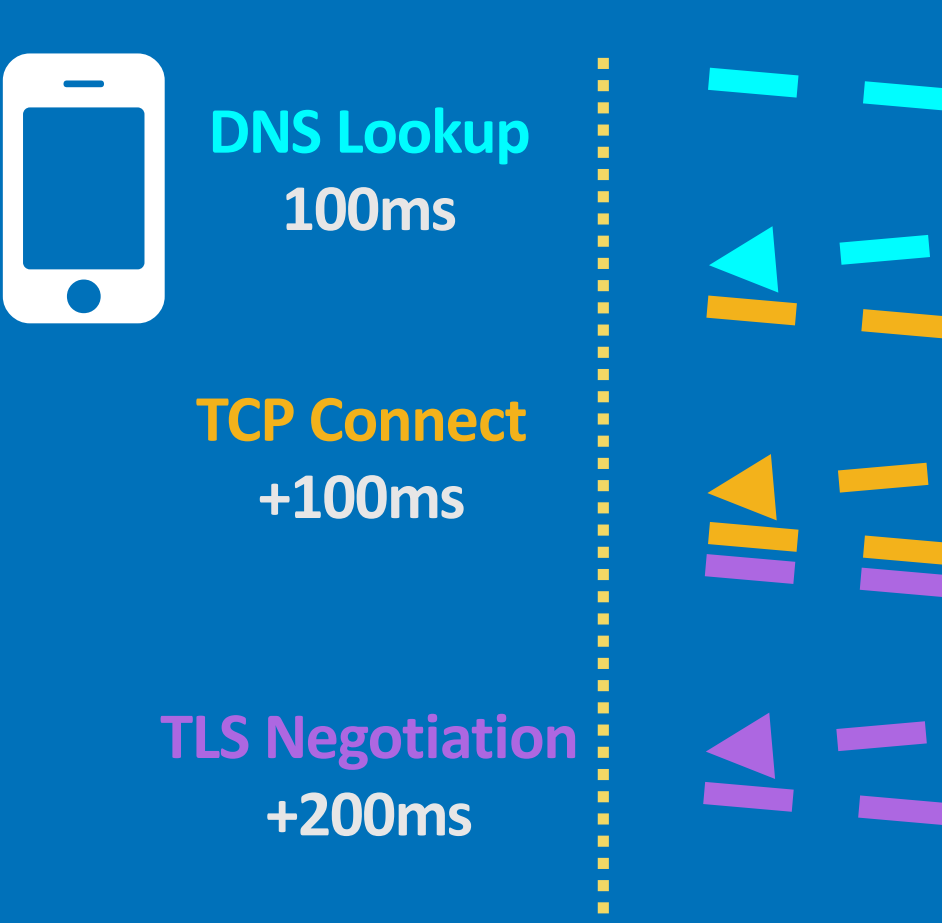

# **50ms Read**  $\equiv$ =

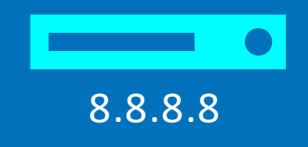

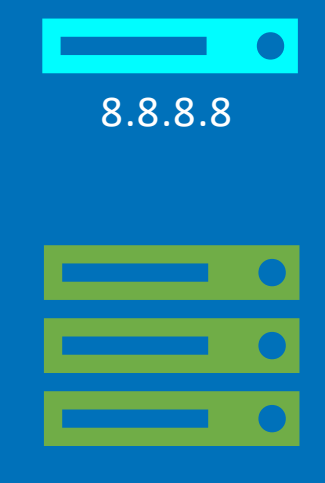

Ē

ShoesByColin.com

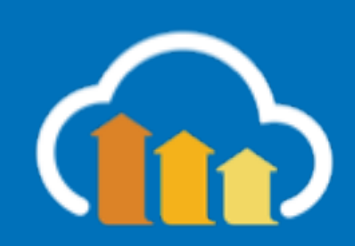

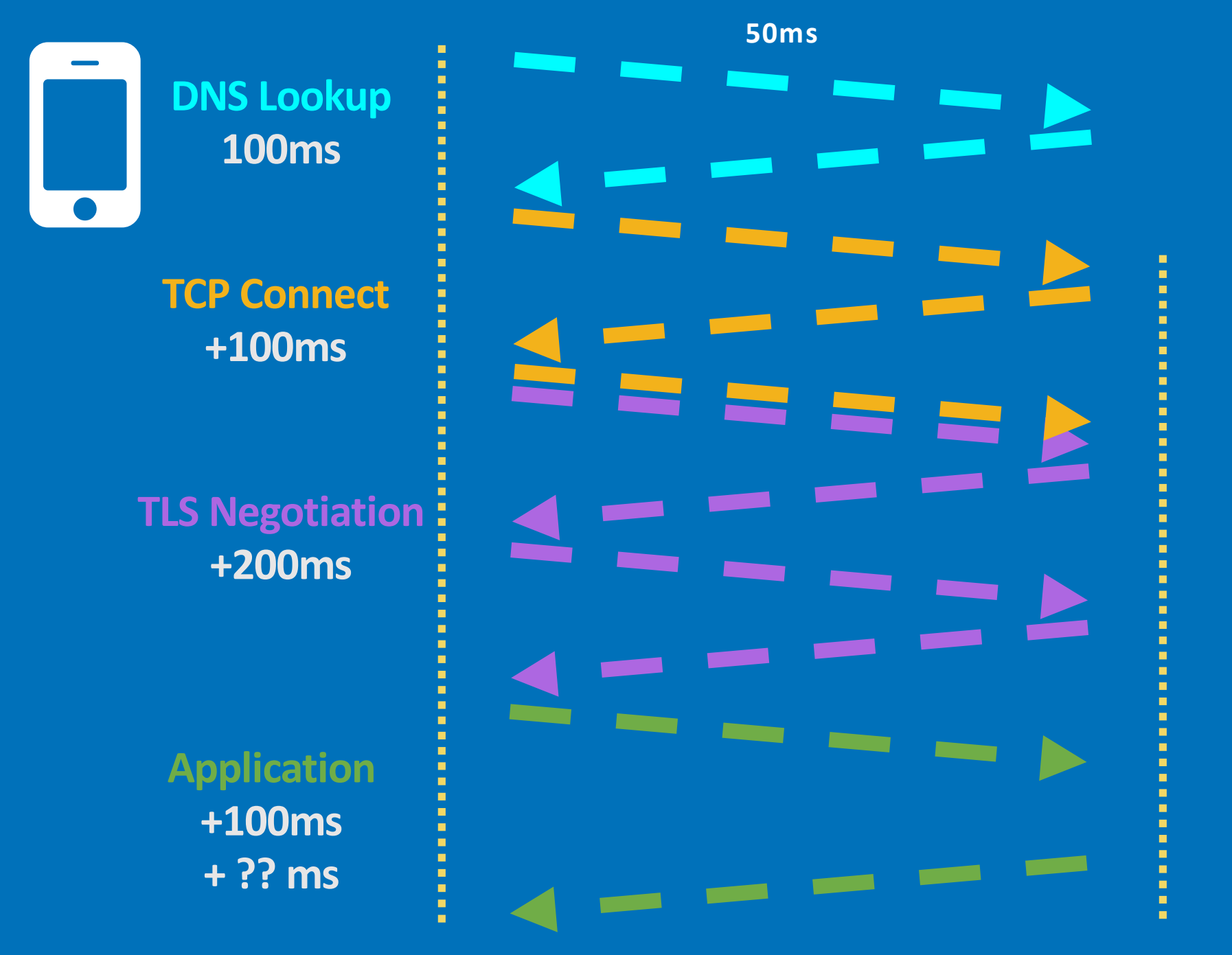

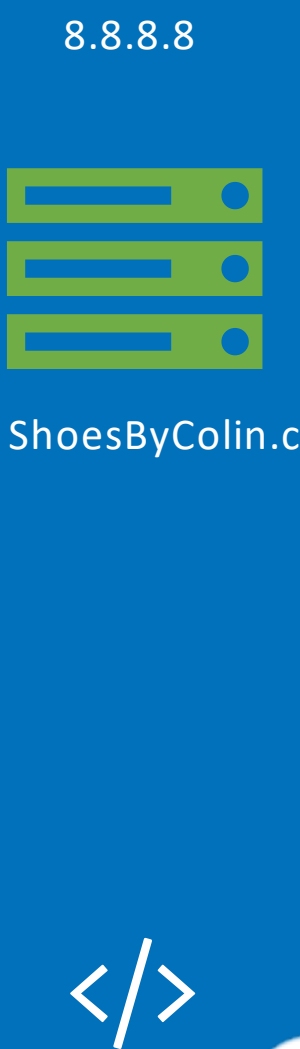

!<br>.

ShoesByColin.com

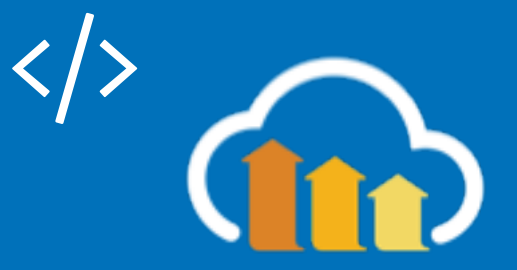

 $\begin{array}{|c|c|c|c|c|}\hline \textbf{O} & \text{DNS Lookup} & \textbf{I} & \textbf{I} & \textbf{I} & \textbf{I} & \textbf{I} & \textbf{I} \\ \hline \textbf{100ms} & \textbf{100ms} & \textbf{I} & \textbf{I} & \textbf{I} & \textbf{I} & \textbf{I} & \textbf{I} & \textbf{I} & \textbf{I} \\ \hline \end{array}$ 

**TLS Negotiation +200ms ~ 500ms Network + 500ms? App**

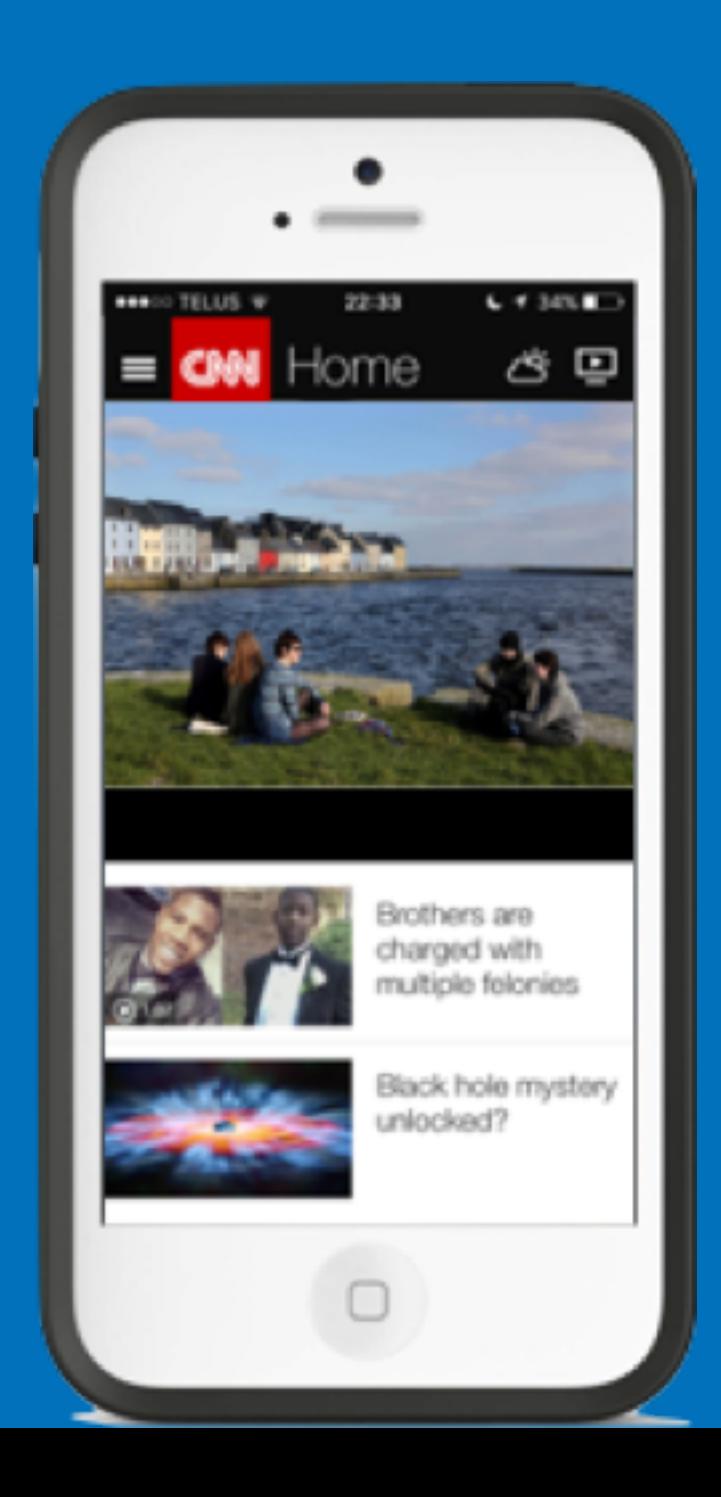

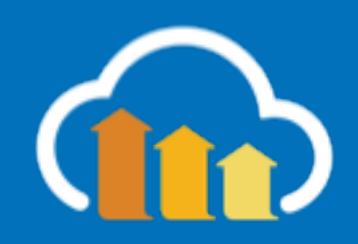
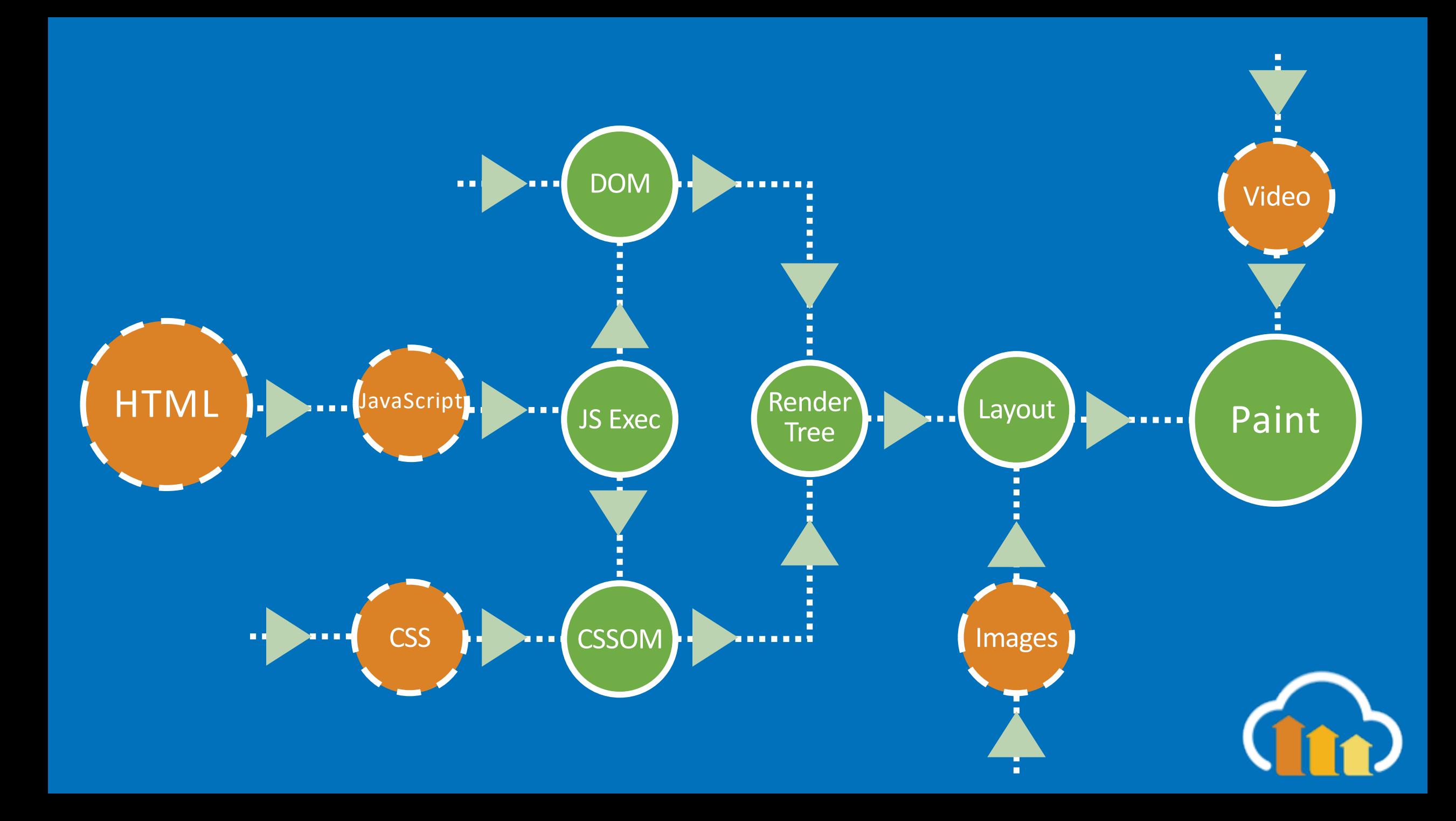

# Browser APIs

# Real User Monitoring: JavaScript Timers

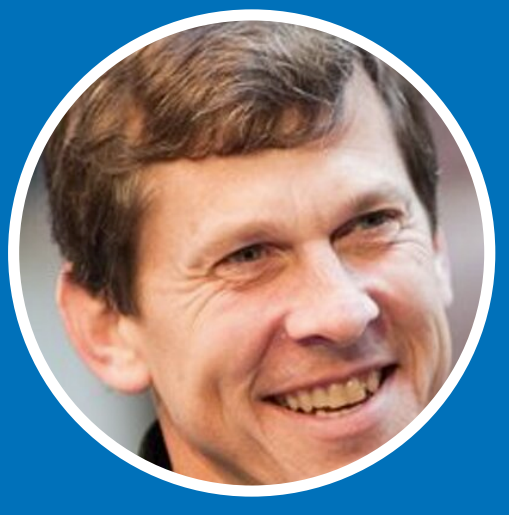

**Steve Souders And Steve Souders According Tellis** Philip Tellis https://github.com/stevesouders/episodes https://github.com/lognormal/boomerang

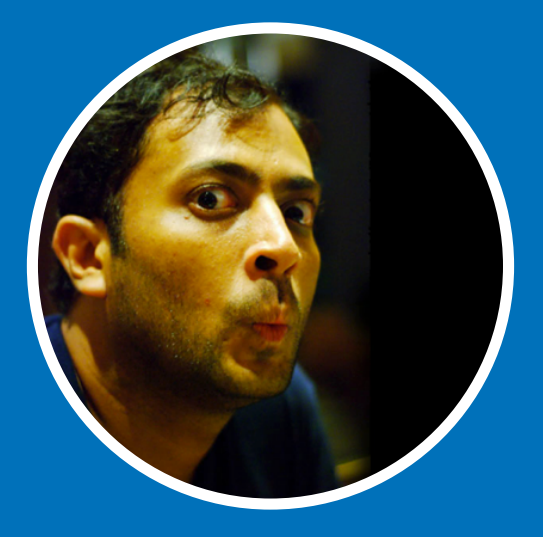

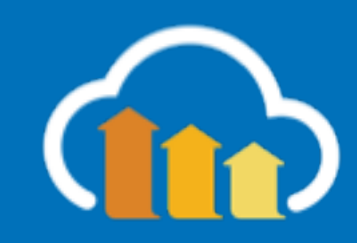

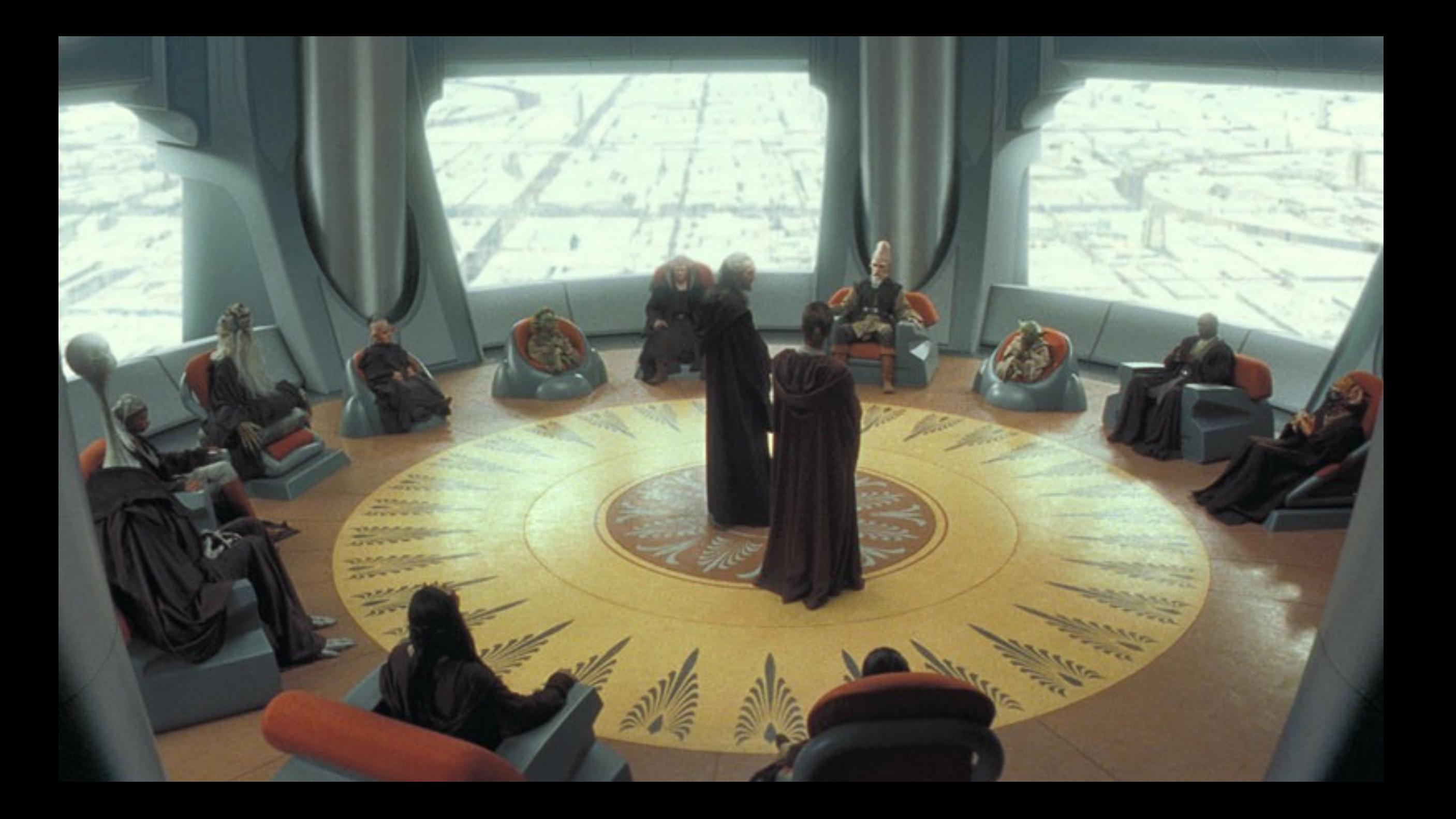

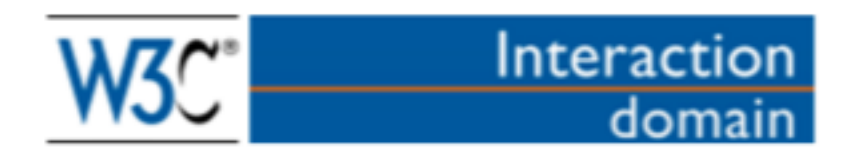

## **Web Performance Working Group Charter**

The mission of the Web Performance Working Group, part of the Rich Web Client Activity, is to provide methods to observe and improve aspects of application performance of user agent features and APIs.

https://www.w3.org/wiki/Web\_Performance/Publications

 $\begin{array}{c|c|c|c|c} \hline \multicolumn{1}{c|}{\mathbb{C}} & \multicolumn{1}{c|}{\mathbb{C}} \\ \hline \multicolumn{1}{c|}{\mathbb{C}} & \multicolumn{1}{c|}{\mathbb{C}} \\ \hline \multicolumn{1}{c|}{\mathbb{C}} & \multicolumn{1}{c|}{\mathbb{C}} \\ \hline \multicolumn{1}{c|}{\mathbb{C}} & \multicolumn{1}{c|}{\mathbb{C}} \\ \hline \multicolumn{1}{c|}{\mathbb{C}} & \multicolumn{1}{c|}{\mathbb{C}} \\ \hline \multicolumn{1}{c|}{\mathbb{C}} &$ 

F

 $\circlearrowright$ 

#### **Navigation Timing**

#### W3C Recommendation 17 December 2012

This version:

http://www.w3.org/TR/2012/REC-navigation-timing-20121217/

#### **Latest version:**

http://www.w3.org/TR/navigation-timing/

**Previous version:** 

http://www.w3.org/TR/2012/PR-navigation-timing-20120726/

#### Editor:

Zhiheng Wang (Google Inc.) <zhihengw@google.com>

Please refer to the **errata** for this document, which may include some normative corrections.

三

See also translations.

Copyright © 2012 W3C® (MIT, ERCIM, Keio), All Rights Reserved. W3C liability, trademark and document use rules apply.

#### **Abstract**

This specification defines an interface for web applications to access timing information related to navigation and elements.

#### **Status of this document**

This section describes the status of this document at the time of its publication. Other documents may supersede this document. A list of current W3C publications and the latest revision of this technical report can be found in the W3C technical reports index at http://www.w3.org/TR/.

This is the W3C Recommendation for "Navigation Timing Specification". An implementation report, produced during the Candidate Recommendation phase in 2012, is available based on the Navigation Timing test suite.

Please send comments to public-web-perf@w3.org (archived) with [NavigationTiming] at the start of the subject line.

This document is produced by the Web Performance Working Group. A diff document with the previous draft is available.

This document has been reviewed by W3C Members, by software developers, and by other W3C groups and interested parties, and is endorsed by the Director as a W3C Recommendation. It is a stable document and may be used as reference material or cited from another document. W3C's role in making the Recommendation is to draw attention to the specification and to promote its widespread deployment. This enhances the functionality and interoperability of the Web.

This document was produced by a group operating under the 5 February 2004 W3C Patent Policy. W3C maintains a public list of any patent disclosures made in connection with the deliverables of the group; that page also includes instructions for disclosing a patent. An individual who has actual knowledge of a patent which the individual believes contains Essential Claim(s) must disclose the information in accordance with section 6 of the W3C Patent Policy.

# Navigation Timing API

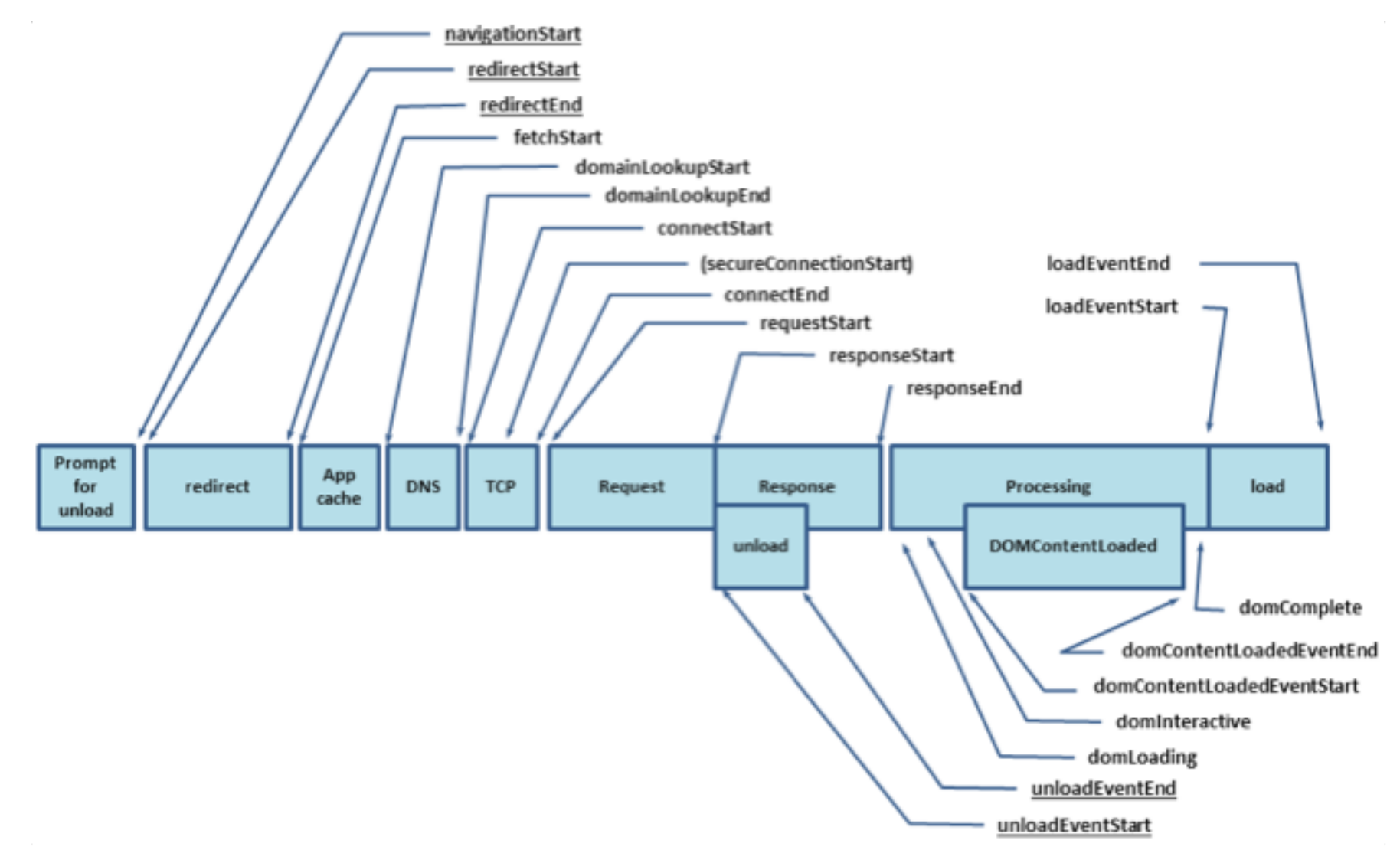

window.performance

```
{ "timeOrigin": 1528900579651.6672,
  "timing": {
     "navigationStart": 1528900579651,
     "unloadEventStart": 0,<br>"unloadEventEnd": 0,
     "redirectStart": 0,
     "redirectEnd": 0,
     "fetchStart": 1528900583010, "domainLookupStart": 1528900579730,
     "domainLookupEnd": 1528900579730,
     "connectStart": 1528900579730,
     "connectEnd": 1528900579761,<br><u>"secureConnectionStart":</u> 1528900579733,
     "requestStart": 1528900579761,
     "responseStart": 1528900582922, "responseEnd": 1528900583010,
     "domLoading": 1528900583014,
     "domInteractive": 1528900583849,
     "domContentLoadedEventStart": 1528900583849, "domContentLoadedEventEnd": 1528900583876,
     "domComplete": 1528900585616,
     "loadEventStart": 1528900585617,
     "loadEventEnd": 1528900585856
  },
  "navigation": \{"type": 0, "redirectCount": 0 \}}
```
function getPageLoadTime() {

}

let timing = window.performance.timing

return timing.loadEventStart - timing.navigationStart

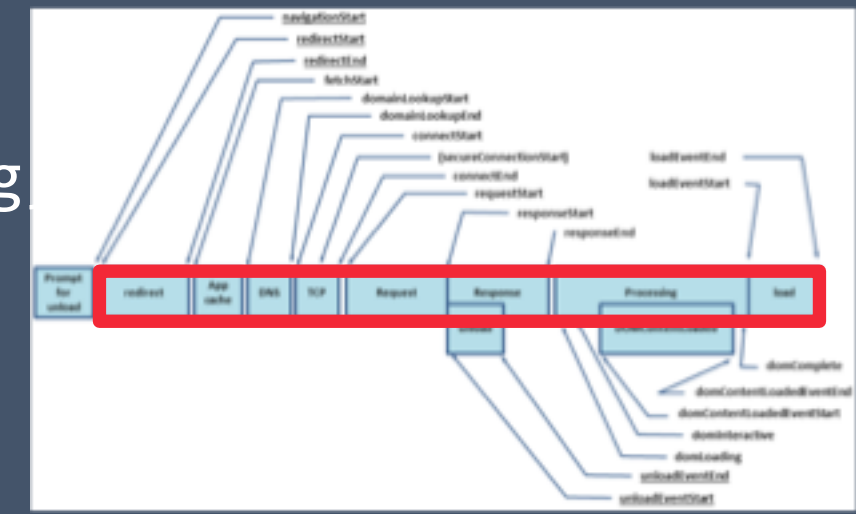

# What about ...

Javascript | CSS | WebFonts | Images | Videos | XHR/Fetch

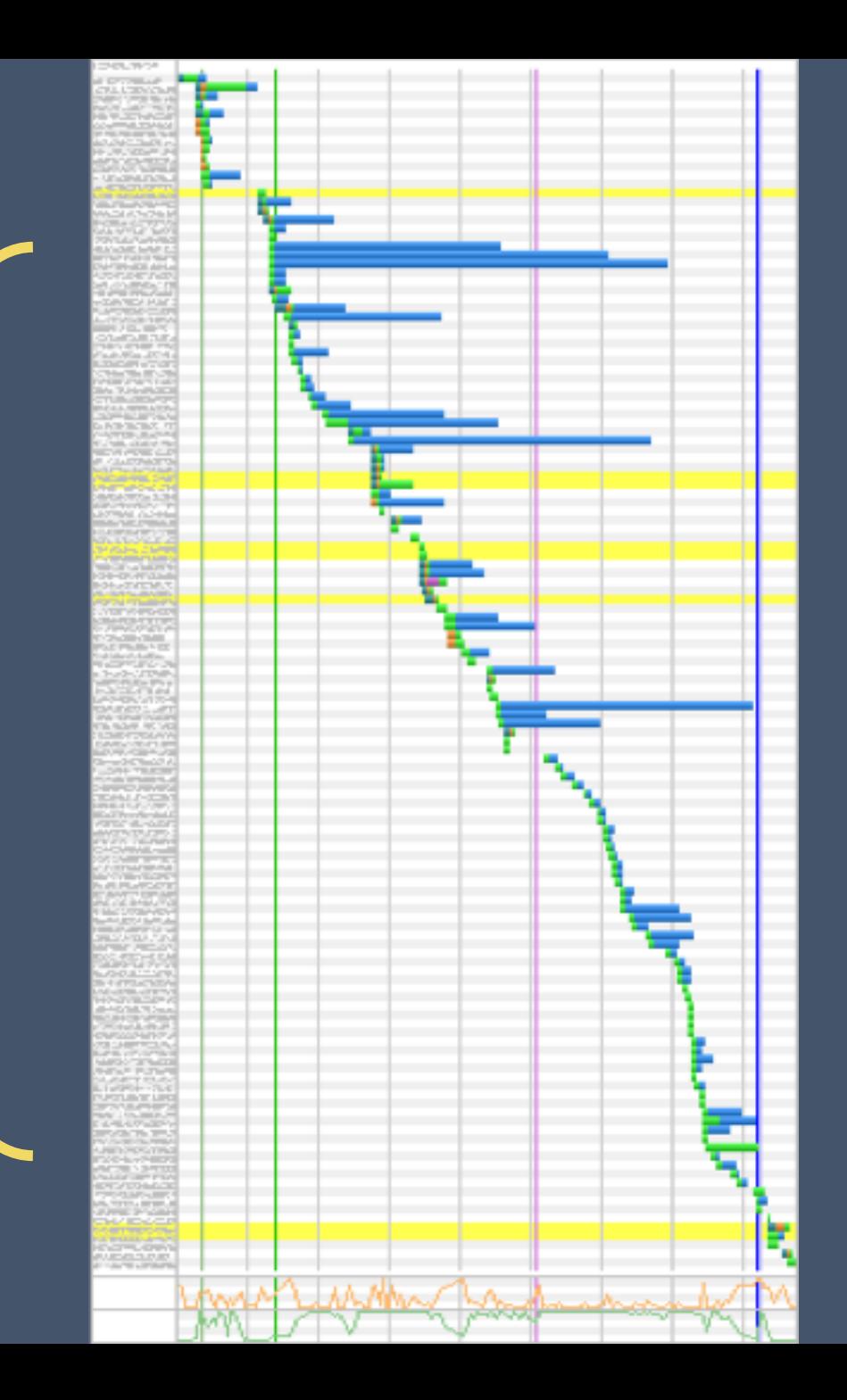

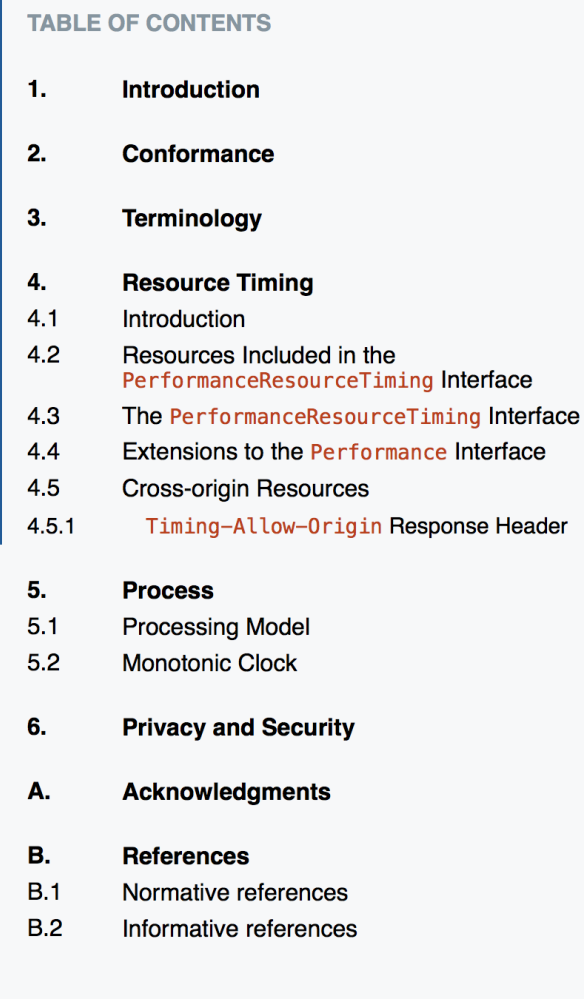

### **Resource Timing Level 2**

#### W3C Working Draft 18 May 2018

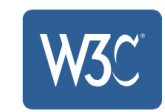

#### This version:

https://www.w3.org/TR/2018/WD-resource-timing-2-20180518/

#### Latest published version:

https://www.w3.org/TR/resource-timing-2/

#### Latest editor's draft:

https://w3c.github.io/resource-timing/

#### **Previous version:**

https://www.w3.org/TR/2018/WD-resource-timing-2-20180517/

#### **Editors:**

 $\equiv$ 

Todd Reifsteck (Microsoft Corp.) Ilya Grigorik (Google) Arvind Jain (Google Inc.) (Until December 2014) Jatinder Mann (Microsoft Corp.) (Until February 2014) Zhiheng Wang (Google Inc.) (Until July 2012) Anderson Quach (Microsoft Corp.) (Until March 2011)

#### **Participate:**

GitHub w3c/resource-timing File a bug **Commit history** Pull requests

#### Implementation:

Can I use Resource Timing?

Copyright @ 2018 W3C® (MIT, ERCIM, Keio, Beihang). W3C liability, trademark and permissive document license rules apply.

#### **Abstract**

This specification defines an interface for web applications to access the complete timing information for resources in a document.

#### **Status of This Document**

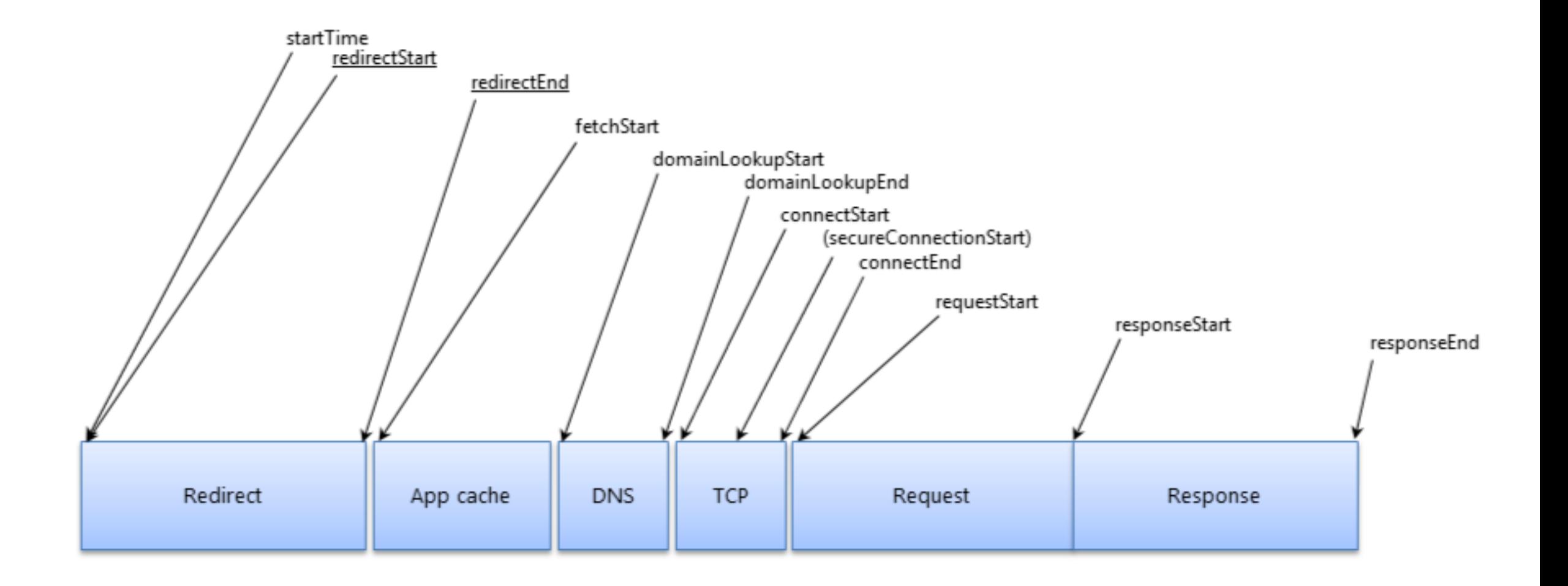

window.performance

```
{
 "name": "https://ajax.googleapis.com/ajax/libs/jquery/1.11.2/jquery.min.js",
 "entryType": "resource",
 "startTime": 928.70000000039,
 "duration": 425.8000000008906,
 "initiatorType": "script",
 "nextHopProtocol": "h2",
 "workerStart": 0,
 "redirectStart": 0,
 "redirectEnd": 0,
 "fetchStart": 928.70000000039,
 "domainLookupStart": 937.4000000025262,
 "domainLookupEnd": 945.9000000024389,
 "connectStart": 945.9000000024389,
 "connectEnd": 967.5999999999476,
 "secureConnectionStart": 946.2000000021362,
 "requestStart": 949.5999999999185,
 "responseStart": 970.9000000002561,
 "responseEnd": 1354.5000000012806,
 "transferSize": 33798,
 "encodedBodySize": 33495,
 "decodedBodySize": 95931,
 "serverTiming": []
}
```
## $let$  url = "https://bendell.ca/logo.png"; let me = **performance.getEntriesByName**(url)[0];

# let timings = { loadTime: me.**duration**, dns: me.**domainLookupEnd** - me.**domainLookupStart**, waiting: me.responseStart - me.requestStart,<br>fetch: me.responseEnd - me.responseStart

# 200 OK HTTP/1.1 **Timing-Allow-Origin: \*** Content-Type: application/javascript Content-Length: 1234

- Resource Timing API
- Other Uses
	- Slowest resources
	- Time to first image
	- Response time by domain
	- Time a group of assets
	- Response time by initiator type (element type)
	- Browser cache-hit ratio for resources

More: http://www.slideshare.net/bluesmoon/beyond-page-level-metrics

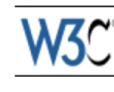

#### **User Timing**

#### W3C Recommendation 12 December 2013

#### This version:

http://www.w3.org/TR/2013/REC-user-timing-20131212/ **Latest version:** 

http://www.w3.org/TR/user-timing/

#### **Previous version:**

http://www.w3.org/TR/2013/PR-user-timing-20131031/

#### **Editors:**

Jatinder Mann, Microsoft Corp., jmann@microsoft.com Zhiheng Wang, Google Inc. (Until July 2013) Anderson Quach, Microsoft Corp. (Until March 2011)

Please refer to the **errata** for this document, which may include some normative corrections.

三

See also translations.

Copyright © 2013 W3C<sup>®</sup> (MIT, ERCIM, Keio, Beihang), All Rights Reserved. W3C liability, trademark and document use rules apply.

#### **Abstract**

This specification defines an interface to help web developers measure the performance of their applications by giving them access to high precision timestamps.

#### **Status of this document**

This section describes the status of this document at the time of its publication. Other documents may supersede this document. A list of current W3C publications and the latest revision of this technical report can be found in the W3C technical reports index at http://www.w3.org/TR/.

This is the W3C Recommendation of "User Timing Specification", produced by the Web Performance Working Group. An implementation report as of August 2013 is available.

No changes were made since the previous publication.

By publishing this Recommendation, W3C expects that the functionality specified in this User Timing Recommendation will not be affected by changes to Web IDL as this specification proceed to Recommendation.

Please send comments to public-web-perf@w3.org (archived) with [UserTiming] at the start of the subject line.

This document has been reviewed by W3C Members, by software developers, and by other W3C groups and interested parties, and is endorsed by the Director as a W3C Recommendation. It is a stable document and may be used as reference material or cited from another document. W3C's role in making the Recommendation

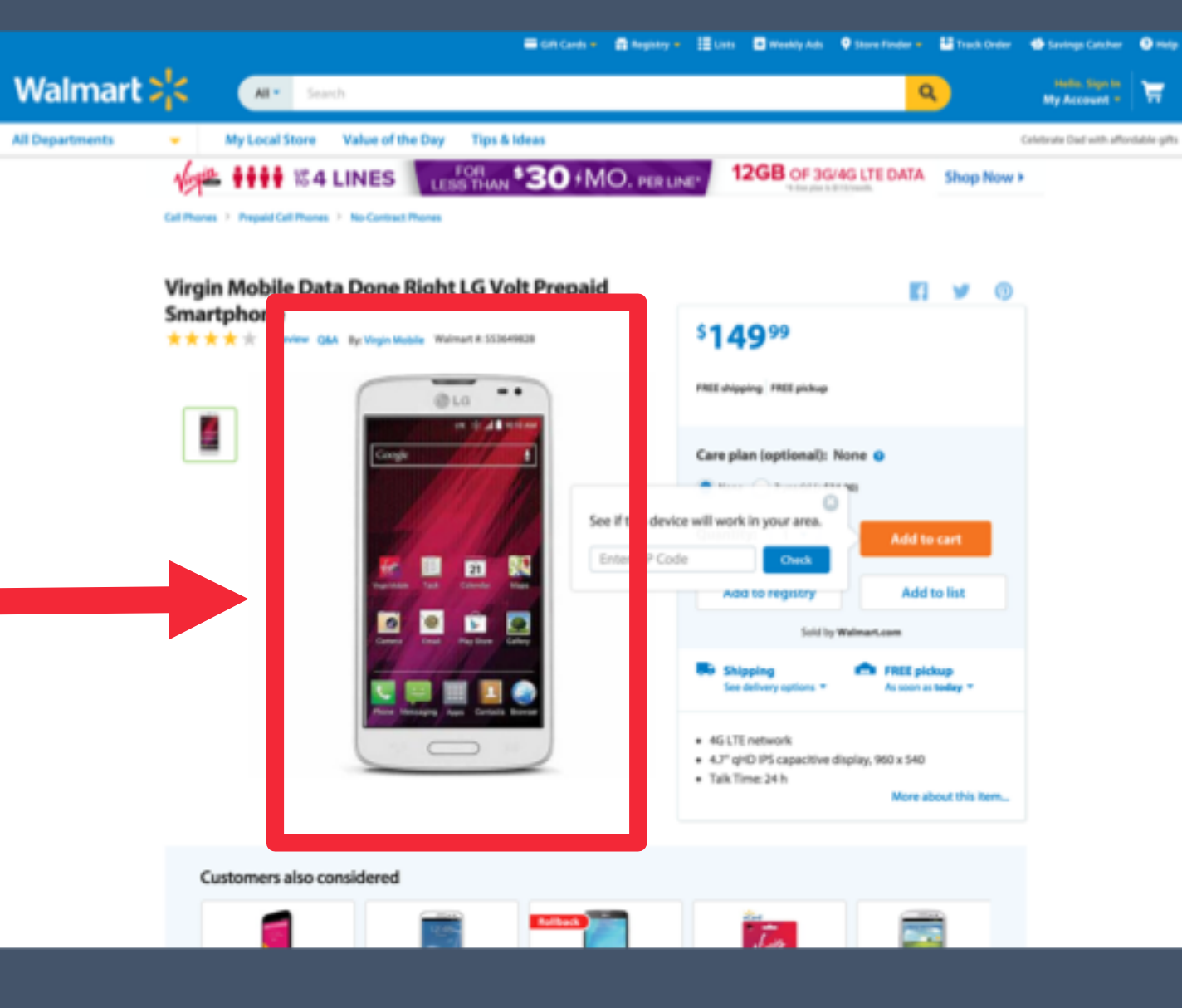

How long does it take to display the main product image on my site?

```
function loadTemplate() { performance.mark("startTask");
```

```
doTemplateStuff() //do stuff (assumes promise())<br>then(() => {<br>performance.mark("stopTask");
      //Measure the duration between the two marks
      performance.measure("taskDuration",
  });            "startTask","stopTask");
```
## <img src="image1.gif" onload="performance.mark('hero\_image')">

https://stevesouders.com/blog/2015/05/12/hero-image-custom-metrics/

**W3C Working Draft** 

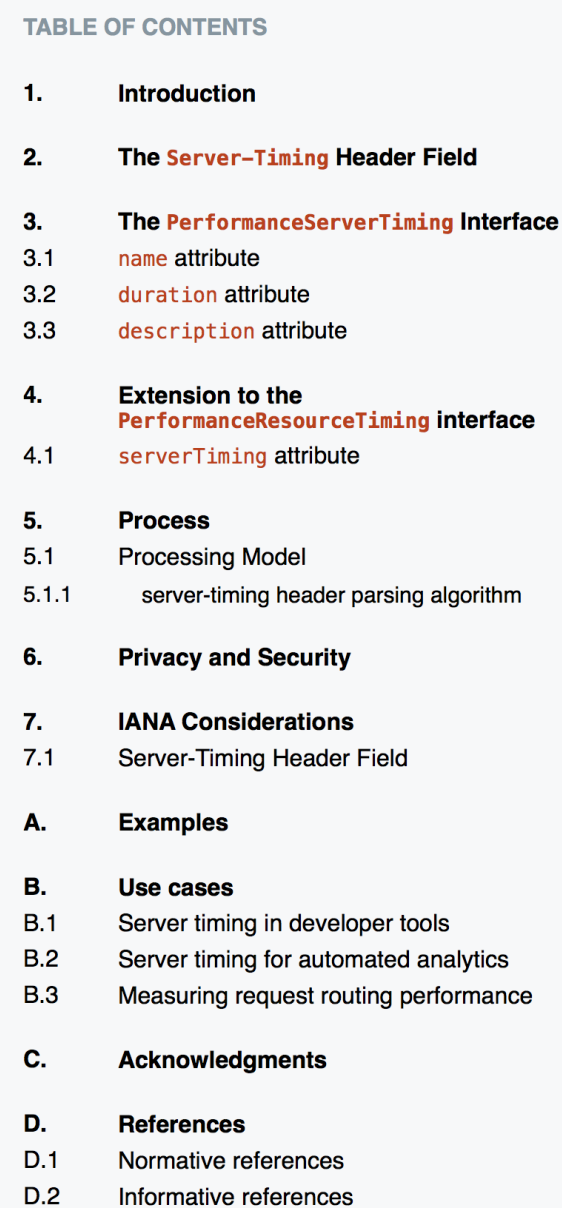

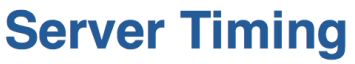

W3C Working Draft 29 December 2017

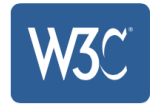

#### This version:

 $\equiv$ 

https://www.w3.org/TR/2017/WD-server-timing-20171229/

#### Latest published version:

https://www.w3.org/TR/server-timing/

#### Latest editor's draft:

https://w3c.github.io/server-timing/

#### **Previous version:**

https://www.w3.org/TR/2017/WD-server-timing-20171221/

#### **Editors:**

Charles Vazac, Akamai, cvazac@gmail.com Ilya Grigorik, Google, igrigorik@gmail.com

#### Participate:

GitHub w3c/server-timing File a bug **Commit history** 

#### **Mailing list:**

public-web-perf@w3.org

#### Implementation:

**Test Suite** 

**Test Suite repository** 

Copyright @ 2017 W3C® (MIT, ERCIM, Keio, Beihang). W3C liability, trademark and permissive document license rules apply.

#### **Abstract**

This specification enables a server to communicate performance metrics about the request-response cycle to the user agent. It also standardizes a JavaScript interface to enable applications to collect, process, and act on these metrics to optimize application delivery.

#### **Status of This Document**

GET /resource HTTP/1.1 Host: example.com

HTTP/1.1 200 OK **Server-Timing: cdn, dur="130" Server-Timing: cloudinary, dur="10", desc="new trans"** 

## $\{$ let url = 'https://example.com/resource.jpg'; let severEntries[] = window.performance.getEntriesByName(url)  $.filter((name) \Rightarrow name == "server");$ }

**Introduction**  $\blacksquare$  $1.1$ Usage example  $\overline{\mathbf{2}}$ **Terminology**  $\mathbf{3}$ **Paint Timing**  $3.1$ PerformancePaintTiming interface

- 4 **Processing model** 4.1 Modifications to other specifications HTML: event loop processing model  $4.1.1$  $4.2$ **Reporting Paint Timing**  $4.2.1$ **Mark Paint Timing**  $4.2.2$ **Report Paint Timing**
- 5 **Acknowledgements**

#### **Index**

Terms defined by this specification Terms defined by reference

#### **References**

**Normative References** 

**IDL Index** 

### **Paint Timing 1**

Editor's Draft, 9 January 2018

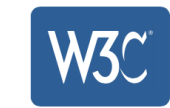

https://w3c.github.io/paint-timing/ **Latest published version:** https://www.w3.org/TR/paint-timing/

**Issue Tracking:** 

This version:

GitHub

#### **Editor:**

 $\equiv$ 

Shubhie Panicker (Google)

Copyright © 2018 W3C<sup>®</sup> (MIT, ERCIM, Keio, Beihang). W3C liability, trademark and document use rules apply.

#### **Abstract**

This document defines an API that can be used to capture a series of key moments (First Paint, First Contentful Paint) during pageload which developers care about.

#### **Status of this document**

This section describes the status of this document at the time of its publication. Other documents may supersede this document. A list of current W3C publications and the latest revision of this technical report can be found in the W3C technical reports index at https://www.w3.org/TR/.

This document was published by the Web Performance Working Group as an Editors Draft. This document is intended to become a W3C Recommendation.

Feedback and comments on this specification are welcome, please send them to public-web-perf@w3.org (subscribe, archives) with %5Bpaint-timing%5D at the start of your email's subject.

Publication as an Editors Draft does not imply endorsement by the W3C Membership. This is a draft document and may be updated, replaced or obsoleted by other documents at any time. It is inappropriate to cite this document as other than work in progress.

This document was produced by a group operating under the 5 February 2004 W3C Patent Policy. W3C

 $\mathfrak{C}$ 

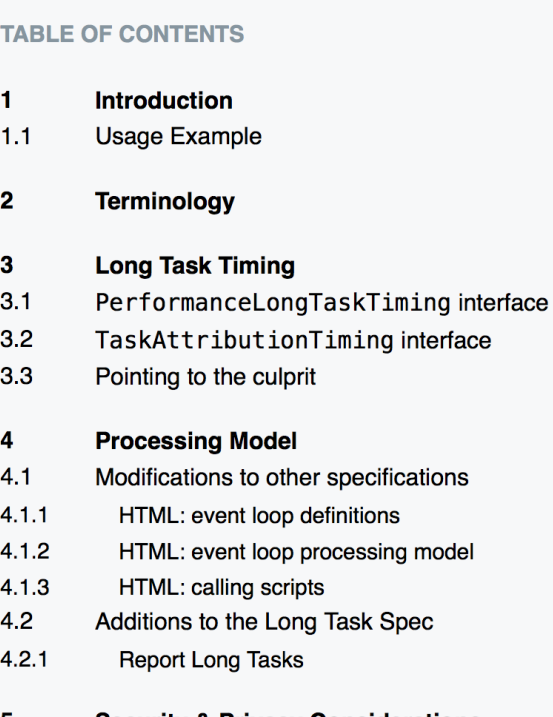

**Security & Privacy Considerations** 

#### **Index**

Terms defined by this specification Terms defined by reference

#### **References**

**Normative References** 

**IDL Index** 

## **Long Tasks API 1**

Editor's Draft, 9 January 2018

#### This version:

https://w3c.github.io/longtasks/

#### **Test Suite:**

 $\equiv$ 

http://w3c-test.org/longtask-timing/

#### **Issue Tracking:**

GitHub

#### **Editors:**

Shubhie Panicker (Google) Ilya Grigorik (Google) Domenic Denicola (Google)

Copyright @ 2018 W3C® (MIT, ERCIM, Keio, Beihang). W3C liability, trademark and document use rules apply.

#### **Abstract**

This document defines an API that web page authors can use to detect presence of "long tasks" that monopolize the UI thread for extended periods of time and block other critical tasks from being executed e.g. reacting to user input.

#### **Status of this document**

This section describes the status of this document at the time of its publication. Other documents may supersede this document. A list of current W3C publications and the latest revision of this technical report can be found in the W3C technical reports index at https://www.w3.org/TR/.

This document was published by the Web Performance Working Group as an Editors Draft. This document is intended to become a W3C Recommendation.

If you wish to make comments regarding this document, please send them to public-web-perf@w3.org (subscribe, archives) with [LongTasks] at the start of your email's subject.

Feedback and comments on this specification are welcome, please send them to public-web-perf@w3.org (or hooding overloved) with a FBI contracted FB of the start of your orgaille or higher

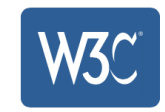

 $\mathfrak{C}$ 

```
\hat{D} \hat{D} \hat{D}
```
#### § 4.3.1. Interface MutationObserver

```
IDL
    [Constructor(MutationCallback callback),
```
Exposed=Window] interface MutationObserver {

void observe(Node target, optional MutationObserverInit options);

void disconnect();

sequence<MutationRecord> takeRecords();

 $\}$  ;

callback MutationCallback = void (sequence<MutationRecord> mutations, MutationObserver observer);

```
dictionary MutationObserverInit {
 boolean childList = false;boolean attributes;
  boolean characterData;
  boolean subtree = false;boolean attributeOldValue;
  boolean characterDataOldValue;
  sequence<DOMString> attributeFilter;
```
 $\}$  ;

A MutationObserver object can be used to observe mutations to the tree of nodes.

Each MutationObserver object has these associated concepts:

- A callback set on creation.
- A node list (a list of nodes), which is initially empty.
- A record queue (a queue of zero or more MutationRecord objects), which is initially empty.

#### For web developers (non-normative)

#### $observer = new MutationObserver(callback)$

Constructs a MutationObserver object and sets its callback to callback. The callback is invoked with a list of MutationRecord objects as first argument and the constructed MutationObserver object as second argument. It is invoked after nodes registered with the observe() method, are mutated. File an issue about the selected text

```
let config = { attributes: true, childList: true, subtree: true };
let targetNode = document.querySelector('body'); 
let callback = function(mutations) {
  mutations.forEach(function(mutation) {<br>if (mutation.type === 'childList') {<br>let values = [].slice.call(list.children)<br>map(node => node.nodeName) .filter(n => /img/i.test(n));
         console.log(list values);
```
let observer = new MutationObserver(callback); observer.observe(targetNode, config);

#### 

#### **TABLE OF CONTENTS**

 $\mathbf{1}$ . **Introduction** 

**Conformance requirements** 

#### $2.1$ Dependencies

#### **Beacon**

sendBeacon Method

- $3.2$ **Processing Model**
- $3.3$ **Privacy and Security**
- $3.4$ Acknowledgments

#### A. **References**

- $A<sub>1</sub>$ Normative references
- $A.2$ Informative references

#### $\hat{D} \mid \hat{D} \mid$  $+$

#### **Beacon**

 $\equiv$ 

#### W3C Candidate Recommendation 13 April 2017

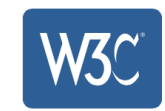

#### This version:

https://www.w3.org/TR/2017/CR-beacon-20170413/

#### Latest published version:

https://www.w3.org/TR/beacon/

#### Latest editor's draft:

https://w3c.github.io/beacon/

#### **Previous version:**

https://www.w3.org/TR/2016/WD-beacon-20161028/

#### **Editors:**

Ilya Grigorik, Google, igrigorik@gmail.com Alois Reitbauer, Compuware Corp., alois.reitbauer@compuware.com Arvind Jain, Google Inc., arvind@google.com (Until January 2015) Jatinder Mann, Microsoft Corp., jmann@microsoft.com (Until February 2014)

#### **Repository:**

We are on Github.

File a bug.

Commit history.

#### **Mailing list:**

public-web-perf@w3.org

#### **Test Suite:**

**Test Suite** 

#### Implementation:

Implementation report

Can I use Beacon?

Copyright @ 2017 W3C® (MIT, ERCIM, Keio, Beihang). W3C liability, trademark and permissive document license rules apply.

#### **Abstract**

This specification defines an interface that web developers can use to schedule asynchronous and nonblocking delivery of data that minimizes resource contention with other time-critical operations, while ensuring that such requests are still processed and delivered to destination.

 $2.$ 

 $3.$ 

 $3.1$ 

# Exercise 4: performance budget

### Navigate to amazon.com

## Calculate the total bytes downloaded

Ensure that the page load time < 2s and bytes < 2MiB

## Repeat with Disney.com

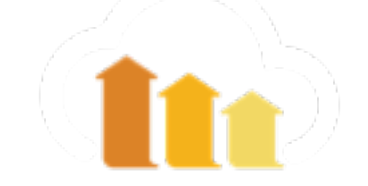

# Take Action

- Add performance.mark() to measure YOUR key metrics
	- Eg: Hero Image, Product Image, Sport Scores
- Keep performance.mark() in production code!
- Define Hard and Soft targets that synthetic tests should hit
- BHAG: 2s & 1MiB

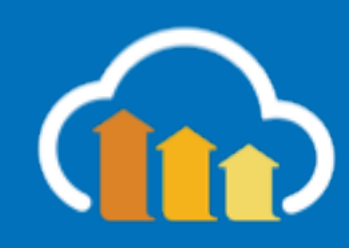

# Mobile

## Display & Network Throttling

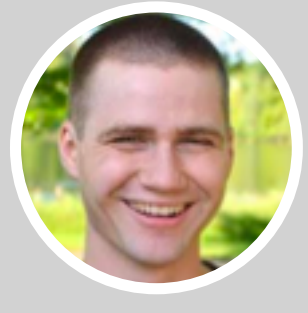

Tim Kadlec

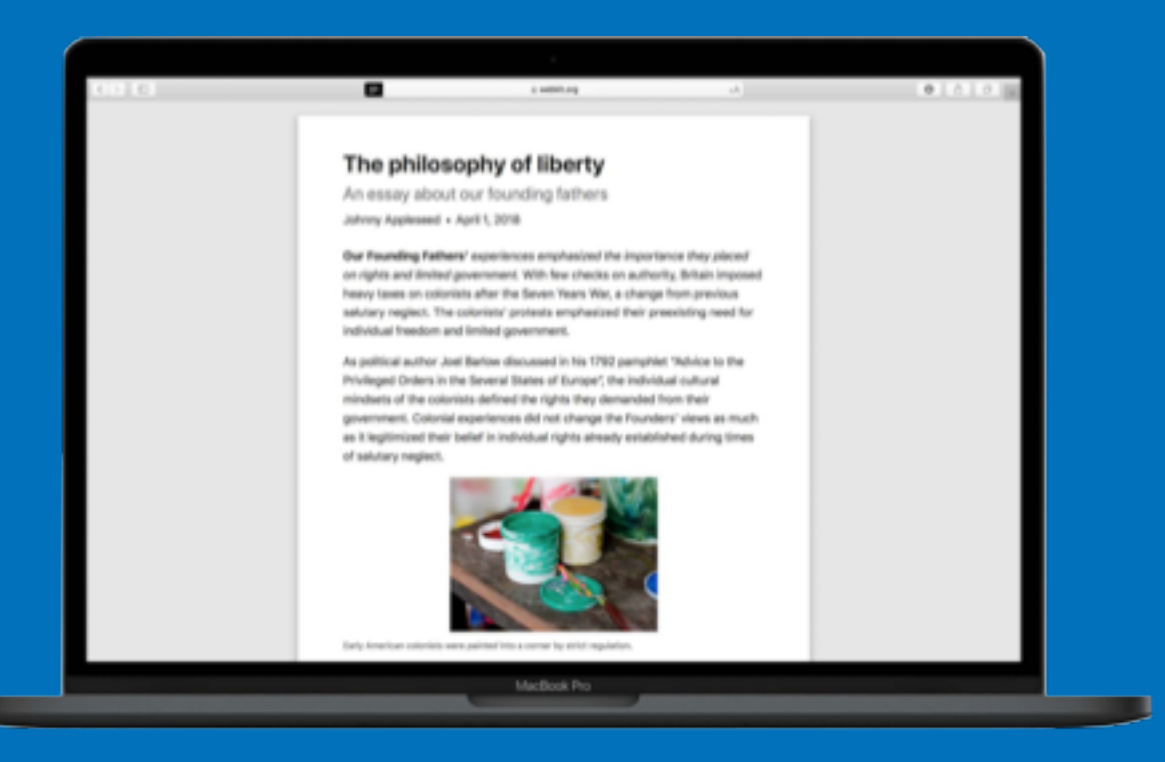

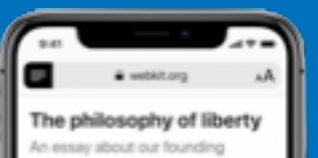

fathers. Johnny Applessed + April 1, 2018

#### Our Founding Fathers' experiences

emphasized the importance they placed on rights and limited government. With few checks on authority, Britain imposed heavy taxes on colonists after the Seven Years War, a change from previous salutary neglect. The colonists' protests emphasized their preexisting need for individual freedom and limited government.

As political author Joel Barlow discussed in his 1792 pamphlet "Advice to the Privileged Orders in the Several States of Europe", the individual cultural mindsets of the colonists defined the rights they Assessedad from thair recuprement Δ  $\mathbf{m}$ 

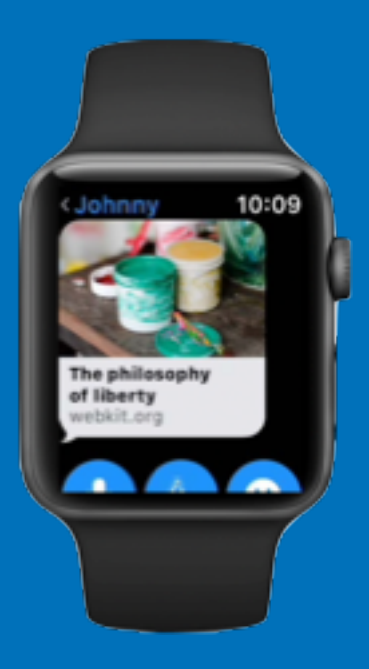

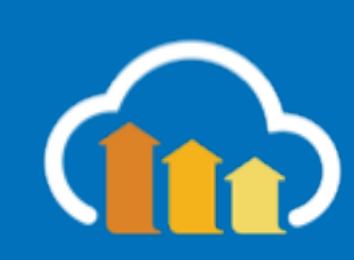

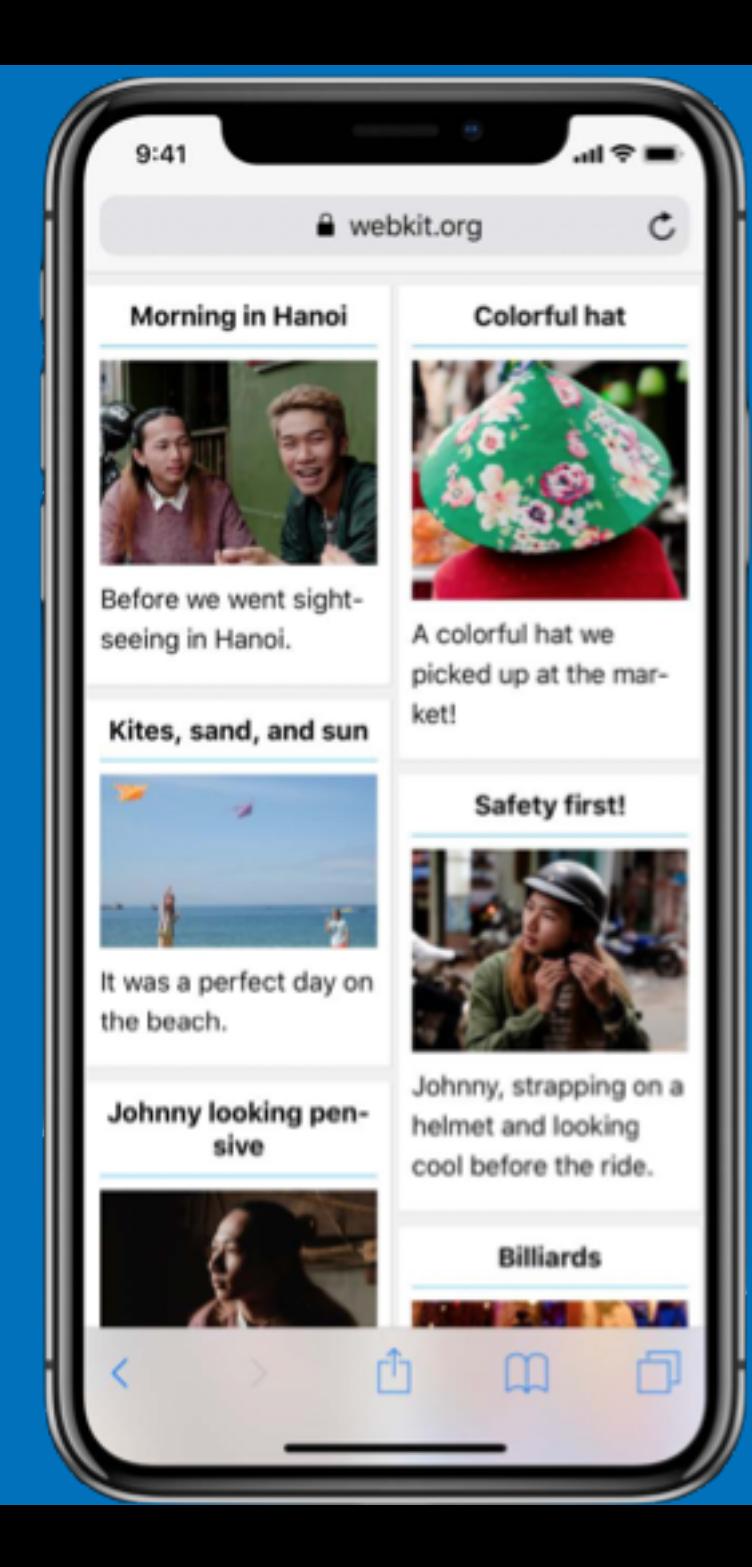

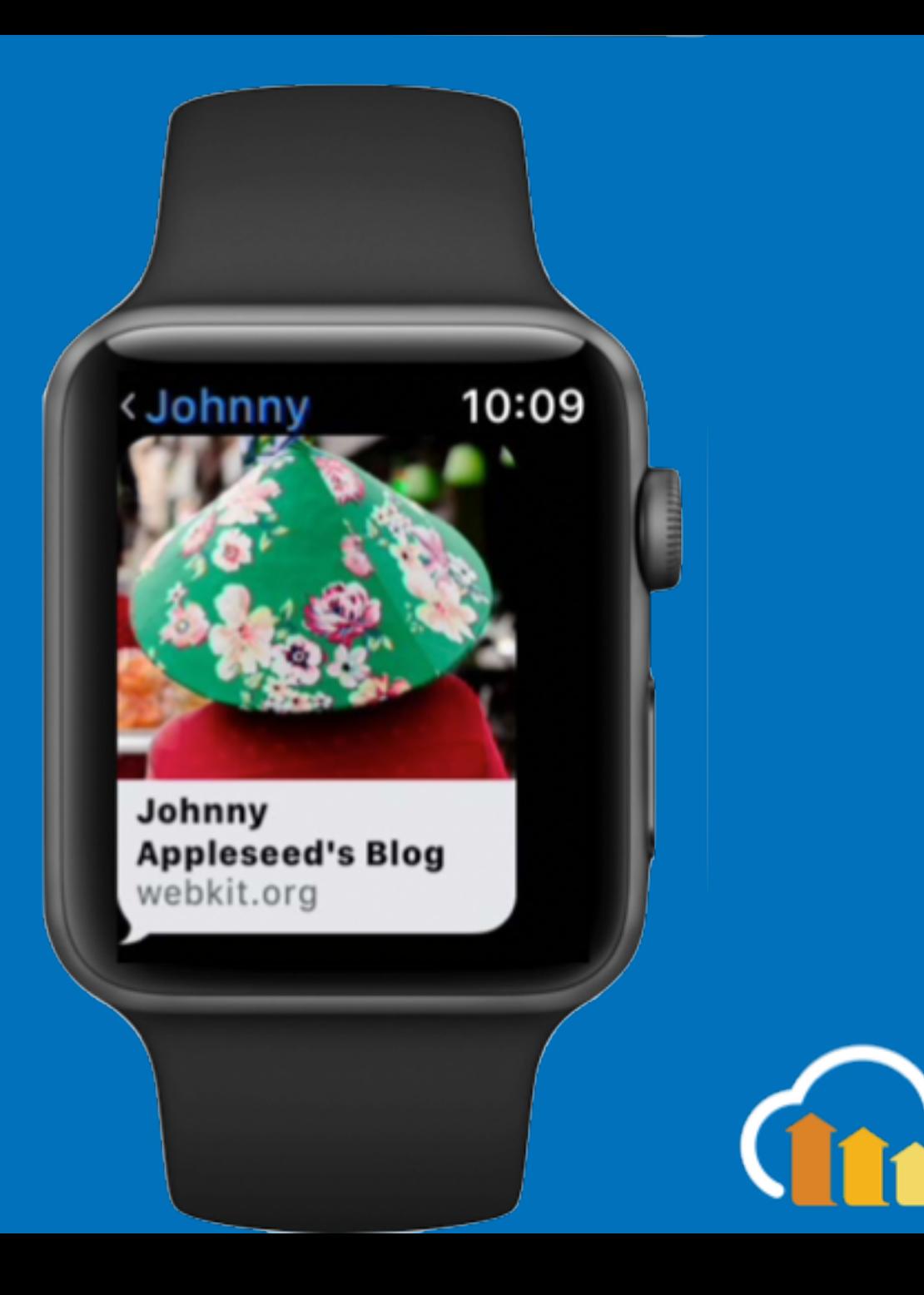

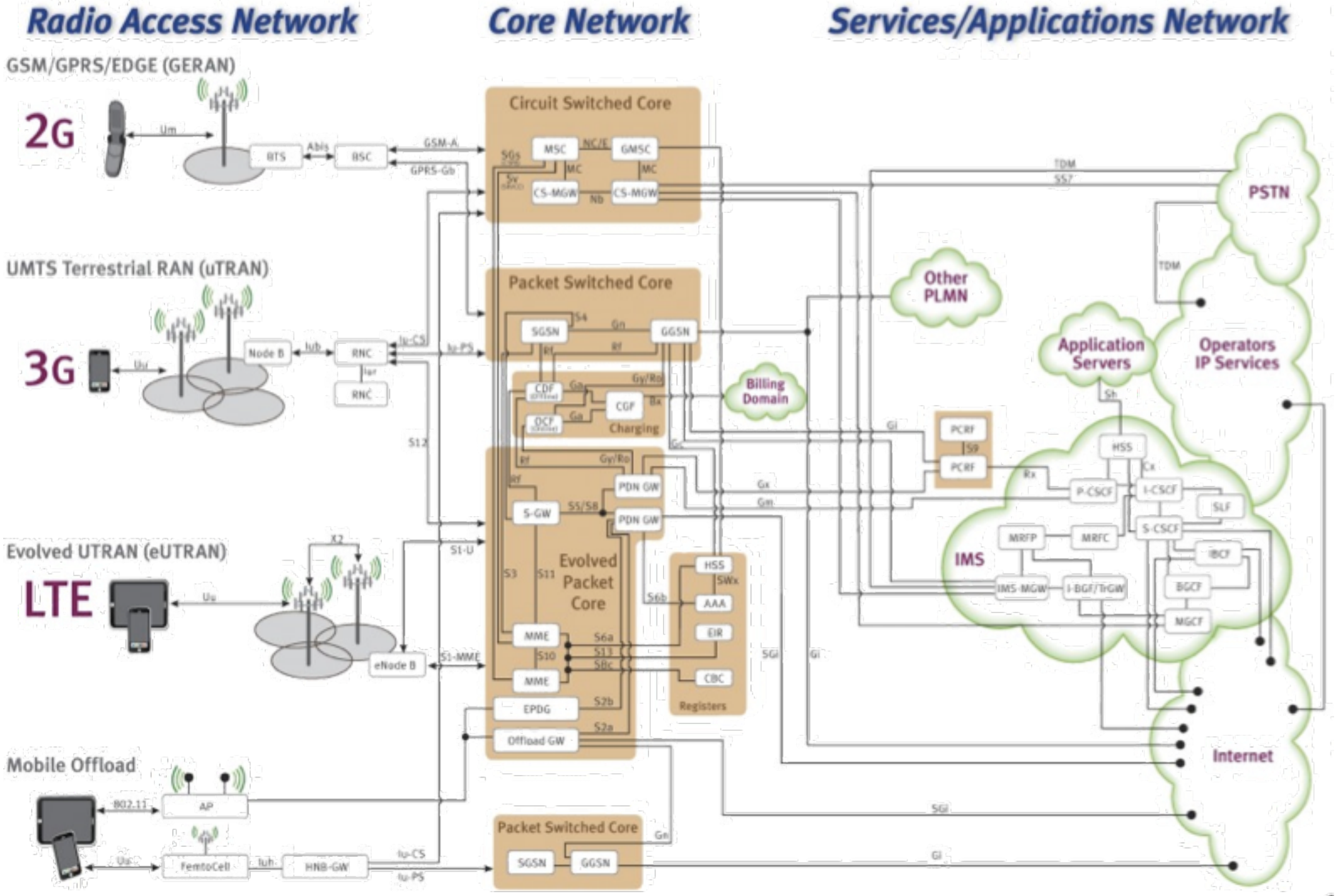
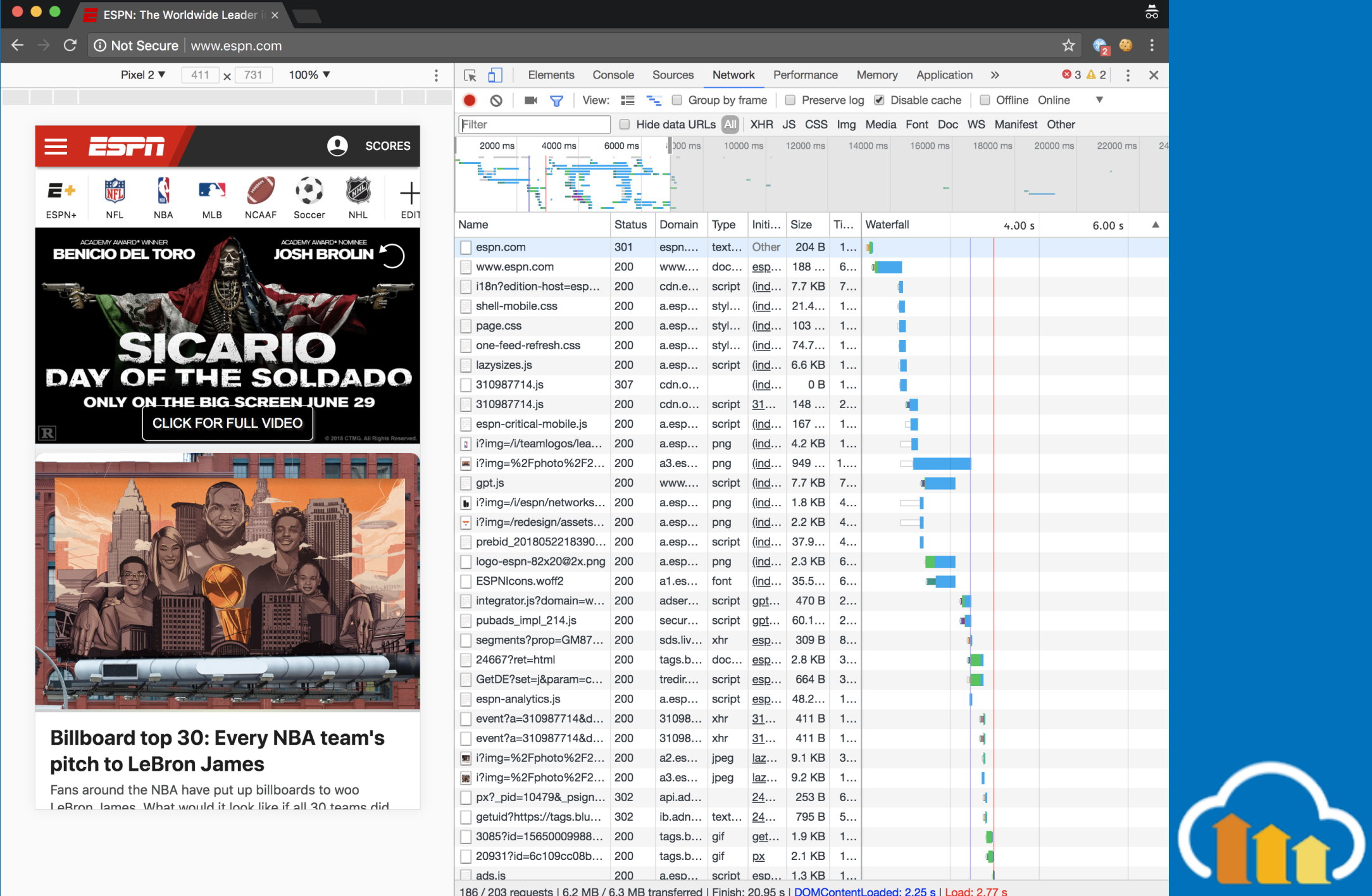

186 / 203 requests | 6.2 MB / 6.3 MB transferred | Finish: 20.95 s | DOMContentLoaded: 2.25 s | Load: 2.77 s

```
chromeOptions: {
     args: ["--incognito", "--headless", "--disable-gpu"]
\left\vert \right\} ,
```

```
chromeOptions: {
    args:["--incognito", 
"--disable-gpu"],
    mobileEmulation: {
        deviceMetrics: {
            width: 360, 
            height: 720, 
            pixelRatio: 3},
        networkThrottle: 'Fast 3G'
```
}

}

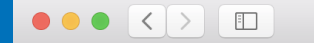

 $\circlearrowright$ 

## **What Does My Site Cost?**

Find out how much it costs for someone to use your site on mobile networks around the world.

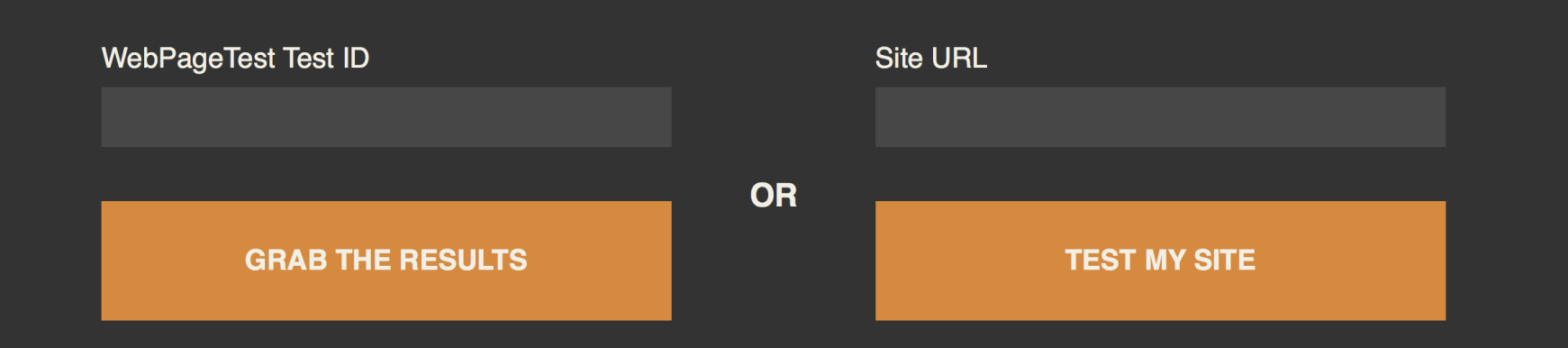

According to the May 15, 2018 run of HTTP Archive, the median site now weighs 1720kb. Here's the approximate cost around the world:

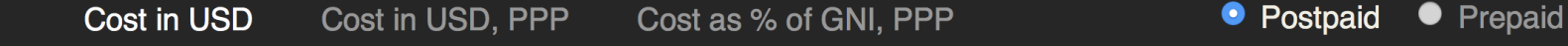

### **Cost in USD** (POSTPAID DATA)

This is the cost of the site based on data from the ITU, without any adjustment for purchasing power or relative affordability. Prices were collected from the operator with the largest marketshare in the country, using the least expensive plan with a (minimum) data allowance of 500 MB over (a minimum of) 30 days. Prices include taxes. Because these numbers are based on the least expensive plan, they are **best case scenarios** 

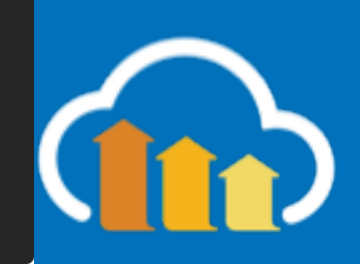

- Run Tests in different viewport configurations to test RWD
- Experiment with different Network Conditions
- Similarly with different CPU throttling

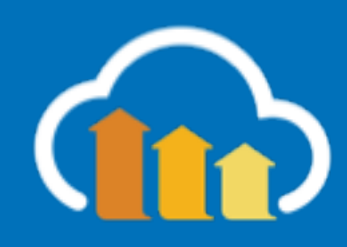

# Web Platform Test

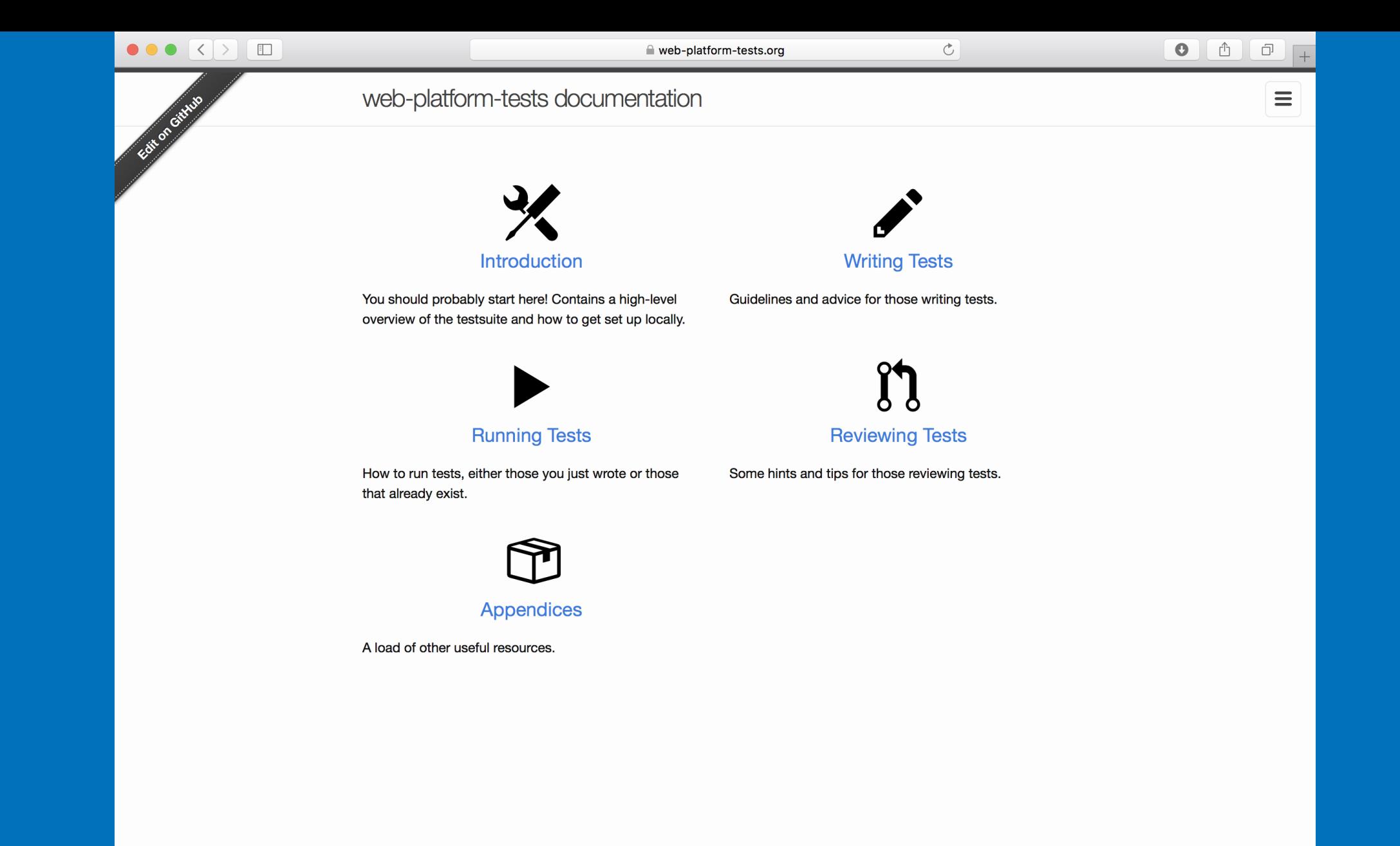

https://web-pl

### The Web platform: Browser technologies

#### **Core platform**

 $\overline{Q}$  HTML  $\omega$   $\oplus$  $\mathcal{O}$  DOM  $\circled$ **C** ECMAScript (t) **WWebAssembly**  $\mathcal{O}$  URL  $\oplus$  $\overline{O}$  Fetch (includes CORS)  $\overline{O}$   $\overline{O}$   $\overline{O}$   $\overline{O}$   $\overline{O}$   $\overline{O}$   $\overline{O}$  $\mathcal{O}$  XMLHttpRequest  $(0, \mathsf{m})$  (t) (t)  $\circledcirc$  Encoding  $\circledcirc$ 

#### **CSS features**

https://platfor

 $\omega$  CSS roadmap  $\omega$  (t)  $\mathbf{W}$  Animations  $\mathbf{W}$   $\mathbf{W}$   $\mathbf{t}$   $\mathbf{v}$  $\omega$  Background-image options  $\omega \approx$  $\omega$  Border images  $\omega \omega$ *W* Border radius (rounded corners)  $@$   $@$  ►  $\omega$  Box shadows  $\omega \omega$  $\mathbf{\mathbf{\mathfrak{M}}}$  Box sizing  $\mathbf{\mathfrak{O}}$   $\mathbf{\mathfrak{O}}$   $\mathbf{\mathfrak{h}}$  $\mathbf{\mathbf{\mathfrak{M}}}$  Cascading and inheritance  $\mathbf{\mathfrak{m}}$ **W Colors** (0 m (t)  $\omega$  Compositing and Blending  $\omega$  (t) **W** Containment (0) m **W** Device Adaptation (0) **<sup>6</sup>** Downloadable fonts (@font-face) 4 <del>₪</del> 1 **W** Exclusions (0) (t)  $\mathbf w$  Feature queries (@supports)  $\mathbf w$   $\mathbf w$   $\mathbf t$ W Filter Effects (0) (t)  $\mathcal{M}$  Fixed positioning (position: fixed)  $\mathcal{Q}$   $\mathcal{M}$   $\blacktriangleright$ **W** Flexible box layout (Flexbox)  $\textcircled{1} \oplus \textcircled{2} \blacktriangleright$  $\mathbf{\mathbf{\mathfrak{M}}}$  Font-feature settings  $\mathbf{\mathfrak{O}}$   $\mathbf{\mathfrak{O}}$   $\blacksquare$ **W** Font loading (0) m  $\mathbb{W}$  Gradients  $\mathbb{Q}$   $\mathbb{M}$   $\blacktriangleright$  $\mathbf{\mathbf{\mathfrak{M}}}$  Grid layout  $\mathbf{\mathbb{Q}}$   $\mathbf{\mathbb{C}}$   $\blacktriangleright$  $\mathbb{W}$  Hyphenation  $\mathbb{Q}$   $\mathbb{M}$ **W** Image Values and Replaced Content (t) **W** Logical properties  $\omega$  $\mathbf{\Theta}$  Masking  $\mathbf{\Theta}$   $\mathbf{\Theta}$  $\mathbb{W}$  Media Queries  $\mathbb{Q}$   $\mathbb{M}$   $\mathbb{C}$   $\blacktriangleright$  $\sim$   $\sim$   $\sim$ 

#### **Graphics and typography**

 $\mathcal{O}$  Canvas  $\mathcal{O}$  (t)  $\blacktriangleright$ **K** WebGL (0) ?  $W$  SVG  $(0, 0)$  $\mathbf{W}$  WOFF  $\mathbf{W}$ **W MathML** (u) m (t) **W Web Animations (i) (f) (f)** 

#### **Media**

W Web Audio API (t) WW WebVTT (t) **W Media Source Extensions (f) W** Media Fragments

#### **Platform interaction, events, messaging**

 $\mathcal{O}$  Notifications API  $\omega$  (t) **①** Cross-document messaging  $\omega$   $\omega$   $\infty$   $\uparrow$ **O** Channel messaging **O** Fullscreen API (0) m  $\mathbb W$  Geolocation  $\mathbb Q$  (t) **W** Device Orientation (0) (f) **W Screen Orientation (0) (m) (t)** W UI Events (formerly DOM Events) (t) W Pointer Events (0) (t) **W Touch Events (ii) (f) W Pointer Lock m (t) W Gamepad** m (t) W getUserMedia (0) (t) **W Battery Status @ 1 W** Vibration m t **W** Beacon W HTML Media Capture (the capture attribute) (t) W Clipboard API and events

#### **Storage and Files**

<sup>7</sup> Storage (NavigatorStorage+StorageManager)  $\overline{O}$  Web Storage (localStorage)  $\overline{O}$   $\overline{O}$   $\overline{O}$   $\overline{O}$ W Indexed Database (0) (f) ?  $\mathbb W$  File API  $\mathbb U$   $\mathbb M$   $\mathbb U$   $\mathbb N$ 

#### **HTML bonus features**

 $\circ$ 

**⑦** classList (DOMTokenList) ① ⑪ ⑪ ① ▶  $\overline{O}$  dataset (data-\* attributes)  $\overline{O}$  (t)  $\blacktriangleright$  $\overline{O}$  async for scripts  $\overline{O}$   $\overline{O}$   $\overline{O}$  $\overline{\mathcal{O}}$  defer for scripts  $\overline{\mathbb{Q}}$   $\overline{\mathbb{Q}}$  $\overline{O}$  Session-history management  $\overline{O}$   $\overline{O}$   $\overline{O}$   $\overline{O}$  $\overline{O}$  hashchange  $\overline{O}$   $\overline{O}$   $\blacktriangleright$  $\overline{O}$  Sandboxed iframe  $\overline{O}$   $\overline{O}$   $\overline{O}$  $\overline{O}$  Drag and drop  $\overline{O}$   $\oplus$   $\overline{C}$  $\mathcal{O}$  contentEditable  $\mathcal{O}$  (t) **W ARIA** (U)

#### **Performance optimization and analysis**

t Web Workers (i) m (t) ► **2 Shared Workers (0)**  $\mathbb O$  Timing control for script-based animations  $\mathbb O$   $\blacktriangleright$  $\omega$  Navigation Timing  $\omega$   $\omega$  (t) **W** Page Visibility (t) **W** User Timing 1 W Performance Timeline (t) **W High Resolution Time (t) C** SIMD (Single instruction, multiple data)

#### **Security and privacy**

W Content Security Policy (CSP) (t) W Upgrade Insecure Requests W Web Cryptography API (t)  $\mathbf W$  Referrer policy  $\mathbf W$  (t) W Tracking Preference Expression (DNT) W Web Authentication m

#### **Other core-platform bonus features**

 $\circledR$  Structured cloning  $\circledR$  $\circled{2}$  Transferable objects  $\circled{1}$ **W** Mutation observers **O** Streams **W DOM Parsing and Serialization (t) O** DOM XPath (t) **O** Quirks Mode (t)  $\bigoplus$  Internationalization API  $\textcircled{\scriptsize{1}}$   $\textcircled{\scriptsize{n}}$   $\textcircled{\scriptsize{1}}$ 

#### $\bullet$   $\bullet$   $\leftrightarrow$   $\rightarrow$   $\bullet$  $\Box$

 $\circlearrowright$ 

#### $\mathbb{C}$  $\bullet$ đ

#### they may be using internally.

If you wish the HTML page into which your tests are being run to render results in a nice and convenient table, you should include an HTML element with ID Log where you would like those results to appear. See the bottom of this document for an example.

equivalent to one second). If the content of the test takes longer than timeout to run then the test is aborted and counted as a fail. Since some processing can take longer than one second to run, especially if you are performing a complex test in a low-end

environment (e.g. a basic mobile phone) it can at times be useful to

increase this limit as examplified here

 $\equiv$ 

### **Basic Testing**

The most basic usage relies on the test () function, which takes a test(function () { function with the code to run, a name of the test, and optionally a assert\_true(true);  $\}$ , "True really is true"); literal object providing some additional options. The given function *must* include at least one assertion; conversely, assertions can only appear in the context of a test function. A single test may contain multiple assertions, in which case it is considered to be atomic. That is to say that a single failed assertion will fail the test, whereas all are required to pass for the whole test to pass. A document can contain as many tests as you wish it to. The example here contains two assertions, both of which pass. test(function () { assert\_true(true); assert\_false(false); }, "Truth is what you believe it to be"); But in this example one passes, while the other fails. This causes the test(function () { entire test to be reported as a failure. assert\_true(true); assert\_false(true); }, "All opinions are equally valid."); In addition to a function and a name, test() can also accept a third parameter being a dictionary of options. Most of those options are documented in the Including Metadata section below. The only general-purpose option that you can use is timeout. It test(function () { takes a number of milliseconds (defaulting to 1000, which the /\* do something long and slow here  $*/$ brightest at maths amongst you will have recognised as being  $assert_true(true);$ 

}, "Long operation is successful", { timeout: 5000 });

### https://darobi

# Why Inside v. Outside Browser Testing?

- Hawthorne Effect
- Platform Widgets & Controls
- APIs

## Exercise 5: **WPT**

## Implement Responsive Images and Test the naturalWidth

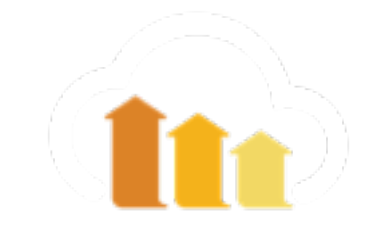

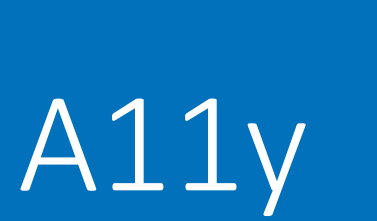

## with AXE

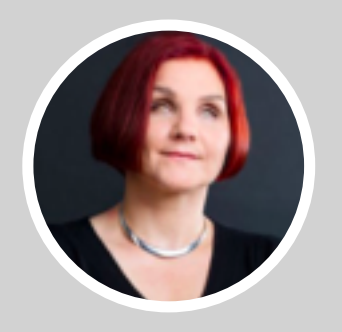

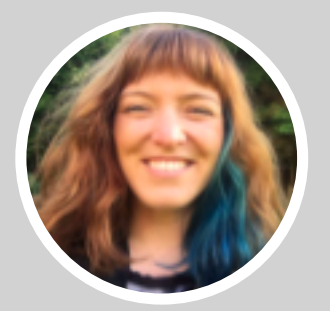

Léonie Watson Marcy Sutton

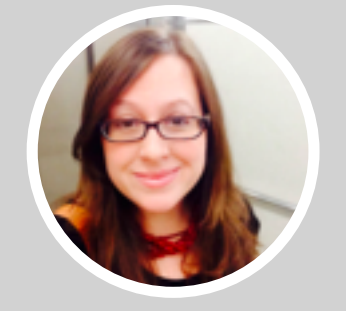

Katie Sylor-Miller

## ACCESSIBILITY (a11y)

## "Websites, tools, and technologies are designed and developed so that people with disabilities can use them."

- W3C Web Accessibility Initiative

## THE AMERICANS WITH DISABILITIES ACT (ADA)

"No individual shall be discriminated against on the basis of disability in the full and equal enjoyment of the goods, services, facilities, privileges, advantages, or accommodations of any place of *public accommodation*"

- ADA Sec. 12182 (a)

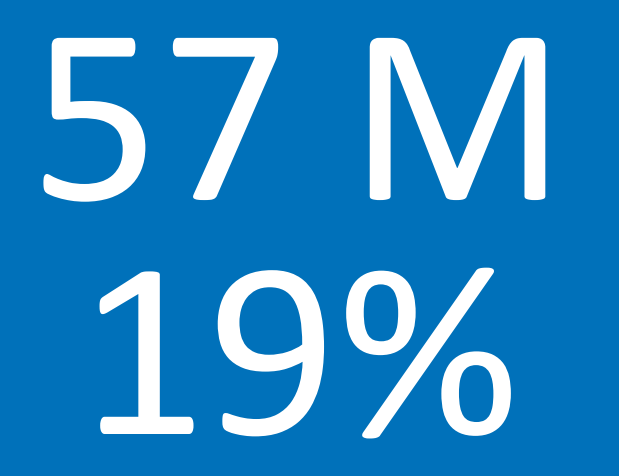

## AMERICANS WITH A DISABILITY

UNITED STATES CENSUS REPORT, JULY 2012

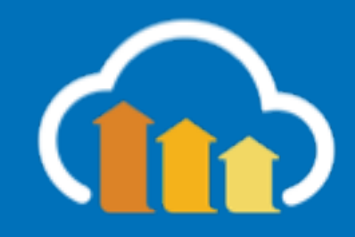

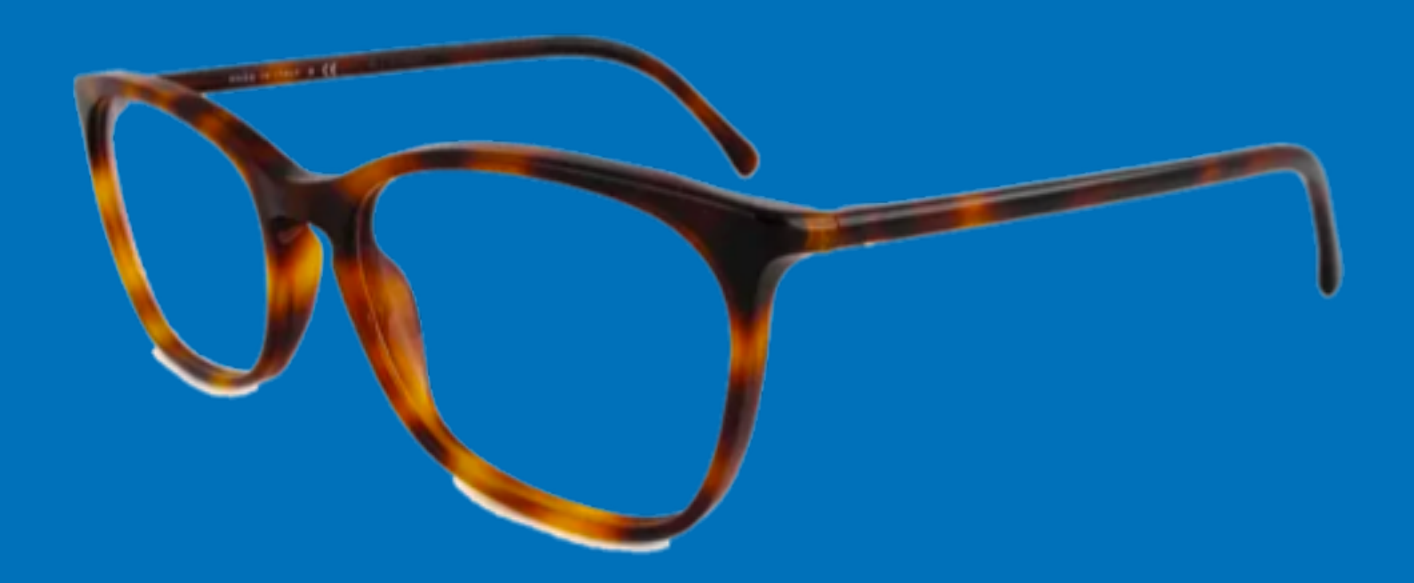

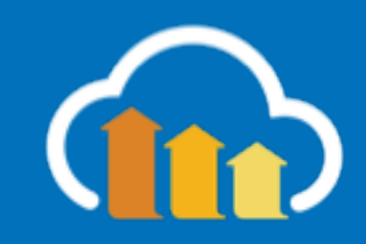

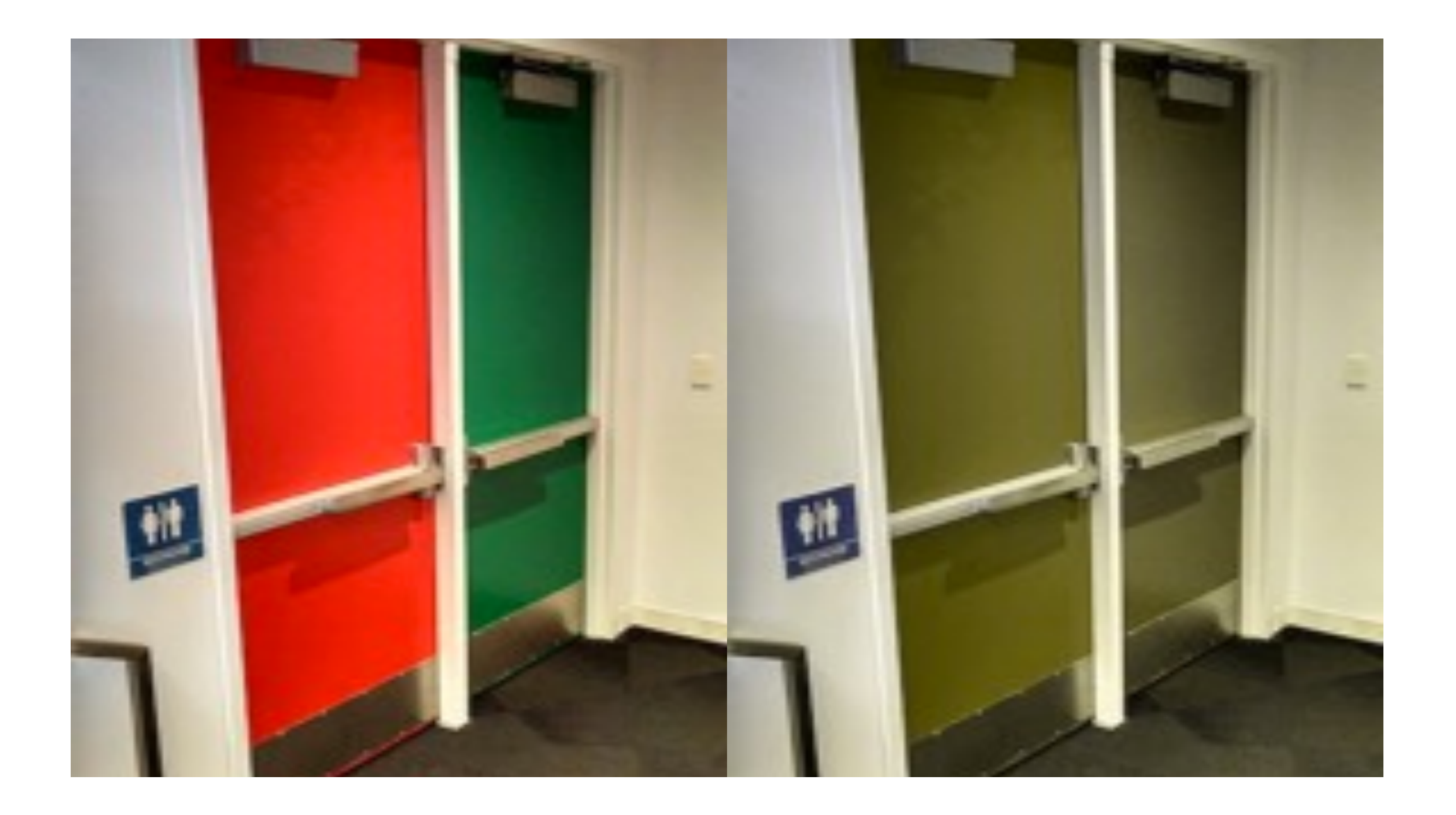

# The Basics

- Web Content Accessibility Guidelines (WCAG 2.0)
- Developed by the W3C Web Accessibility Three levels of compliance A, AA, AAA

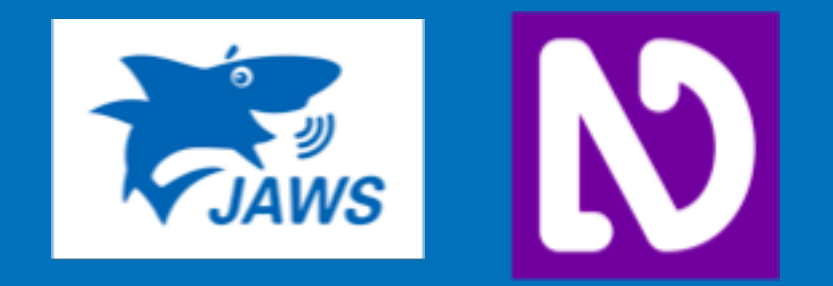

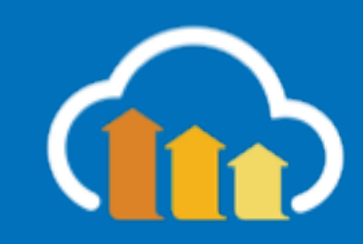

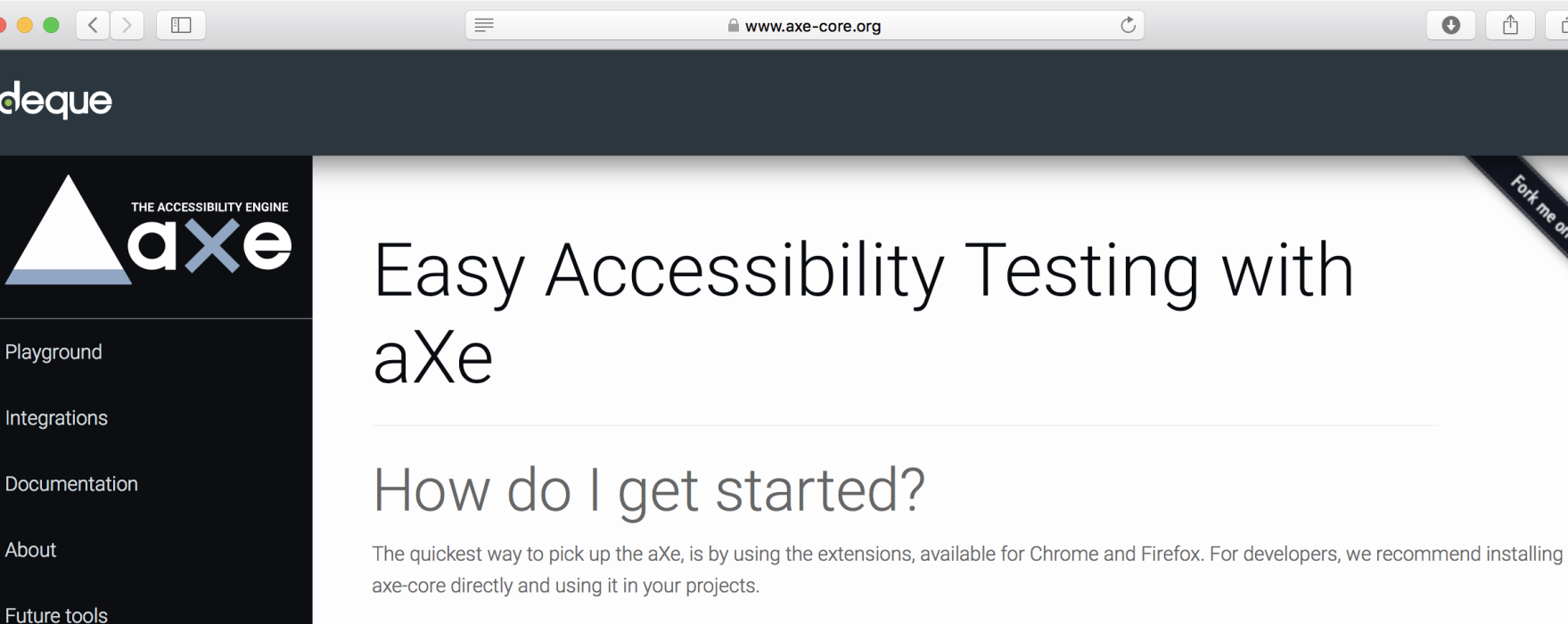

aXe Browser Extensions

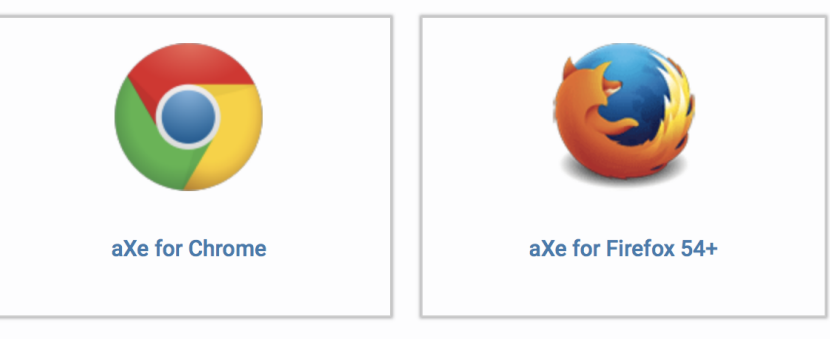

Using Firefox ~53, or NVDA with Firefox? Install our legacy addon.

## How easy is aXe to use?

To download the module, make sure you have Node.js installed and are sitting in the root directory of your project, and execute the following command:

npm install axe-core --save-dev

Community

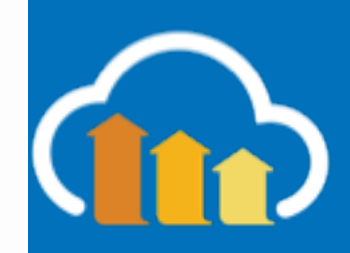

 $\boxed{\Box}$   $\boxed{+}$ 

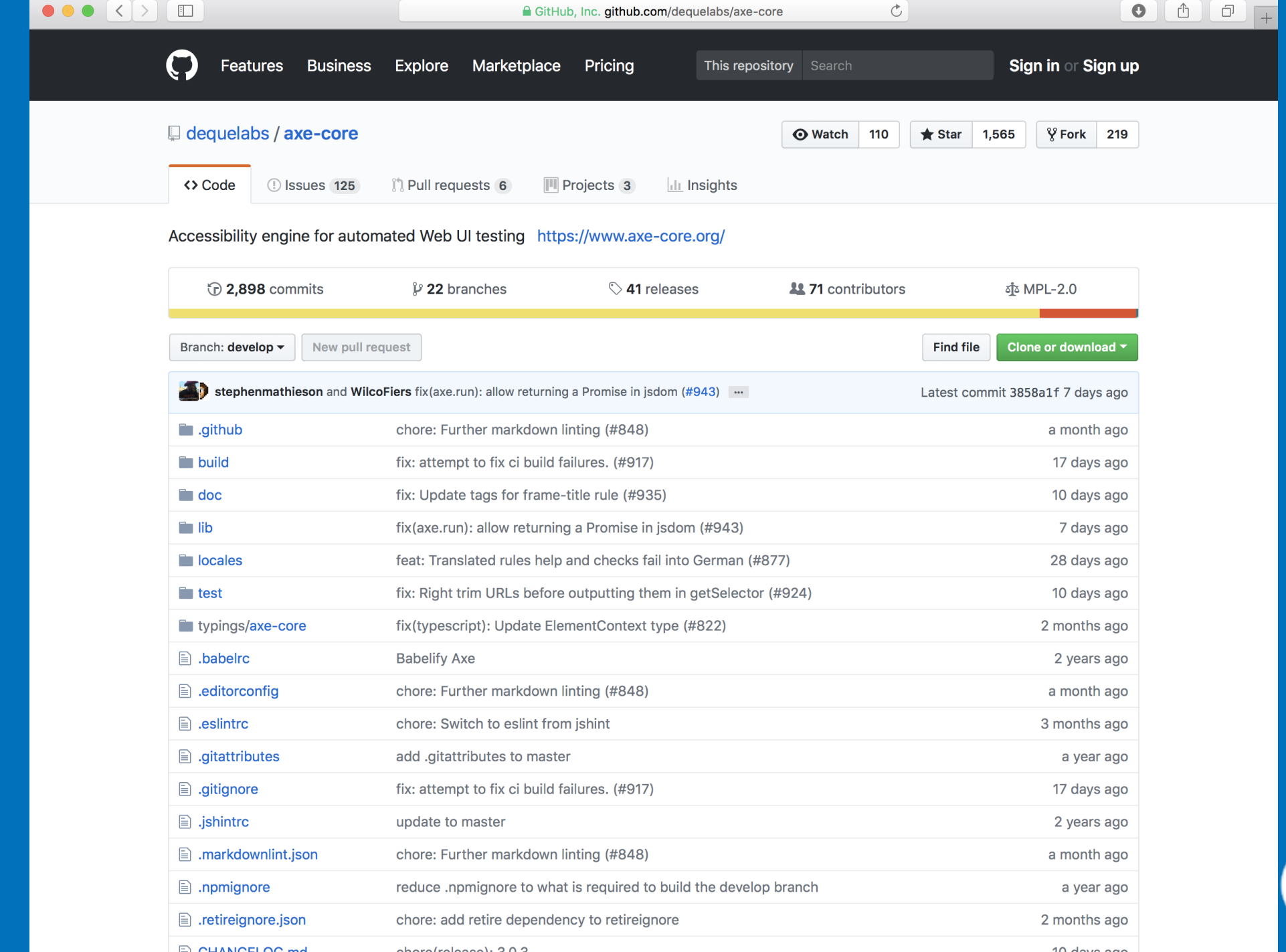

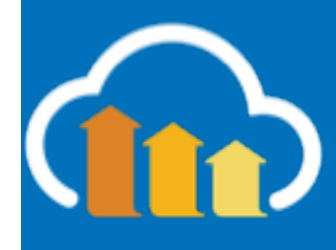

# Exercise 6: A11y

## Add axe-core npm

## Load 3 news websites

## Compare the violations

## Create a test case to fail on a11y violations

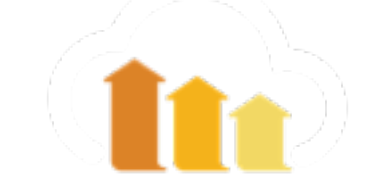

- Good Usability === Good Accessibility
- Use Semantic HTML (also great for SEO)
- Add `alt` and `description` tags to media and anchors
- Test your site (axe-core.com)
- Try the Funkity-Disability-Simulator Chrome Extension https://chrome.google.com/webstore/detail/funkify-disabilitysimula/ojcijjdchelkddboickefhnbdpeajdjg?hl=en
- Be an ally

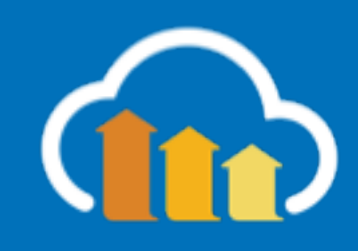

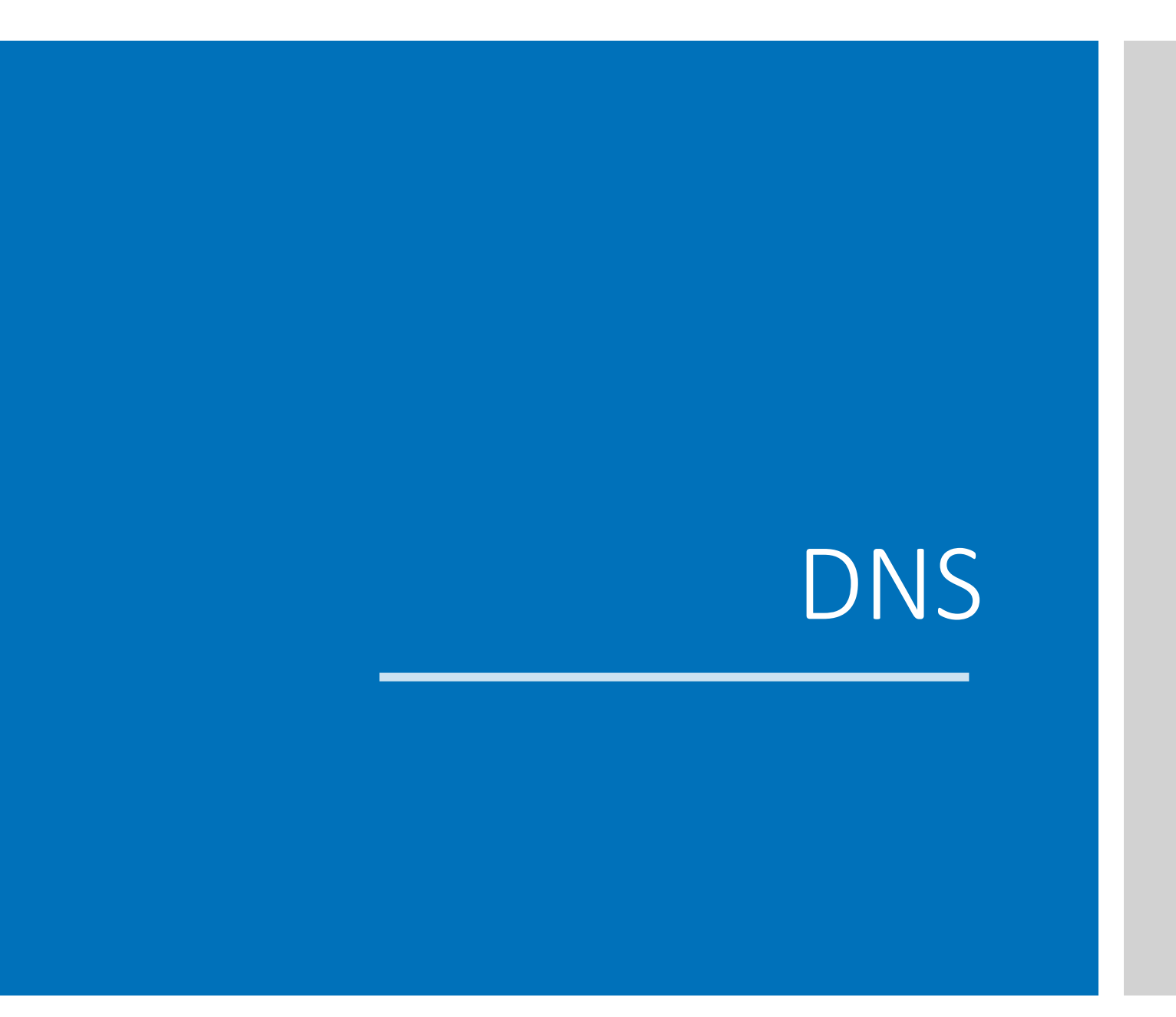

Gib

# **Parallization**

Gib

# CI/CD/CB

with Jenkins

Gib

Real User Monitoring

with Lux

# Synthetic Real

- Consistent
- Precise CPU, Network use
- Availability

- Engagement
- Business
	- Metrics (Rev)
- Market Segment

• Layout

• Design

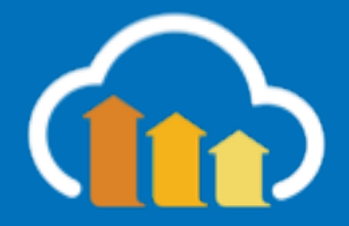

## **LOAD TIME VS BOUNCE RATE**

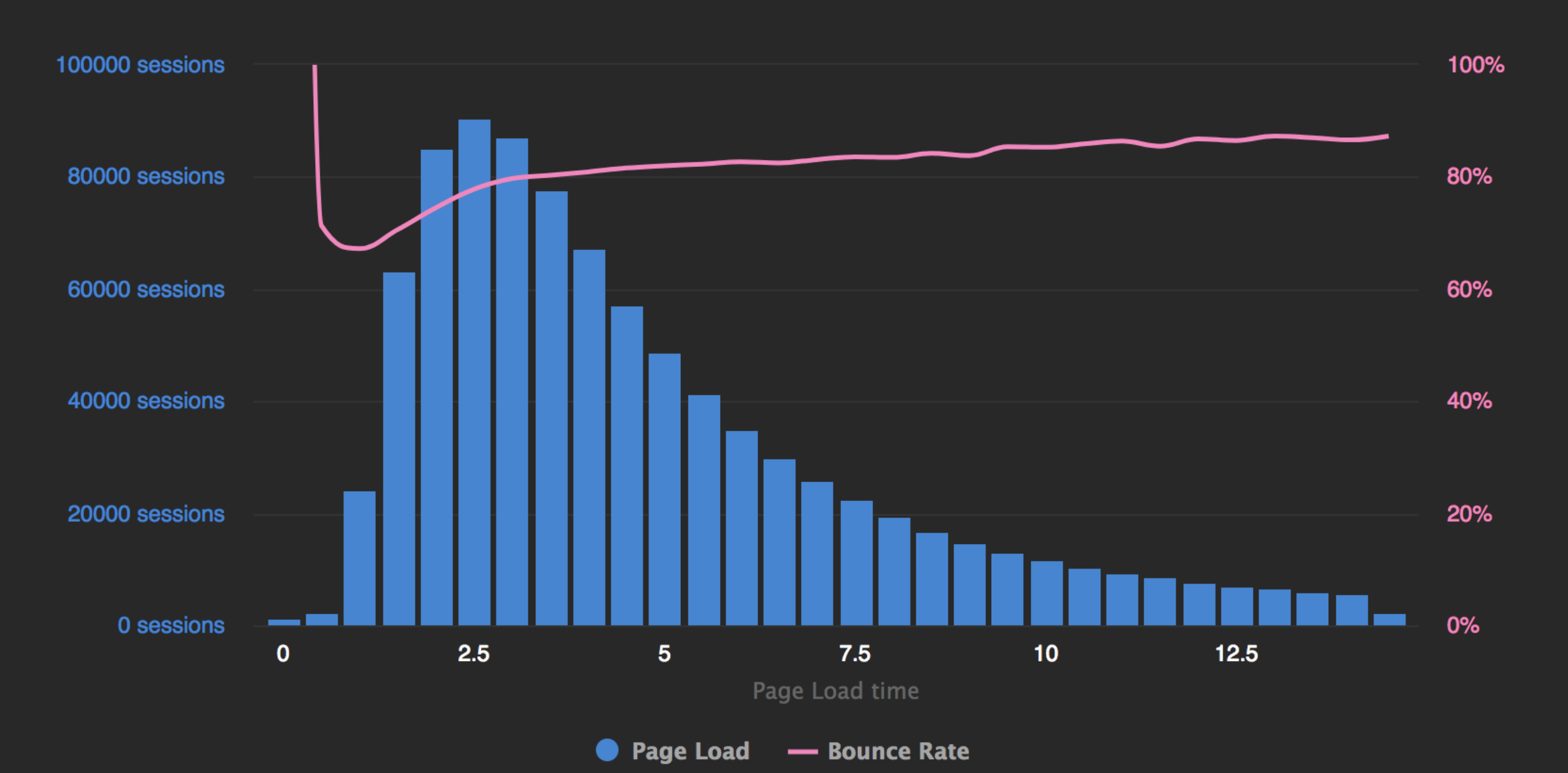

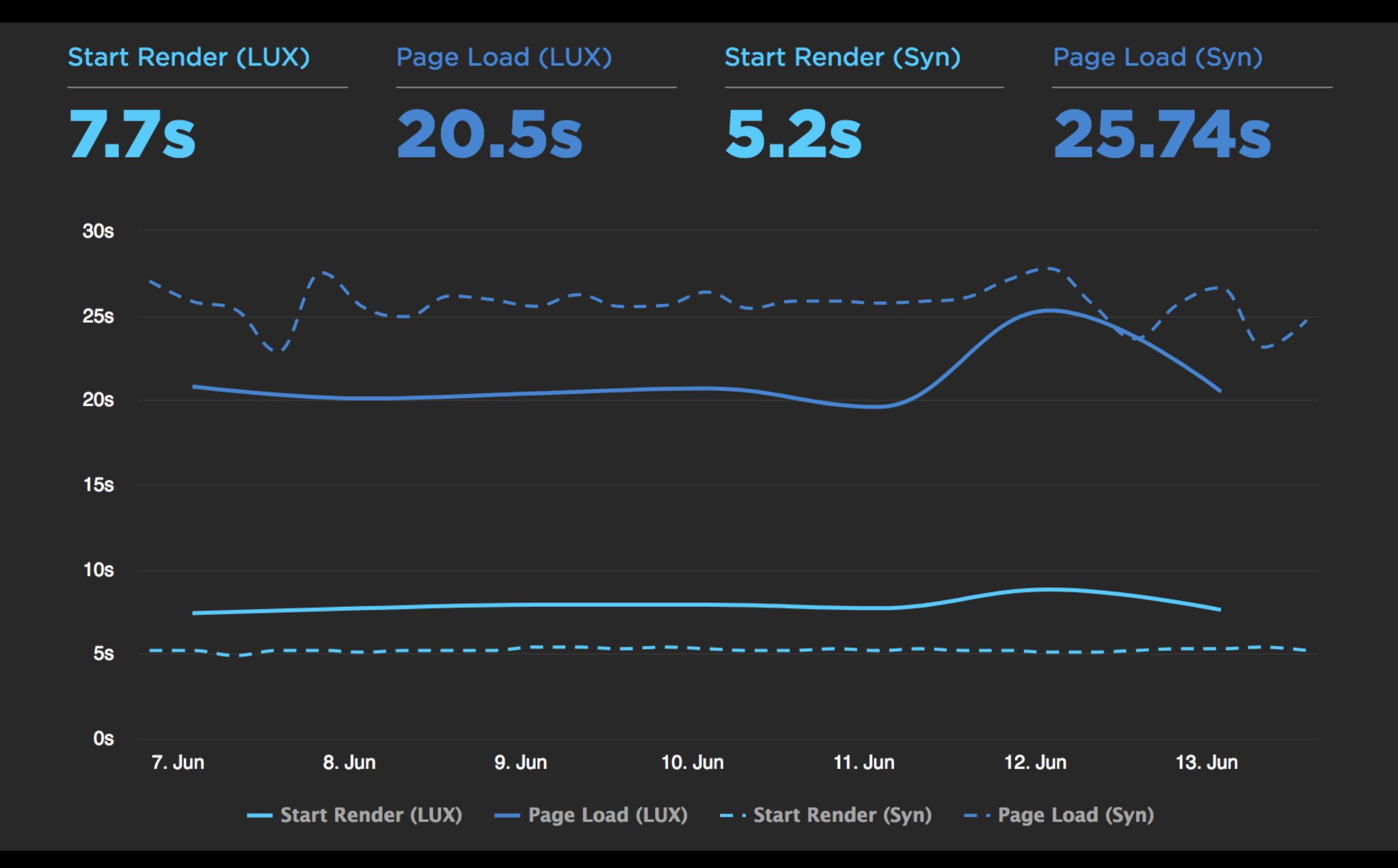

### **START RENDER VS BOUNCE RATE**

### **Notes**

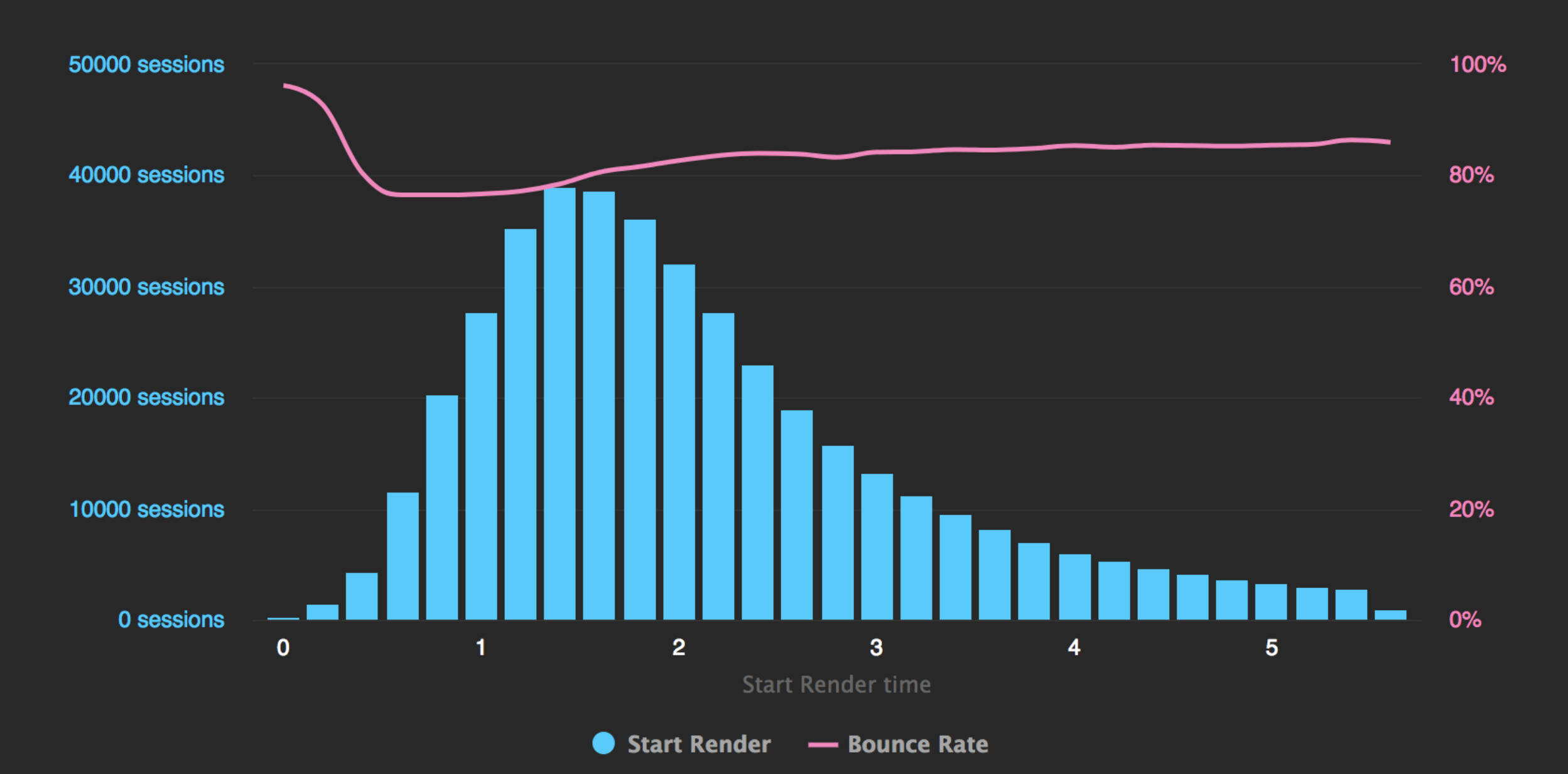

- Collect Real-User browser exerpiences
- Audit user experience (load time, downloaded content)
- Periodically run tests in the wild
- Add window.addEventListener('error') to capture console errors
- Use Beacon API to ensure metrics are returned

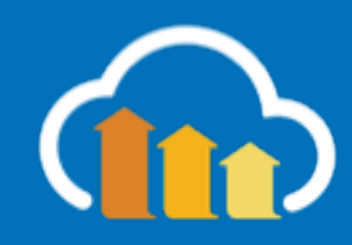

# Summary

- Browser testing is easy!
- Synthetic testing with:
	- WebDriver.io for easy functional testing
	- WebPageTest.org to augment performance testing
- Use WebPlatformTest for direct platform tests
- Don't just test workflows: Design, Performance, and Accessibility
- Use Real-User feedback to compare tests in the wild

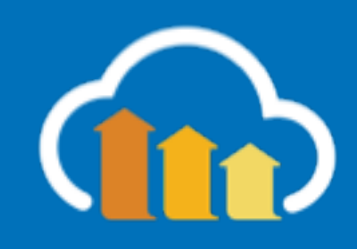

# @ColinBendell
## Further Reading

- http://webdriver.io/api.html
- https://github.com/cloudinary/wdio-allure-ts
- https://github.com/cloudinary/wdio-allure-ts-example
- https://www.npmjs.com/package/webdriver-manager
- http://blog.kevinlamping.com/testing-your-login-an-in-depth-webdriverio-tutorial/
- https://www.browserstack.com/automate/webdriverio
- https://medium.com/@boriscoder/setting-up-selenium-tests-with-webdriver-io-cc7fc3c86629
- https://w3c.github.io/webdriver/
- https://www.slideshare.net/LinkMeSrl/webdriverio?qid=8cdf045d-9868-4ca8-a8ad-8aefb5c22289&v=&b=&from\_search=1
- https://peter.sh/experiments/chromium-command-line-switches/#load-extension
- https://www.ghacks.net/2013/10/06/list-useful-google-chrome-command-line-switches/
- https://deliciousbrains.com/how-were-automating-acceptance-testing/
- https://medium.com/tech-tajawal/page-object-model-pom-design-pattern-f9588630800b

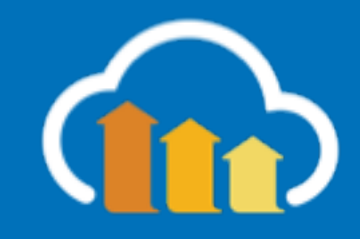

## Agenda

Test Methodologies WebDriver.io Mocha tests How Browsers Work & Browser APIs Web Platform Test Mobile & Device Emulation Accessibility Operational: DNS, Paralyzing, CI Real User Testing

**9:00 AM** Welcome | **10:30 AM** Break | **12:00 AM** Lunch | **2:30 PM** Break | **4:00 PM** Wrap-up & Q&A

## Break **10:30 - 10:45 AM**

183

## 11:50 AM – 12:30 AM **Lunch 12:00 PM – 1:00PM**

Lunch <mark>i</mark>

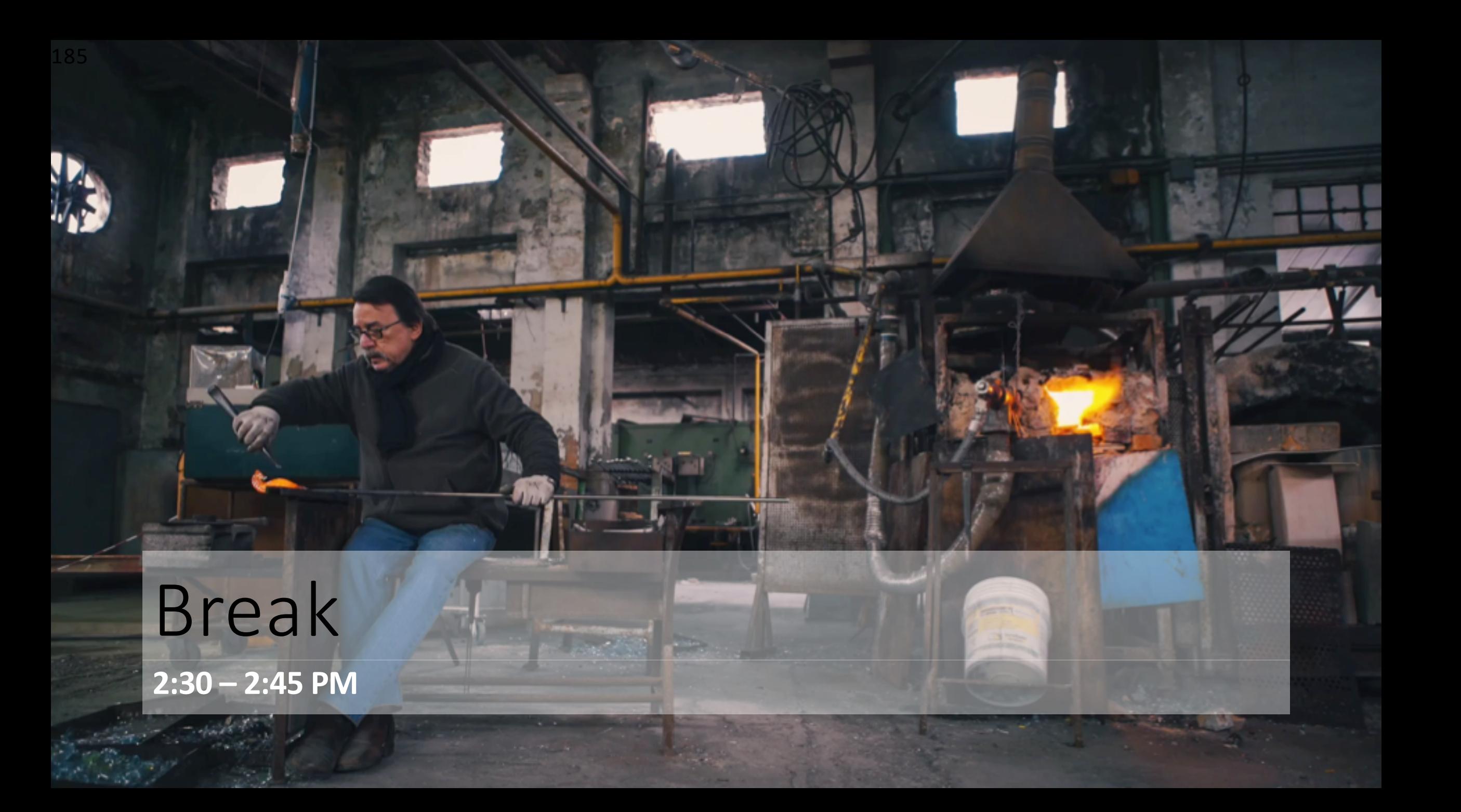

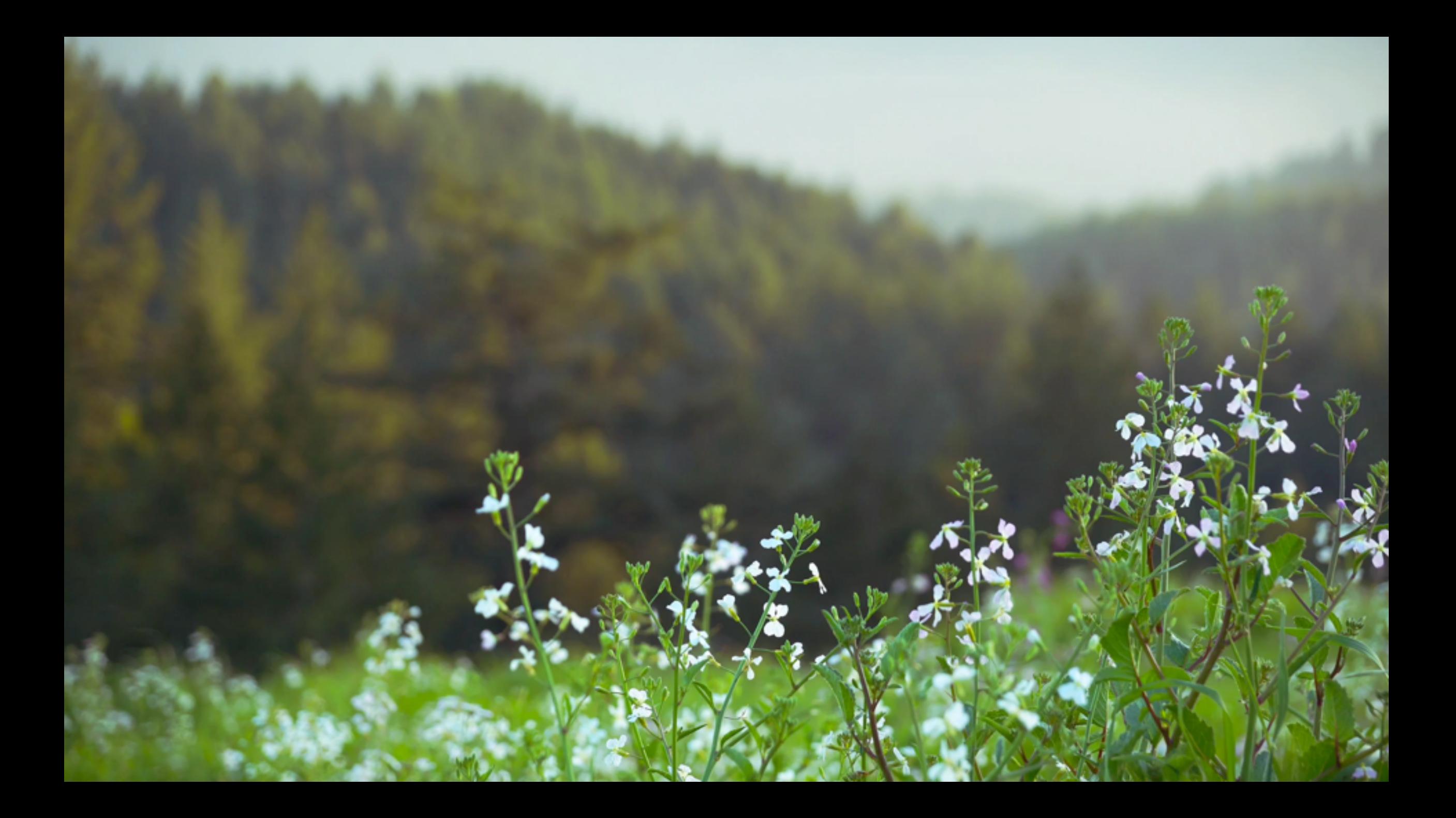